# **CA IDMS™ Schema Mapper**

**User Guide Release 18.5.00**

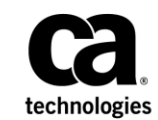

This Documentation, which includes embedded help systems and electronically distributed materials, (hereinafter referred to as the "Documentation") is for your informational purposes only and is subject to change or withdrawal by CA at any time. This Documentation is proprietary information of CA and may not be copied, transferred, reproduced, disclosed, modified or duplicated, in whole or in part, without the prior written consent of CA.

If you are a licensed user of the software product(s) addressed in the Documentation, you may print or otherwise make available a reasonable number of copies of the Documentation for internal use by you and your employees in connection with that software, provided that all CA copyright notices and legends are affixed to each reproduced copy.

The right to print or otherwise make available copies of the Documentation is limited to the period during which the applicable license for such software remains in full force and effect. Should the license terminate for any reason, it is your responsibility to certify in writing to CA that all copies and partial copies of the Documentation have been returned to CA or destroyed.

TO THE EXTENT PERMITTED BY APPLICABLE LAW, CA PROVIDES THIS DOCUMENTATION "AS IS" WITHOUT WARRANTY OF ANY KIND, INCLUDING WITHOUT LIMITATION, ANY IMPLIED WARRANTIES OF MERCHANTABILITY, FITNESS FOR A PARTICULAR PURPOSE, OR NONINFRINGEMENT. IN NO EVENT WILL CA BE LIABLE TO YOU OR ANY THIRD PARTY FOR ANY LOSS OR DAMAGE, DIRECT OR INDIRECT, FROM THE USE OF THIS DOCUMENTATION, INCLUDING WITHOUT LIMITATION, LOST PROFITS, LOST INVESTMENT, BUSINESS INTERRUPTION, GOODWILL, OR LOST DATA, EVEN IF CA IS EXPRESSLY ADVISED IN ADVANCE OF THE POSSIBILITY OF SUCH LOSS OR DAMAGE.

The use of any software product referenced in the Documentation is governed by the applicable license agreement and such license agreement is not modified in any way by the terms of this notice.

The manufacturer of this Documentation is CA.

Provided with "Restricted Rights." Use, duplication or disclosure by the United States Government is subject to the restrictions set forth in FAR Sections 12.212, 52.227-14, and 52.227-19(c)(1) - (2) and DFARS Section 252.227-7014(b)(3), as applicable, or their successors.

Copyright © 2013 CA. All rights reserved. All trademarks, trade names, service marks, and logos referenced herein belong to their respective companies.

# **CA Technologies Product References**

This document references the following CA Technologies products:

- CA IDMS™
- CA IDMS™ DB Database
- CA IDMS<sup>™</sup> DC Transaction Server Option
- CA IDMS™ DB Database Analyzer Option

# **Contact CA Technologies**

#### **Contact CA Support**

For your convenience, CA Technologies provides one site where you can access the information that you need for your Home Office, Small Business, and Enterprise CA Technologies products. At [http://ca.com/support,](http://www.ca.com/support) you can access the following resources:

- Online and telephone contact information for technical assistance and customer services
- Information about user communities and forums
- Product and documentation downloads
- CA Support policies and guidelines
- Other helpful resources appropriate for your product

#### **Providing Feedback About Product Documentation**

If you have comments or questions about CA Technologies product documentation, you can send a message to [techpubs@ca.com.](mailto:techpubs@ca.com)

To provide feedback about CA Technologies product documentation, complete our short customer survey which is available on the CA Support website at [http://ca.com/docs.](http://ca.com/docs)

# **Documentation Changes**

The following documentation updates were made for the 18.5.00 release of this documentation:

■ [PROCESS Syntax](#page-29-0) (see page 30)—Added COMPNAME and DCOMNAME syntax to the PROCESS statement. This syntax allows the user to specify a custom compression and/or decompression database for Schema Mapper to access.

# **Contents**

# **Chapter 1: General Information**

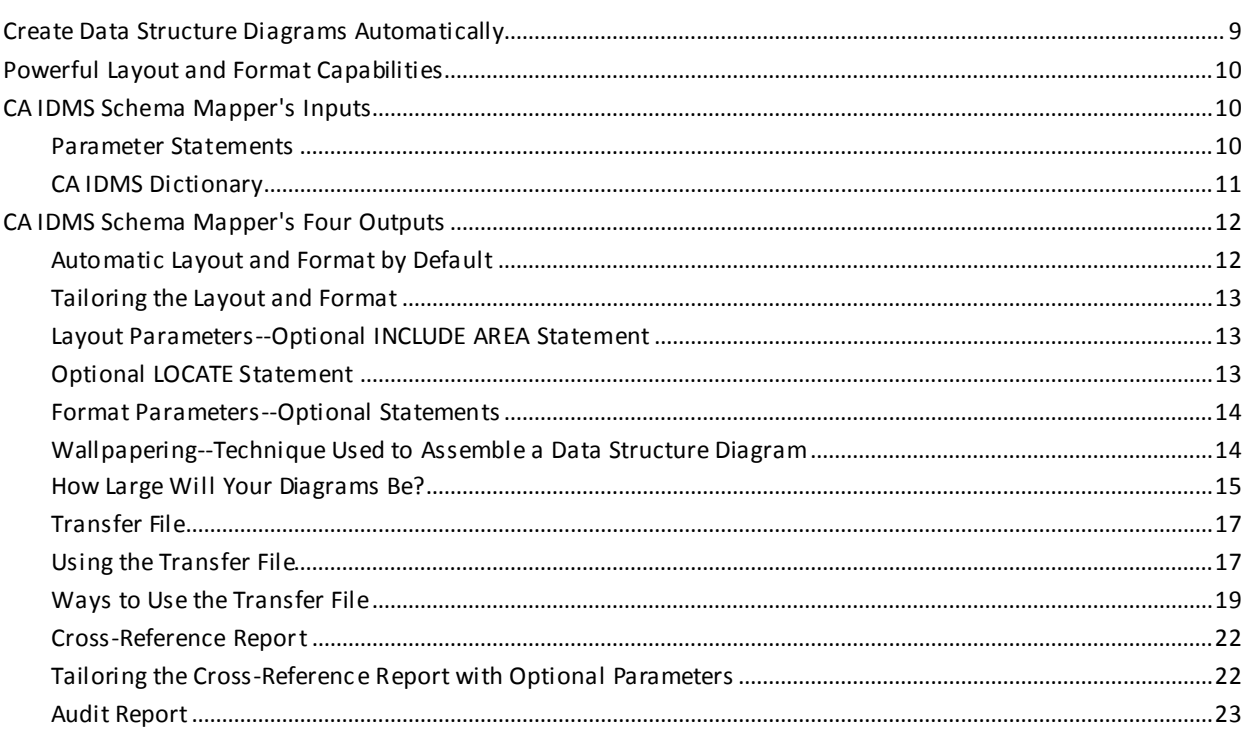

# **Chapter 2: Parameters**

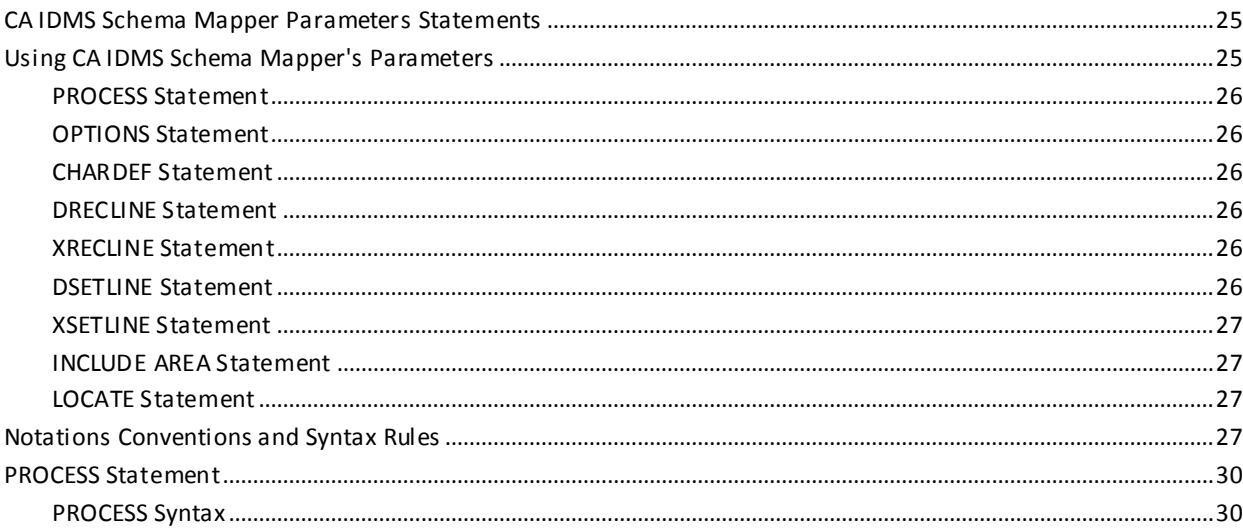

25

9

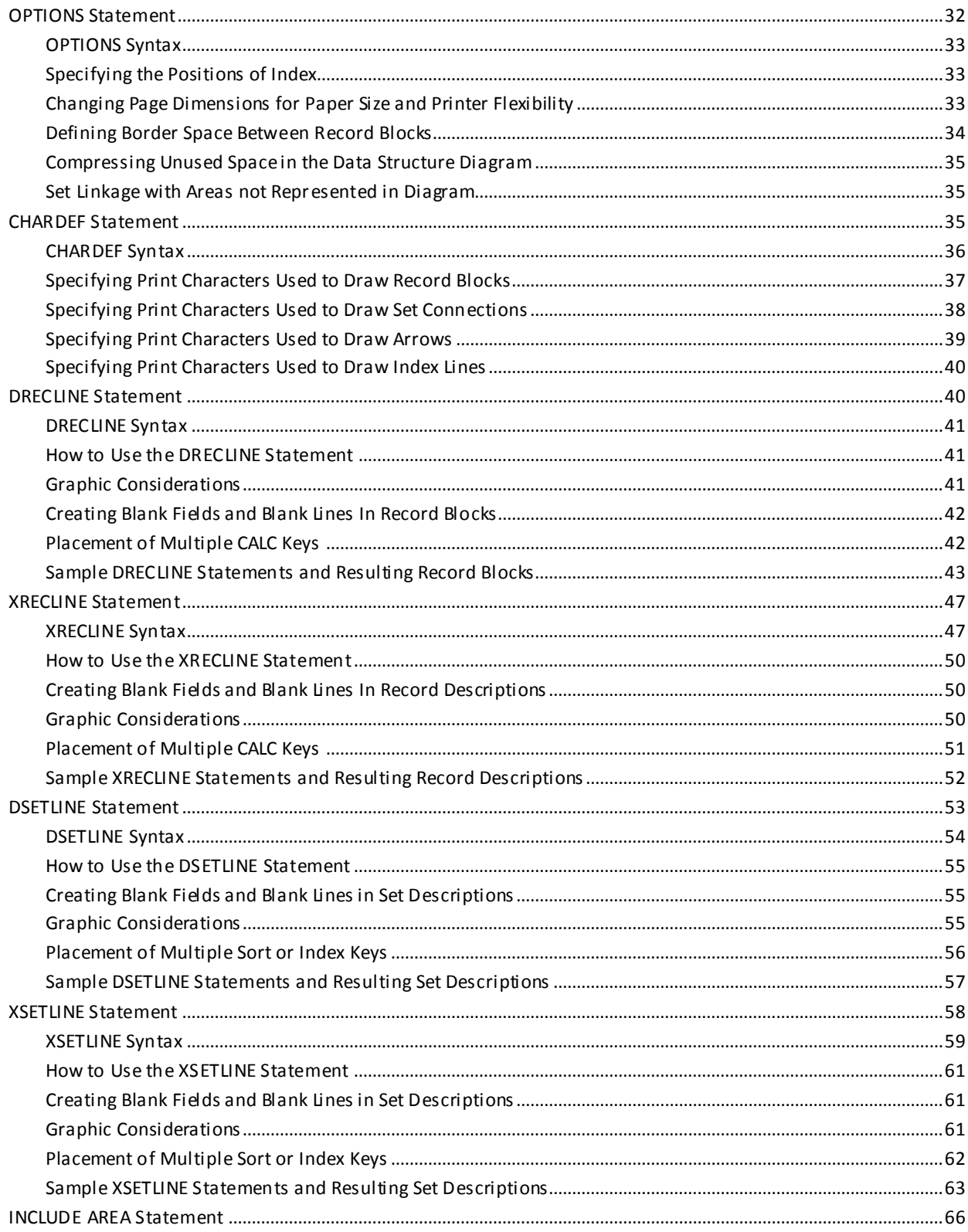

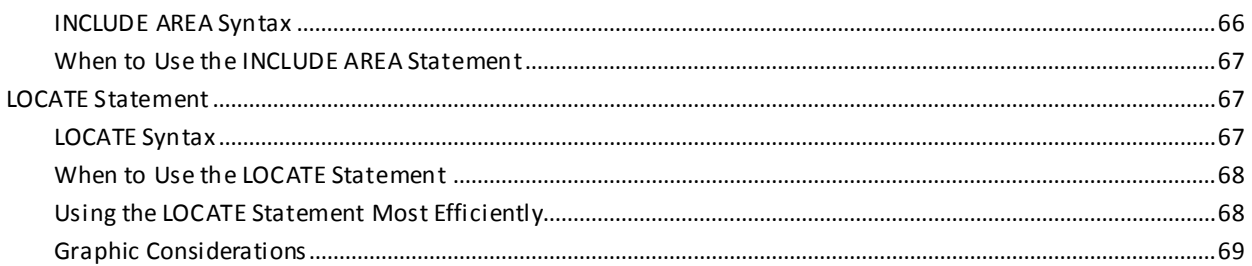

## **Chapter 3: System Output**

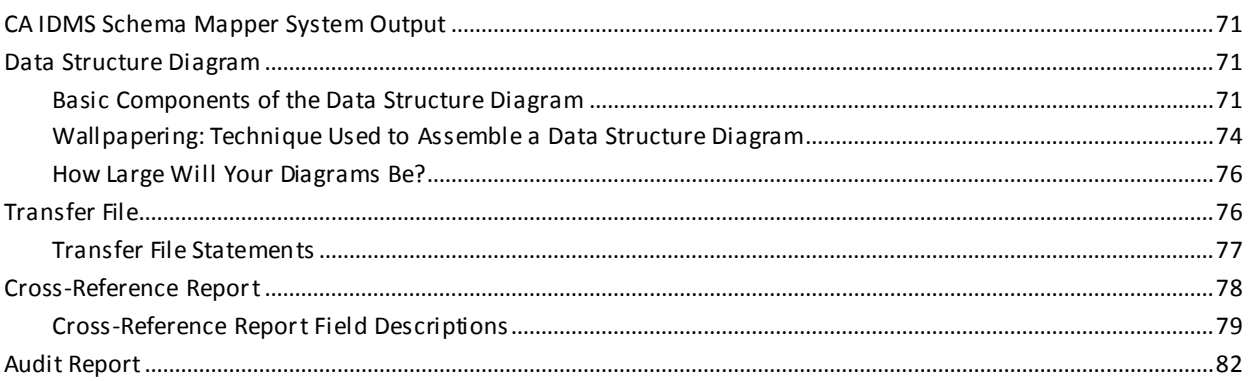

## **Chapter 4: Examples**

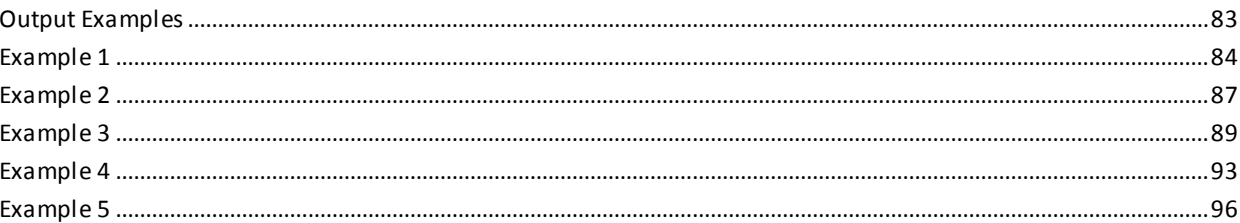

# **Chapter 5: Operations**

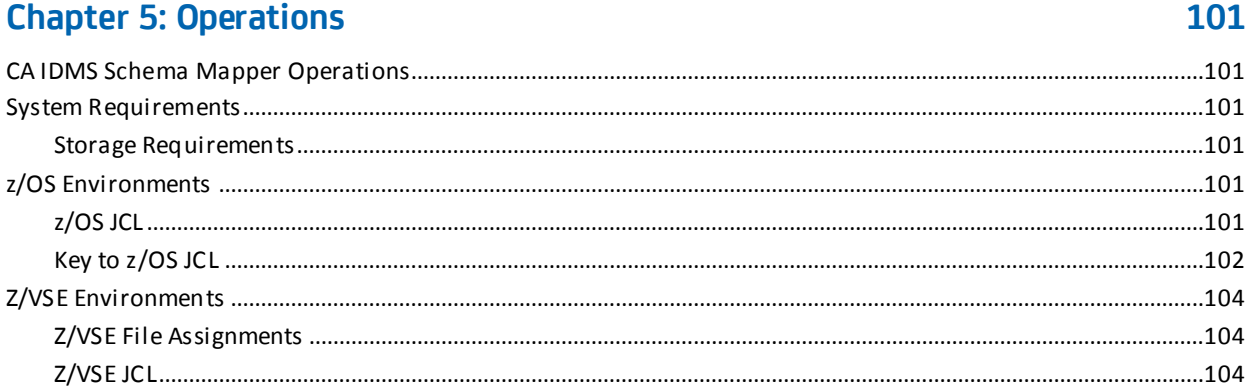

71

## 83

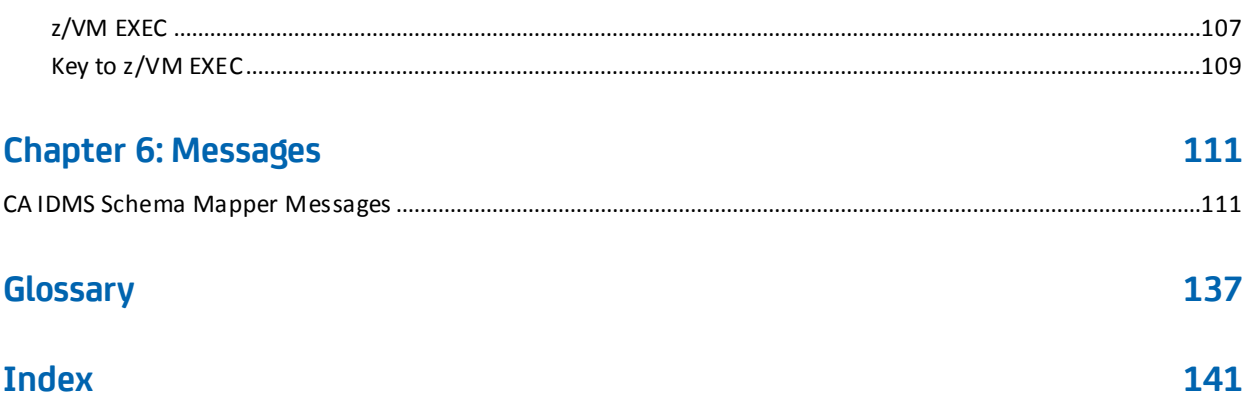

# <span id="page-8-0"></span>**Chapter 1: General Information**

This guide provides the information needed to run CA IDMS Schema Mapper. In addition, the many features that CA IDMS Schema Mapper offers are documented to assist you.

With CA IDMS Schema Mapper, you can automatically create data structure diagrams (graphic representations) of CA IDMS schemas and subschemas from data in the CA IDMS dictionary. You can let CA IDMS Schema Mapper Mapper determine everything in the data structure diagram, from record block and set description formats to diagram layout, or you can define some or all of the diagram's format and layout using parameter statements. CA IDMS Schema Mapper gives you automatic diagram creation and flexibility.

This section contains the following topics:

[Create Data Structure Diagrams Automatically](#page-8-1) (see page 9) [Powerful Layout and Format Capabilities](#page-9-0) (see page 10) [CA IDMS Schema Mapper's Inputs](#page-9-1) (see page 10) [CA IDMS Schema Mapper's Four Outputs](#page-11-0) (see page 12)

# <span id="page-8-1"></span>**Create Data Structure Diagrams Automatically**

Data structure diagrams are invaluable to CA IDMS users who need clearly defined graphic representations of schema and subschema definitions. In fact, accurate pictures of a database's structure are such powerful tools that programmers and DBAs refer to them every day.

Creating and maintaining data structure diagrams requires a lot of time. Every change to a database's structure, however small, means tedious and detailed redrawing of many or all of the records and set connections. CA IDMS Schema Mapper is an easy-to-use software tool that eliminates the tedious drawing and redrawing usually associated with creating and maintaining data structure diagrams.

CA IDMS Schema Mapper automates the once time-consuming process of drawing data structure diagrams.

## <span id="page-9-0"></span>**Powerful Layout and Format Capabilities**

Creating data structure diagrams with CA IDMS Schema Mapper is a parameter-driven process that lets you use these powerful capabilities:

- **Automatic diagram layout and default format**--A well-planned automatic diagram layout and default format allow you to create data structure diagrams with a minimal amount of time and effort. To generate the automatic default diagram, you supply a single parameter statement.
- **User-defined format--You can tailor the format of record blocks, sets, and indexes** by using several parameter options. You can specify which fields are included, the order of the fields, and the line lengths.
- **User-defined diagram layout**--You can tailor the layout of your diagram with optional parameters. You can select areas to be represented by the diagram, specify the placement of a few or all of the record blocks in the diagram, and you can specify the amount of space between record blocks.
- Your printer as a graphics tool--You do not need a special printer to create data structure diagrams with CA IDMS Schema Mapper. The characters used to print the default diagram are supported by most printers. And if your printer does not have some of the default characters, CA IDMS Schema Mapper has a parameter statement that allows you to specify any of the characters used to draw the diagram. CA IDMS Schema Mapper provides for any character set that your printer might use.
- **Cross-Reference Report**--This report provides you with a useful tool for quickly finding the locations of all records, sets, and indexes in a large data structure diagram, and it also provides information on the definitions of records and sets.
- Audit Report--This report helps you monitor program execution and identify problems.

# <span id="page-9-1"></span>**CA IDMS Schema Mapper's Inputs**

CA IDMS Schema Mapper uses parameter statements and the CA IDMS dictionary as input. The CA IDMS/DB Analyzer Statistic File can also be used (see Exhibit 1.1).

#### <span id="page-9-2"></span>**Parameter Statements**

CA IDMS Schema Mapper has several parameter statements for creating and tailoring data structure diagrams. The PROCESS statement is required for CA IDMS Schema Mapper execution, the other statements are optional. You can combine the statements in a variety of ways to produce diagrams that meet your needs. The chart in Exhibit 1.2 summarizes each of the parameter statements.

## <span id="page-10-0"></span>**CA IDMS Dictionary**

CA IDMS Schema Mapper reads the definition of the schema or subschema you want to represent from the CA IDMS dictionary.

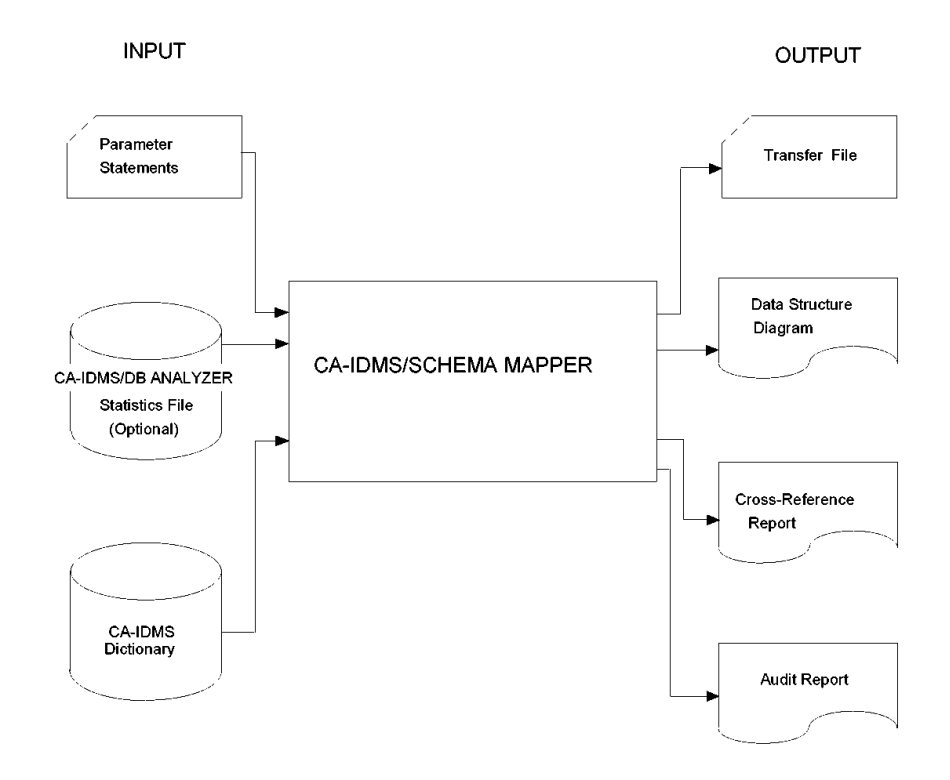

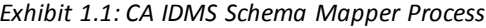

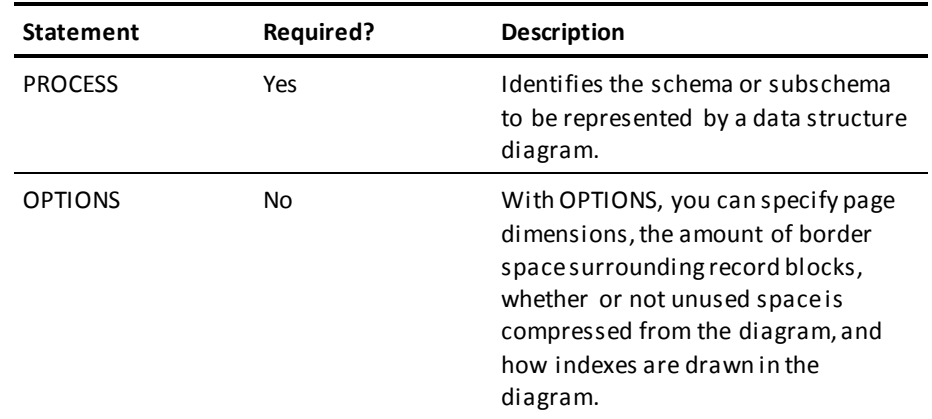

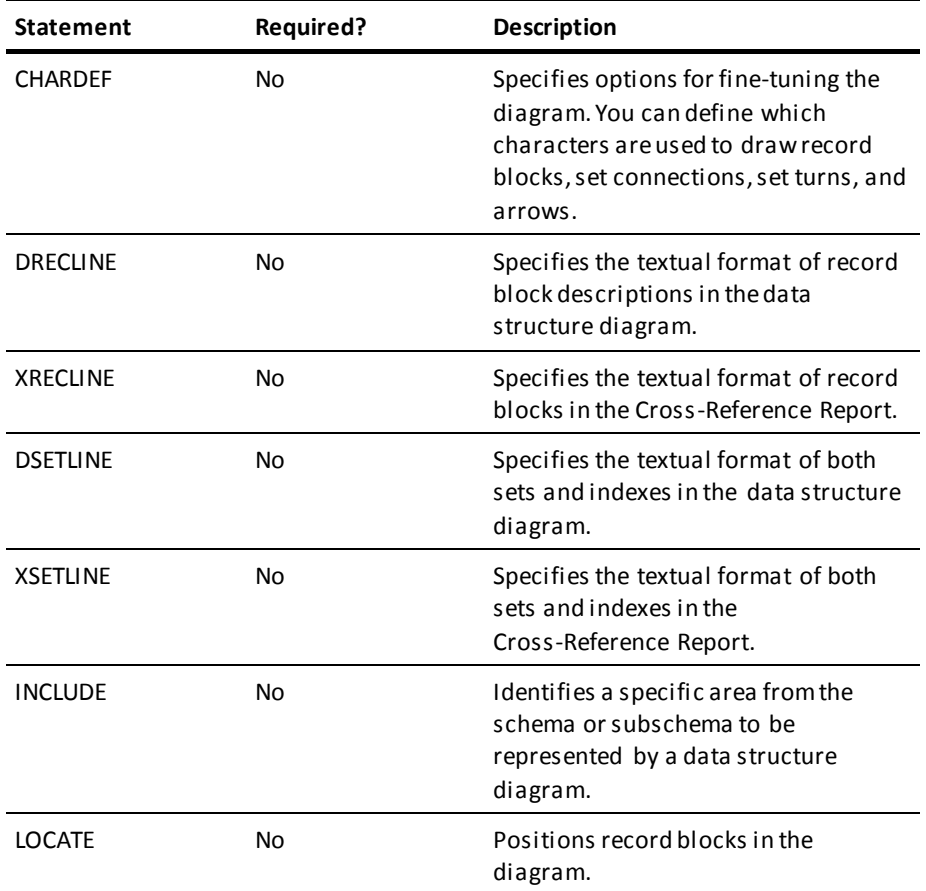

# <span id="page-11-0"></span>**CA IDMS Schema Mapper's Four Outputs**

CA IDMS Schema Mapper uses the input from parameter statements, the CA IDMS dictionary, and the CA IDMS/DB Analyzer Statistics File to give you four outputs: the data structure diagram, the Transfer File, the Cross-Reference Report, and the Audit Report.

## <span id="page-11-1"></span>**Automatic Layout and Format by Default**

The data structure diagram that is generated with automatic layout and default formats is quite likely to meet all of your requirements, and it is very easy to generate.

To generate a diagram automatically and by default, you specify the name of the schema or subschema to be represented using the PROCESS statement, the rest is up to CA IDMS Schema Mapper. The normal information found in the CA IDMS dictionary and CA IDMS Schema Mapper's sophisticated record layout algorithms are used to draw the diagram.

CA IDMS Schema Mapper automatically places record blocks and indexes in the data structure diagram and draws set connections. Default format specifications identify the text to be included in record blocks, sets, and indexes, with the format for record blocks applying to the records as they appear in the data structure diagram. Default specifications are used to identify sets and indexes by number in the data structure diagram, so the specifications for their formats apply to their appearance in the Cross-Reference Report. By using optional parameter statements, you can include the set text in the data structure diagram and record text in the Cross-Reference Report.

## <span id="page-12-0"></span>**Tailoring the Layout and Format**

You may find that the automatic layout and default formats meet all of your needs. Yet, if you want to make changes, you can easily tailor the diagram by using optional parameter statements. Whether you need to make changes because your printer does not support certain characters specified by default, or because you do not like the overall appearance of the diagram--whatever the reason--CA IDMS Schema Mapper gives you many options for tailoring the diagram.

Tailoring is likely to be an iterative process. You will probably be tailoring to refine or update a previously created diagram, and you will invoke CA IDMS Schema Mapper several times to produce a finished data structure diagram. Whenever you make any kind of modification to the data structure diagram, you can plan it using the latest diagram printout as a "working copy".

With careful use of CA IDMS Schema Mapper's parameter statements, you can quickly and easily create, modify, and maintain data structure diagrams that accurately reflect the current structure of your database's schemas and subschemas.

#### <span id="page-12-1"></span>**Layout Parameters--Optional INCLUDE AREA Statement**

The INCLUDE AREA statement lets you tailor the diagram to represent only those areas that you specify from the schema or subschema. This is helpful when you need a diagram for a particular application or when your original diagram is too large.

#### <span id="page-12-2"></span>**Optional LOCATE Statement**

You can control almost any aspect of a diagram's layout with the LOCATE statement. It allows you to place record blocks in locations relative to other record blocks in the diagram. See [Parameters](#page-24-0) (see page 25) for more information.

#### <span id="page-13-0"></span>**Format Parameters--Optional Statements**

CA IDMS Schema Mapper has four parameter statements for tailoring the format of the diagram.

**OPTIONS**--Used to specify the page dimensions (in number of lines down and number of characters across) of the diagram, the amount of border space surrounding record blocks, and whether or not unused space is compressed from the diagram.

**CHARDEF**--Used to specify the graphic components of the diagram that are primarily printer-dependent. These components include characters used for drawing arrows, set connections, and record blocks.

**DRECLINE**--Used to select the information to be included in record blocks and to specify the sequence of the information within the record blocks, as they appear in the data structure diagram.

**DSETLINE**--Used to select and format the information to be included in the descriptions of both sets and indexes appearing in the data structure diagram.

## <span id="page-13-1"></span>**Wallpapering--Technique Used to Assemble a Data Structure Diagram**

Data structure diagrams are often large, so the printed output spans multiple pages. CA IDMS Schema Mapper automatically divides the overall diagram into pieces that are the size of your printer's paper, with each piece being the size of a page. You assemble the pages in columns down the length of the diagram and rows across the width of the diagram (see Exhibit 1.3).

The diagram is printed sequentially, one column of pages after another, beginning with the column that runs down the left side of the diagram (column A). CA IDMS Schema Mapper automatically generates column headers at the top of each column to help you find the beginning of the printout for each column.

A unique two-character (alphabetic) page identifier is also automatically printed in the upper right corner of each page: the first character identifies the page's column in the overall diagram, and the second character identifies its row in the overall diagram. The first page of the diagram (the top left corner) is in the first column and the first row and is identified by the characters AA.

To assemble the data structure diagram, manually burst the printout at the column boundaries (at the top of the column headers), align each column to form the horizontal rows, and tape the columns together. You can easily assemble the entire diagram in a few minutes. This process is called wallpapering because the diagrams are usually hung on a wall for viewing.

## <span id="page-14-0"></span>**How Large Will Your Diagrams Be?**

The size of the data structure diagram primarily depends on the size of the schema or subschema that is used for the diagram. Other factors that can affect the size of a diagram are:

- The configuration of the schema or subschema
- The size of each record block, as determined by the number, length, and organization of fields
- The border space around record blocks.

The size of CA IDMS Schema Mapper's IDMSNWKA diagram may give you an idea of a diagram's size. IDMSNWKA (the subschema for the CA IDMS database) is eight pages by eight pages (nine feet by seven feet, using 11" by 14" perforated paper). It has 151 records and 227 sets.

Also, a schema containing 45 records, 51 sets, and eight indexes constituted a CA IDMS Schema Mapper diagram that was four pages by three pages (four feet by three feet, depending on paper size). This diagram was produced using the default formats and allowing CA IDMS Schema Mapper to automatically layout the records.

The maximum size that an assembled CA IDMS Schema Mapper data structure diagram can be is 26 pages wide by 26 pages long. You probably won't have any diagrams even close to this size.

If your diagrams of schemas seem too large, you can run CA IDMS Schema Mapper for areas or subschemas rather than schemas. Another option, which has good results in reducing the size of diagrams, is to photo-reduce the diagrams.

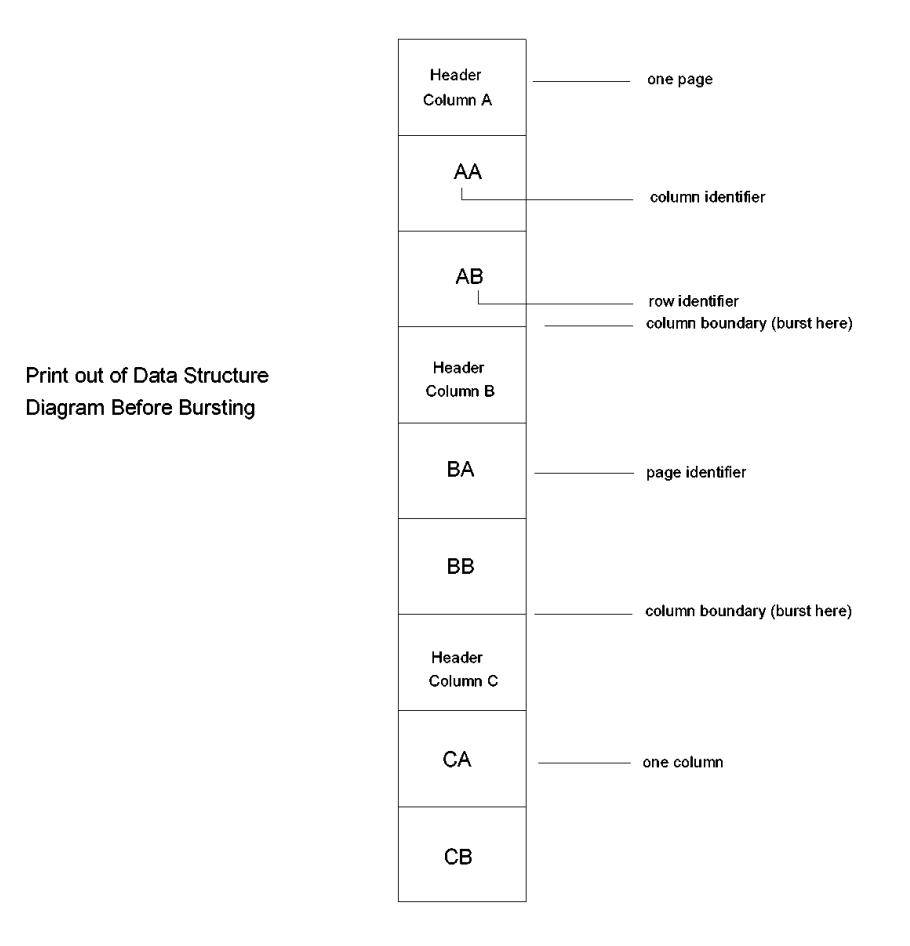

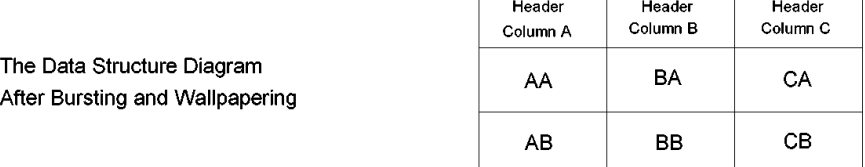

*Exhibit 1.3: Wallpapering the CA IDMS Schema Mapper Structure Diagram*

## <span id="page-16-0"></span>**Transfer File**

Every time you invoke CA IDMS Schema Mapper, it produces a Transfer File that reflects the layout and format of the corresponding data structure diagram. The Transfer File contains parameter statements copied from the previous input.

The Transfer File always contains a PROCESS statement that specifies the schema or subschema to be represented by a diagram. It also contains LOCATE statements for all of the record blocks in the data structure diagram. CA IDMS Schema Mapper writes LOCATEs to the Transfer File for all of the record blocks that you do not manually LOCATE. The Transfer File can also contain OPTIONS, CHARDEF, DRECLINE, XRECLINE, DSETLINE, XSETLINE, and INCLUDE statements, if they were specified in the previous input.

The PROCESS, OPTIONS, CHARDEF, DRECLINE, XRECLINE, DSETLINE, XSETLINE, and INCLUDE statements are exactly the same as the corresponding statements in the preceding input. They are transferred (or copied) to the Transfer File without being modified by CA IDMS Schema Mapper.

## <span id="page-16-1"></span>**Using the Transfer File**

Creating data structure diagrams with CA IDMS Schema Mapper can be either a one-step or a two-step procedure:

**Step 1**--Execute CA IDMS Schema Mapper, specifying the schema or subschema to be represented using the PROCESS statement. You can also use any of the optional statements.

As shown in Exhibit 1.4, Step 1 provides you with CA IDMS Schema Mapper's four outputs: the data structure diagram, the Transfer File, the Cross-Reference Report, and the Audit Report. The Transfer File is created as a time-saving device for Step 2.

**Step 2**--Execute CA IDMS Schema Mapper again, making modifications to the input, if needed, by using the optional parameters. You can use the Transfer File as input whenever you execute the second step.

The second step can be iterative: you can repeat it as many times as necessary, depending on whether the preceding data structure diagram meets your needs. Exhibit 1.4 illustrates this process.

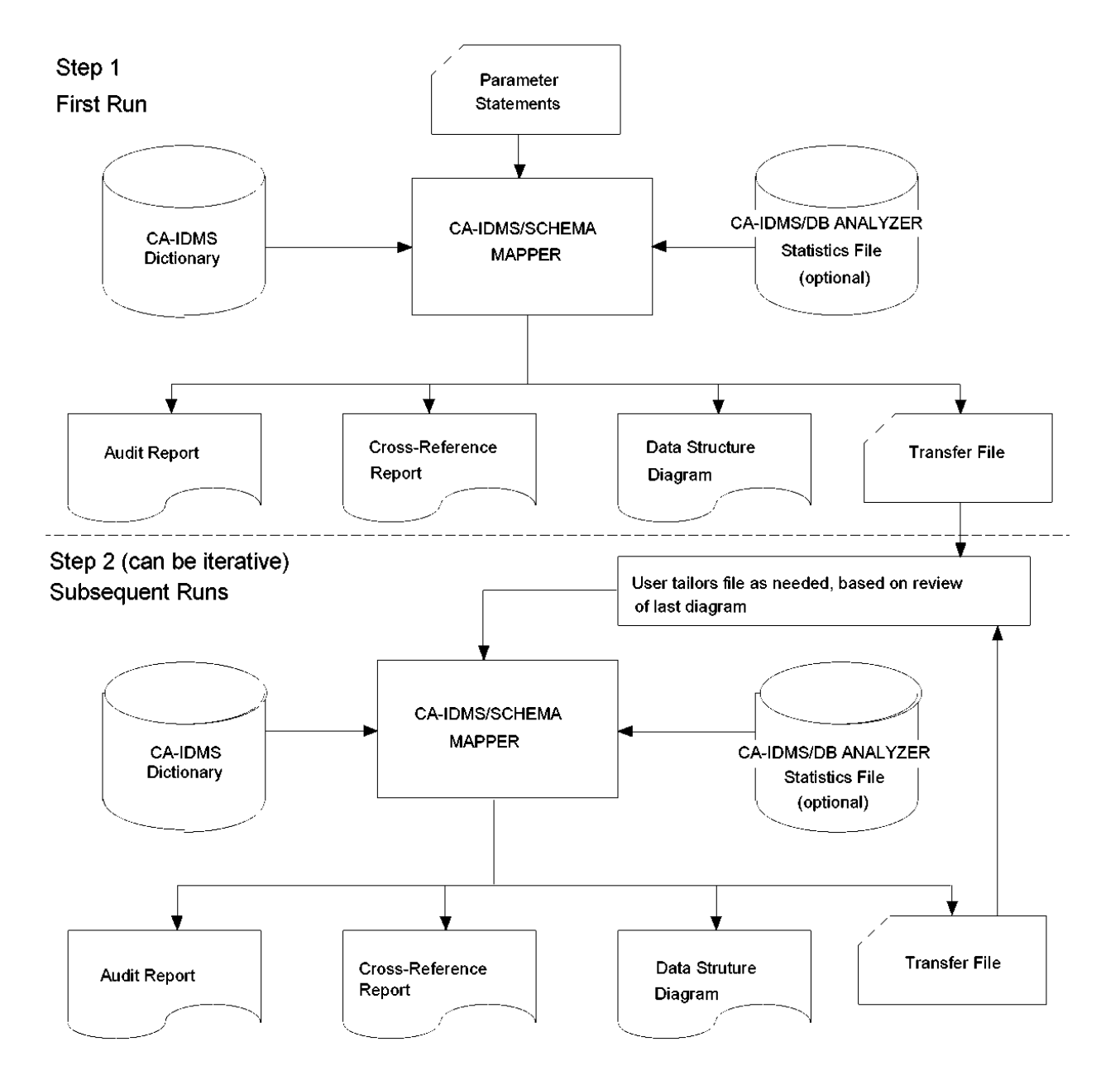

Exhibit 1.4: Creating and Tailoring the CA IDMS Schema Mapper Data Structure Diagram

## <span id="page-18-0"></span>**Ways to Use the Transfer File**

You can use the Transfer File in several ways, as illustrated in Exhibits 1.5a thru 1.5f. You can use the Transfer File to:

- Generate a data structure diagramidentical to the preceding one
- Include record blocks, which have been added to the schema or the subschema, in the diagram
- Include only specific areas from a schema or subschema in the diagram
- Modify the layout of the diagram by manually positioning a few or all of the record blocks in the diagram
- Modify the format of the diagram by using any of the independent options that are available
- Modify the layout *and* the format of the diagram.

Exhibit 1.5a shows the first step for using the Transfer File; Exhibits 1.5b thru 1.5f show the second step for each different way you can use the Transfer File. The first step is always the same, and the second step can be iterative. The exhibits illustrate how easy it is to create and modify data structure diagrams when you use the Transfer File. All you do is specify the parameter statements (marked with arrows in Exhibit 1.5c thru 1.5f). CA IDMS Schema Mapper does the rest.

**Note:** Exhibits 1.5a thru 1.5f show how to use the data structure diagram and Transfer File produced with each execution of CA IDMS Schema Mapper. The Cross-Reference Report and Audit Report are also produced with each execution.

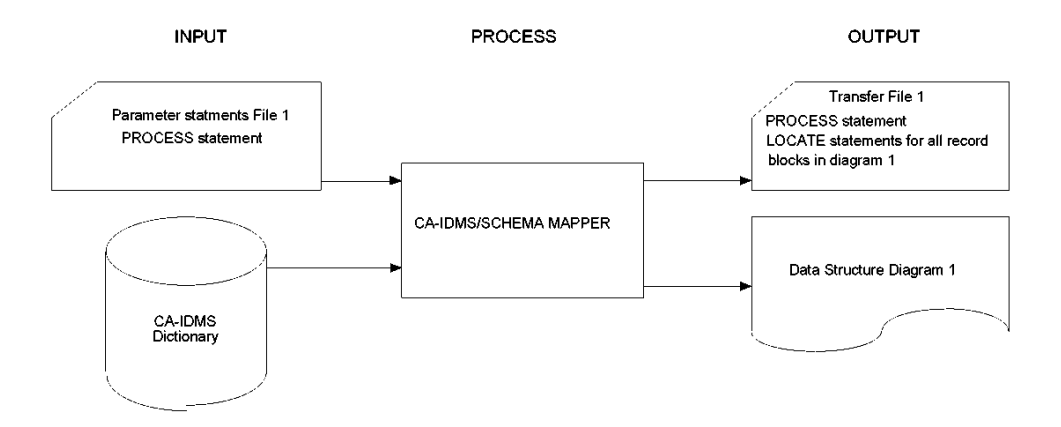

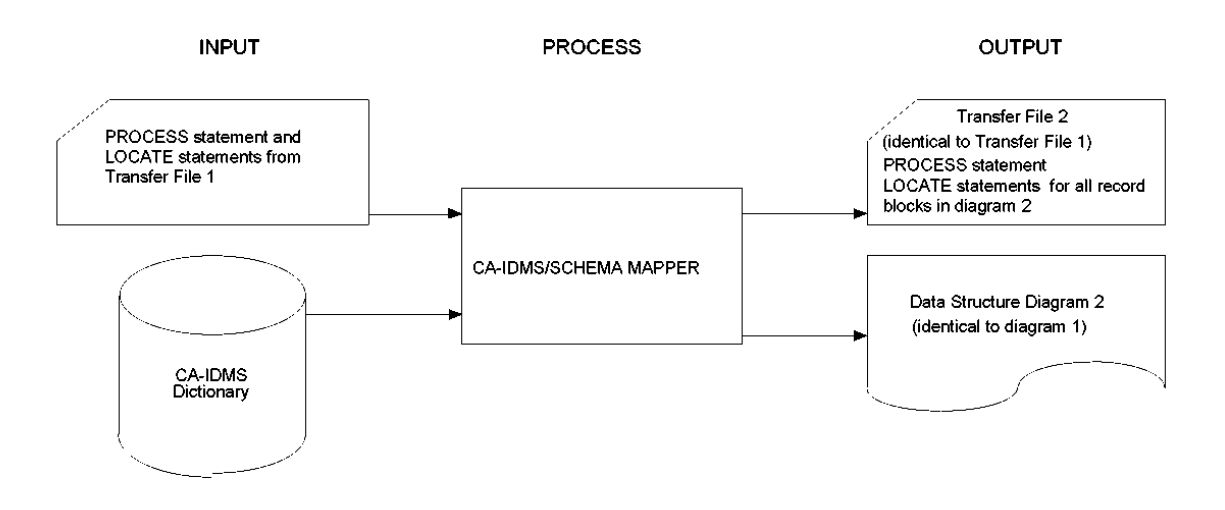

*Exhibit 1.5a: Step 1 for Using the Transfer File*

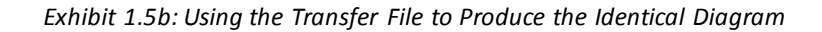

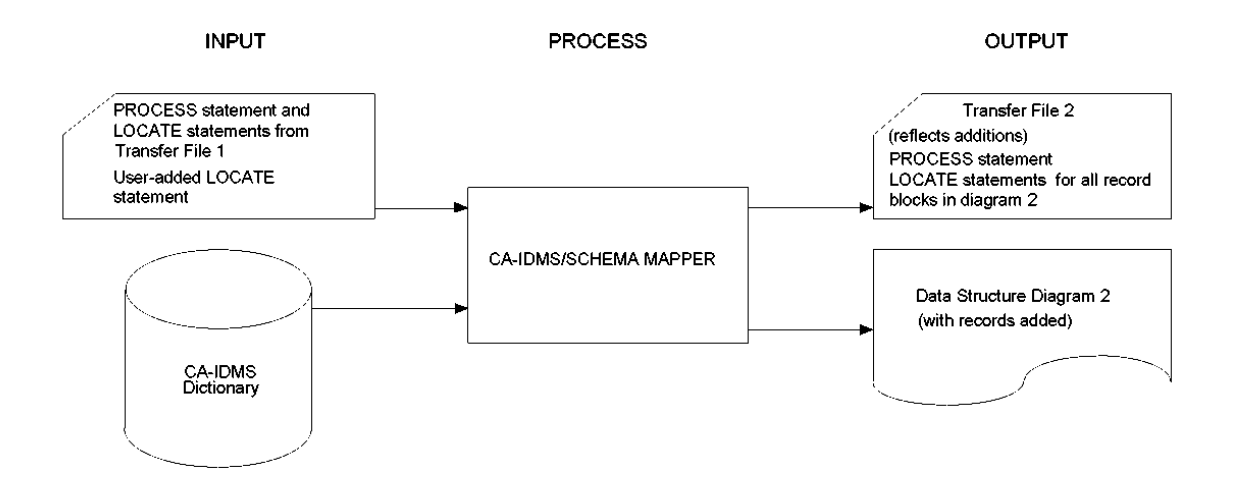

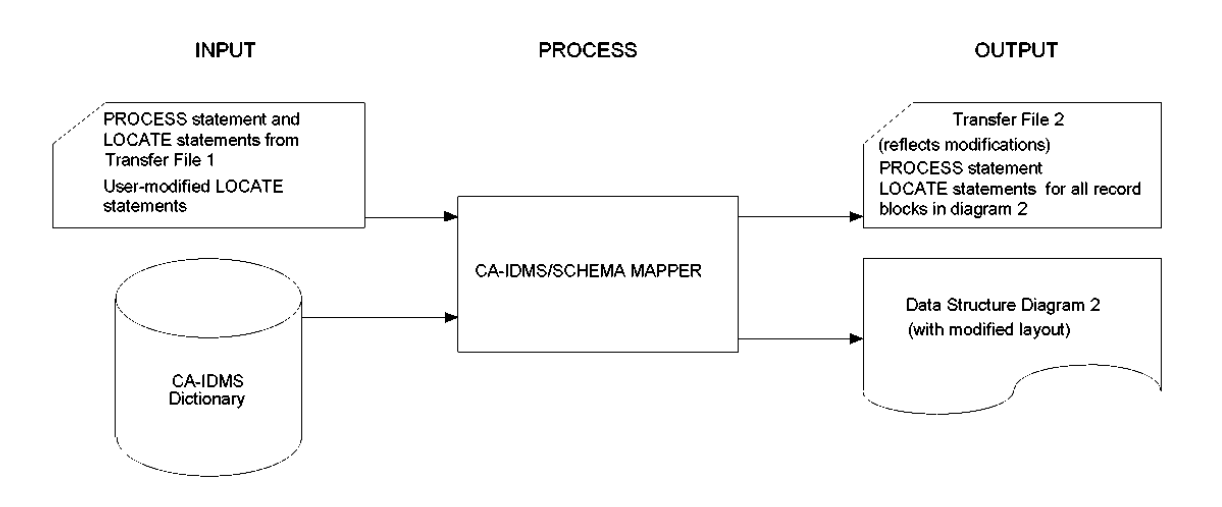

*Exhibit 1.5c: Using the Transfer File to Add Record Blocks to the Diagram*

*Exhibit 1.5d: Using the Transfer File to Modify the Layout of a Diagram*

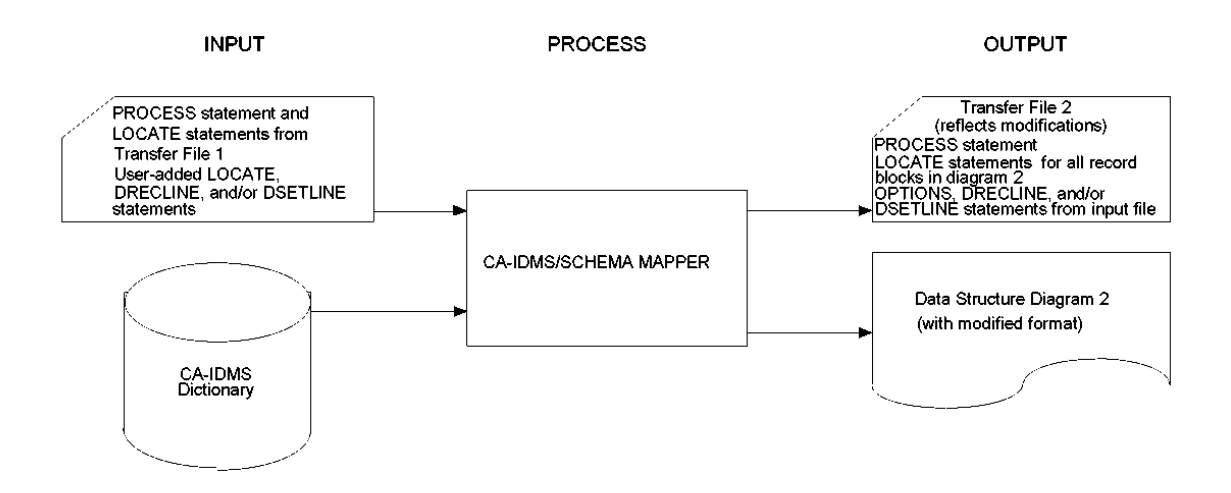

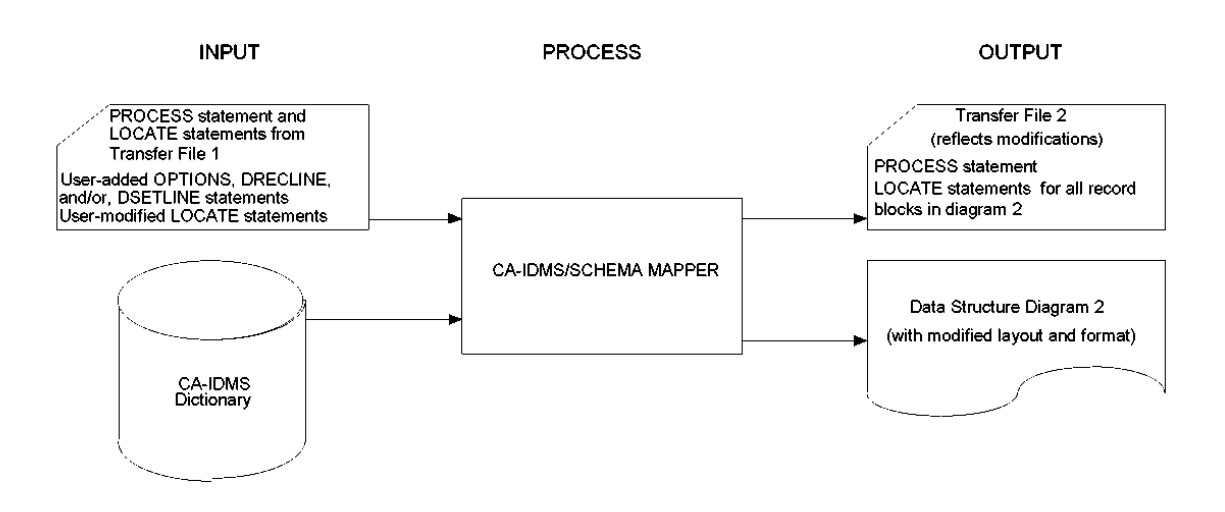

*Exhibit 1.5e: Using the Transfer File to Modify the Format of a Diagram*

*Exhibit 1.5f: Using the Transfer File to Modify the Layout and Format of a Diagram*

### <span id="page-21-0"></span>**Cross-Reference Report**

The third output is the Cross-Reference Report. It contains the descriptions of records, sets, and indexes and is useful for quickly finding individual record blocks, sets, and indexes in a CA IDMS Schema Mapper data structure diagram.

The Cross-Reference Report includes:

- The name and location of each record. The location identifies where the record block can be found on the diagram.
- The name, unique number, description (set and index fields), and location in the data structure diagram of each set and index.
- The names and locations in the diagram of the OWNER and MEMBER records of each set.

## <span id="page-21-1"></span>**Tailoring the Cross-Reference Report with Optional Parameters**

The Cross-Reference Report can be tailored to add record descriptions and change the format of both the record and set descriptions. There are two optional parameters for tailoring your reports:

**XRECLINE**--Used to select the information to be included in record block descriptions and to specify the sequence of the information within the descriptions, as they appear in the Cross-Reference Report.

**XSETLINE**--Used to select and format the information to be included in the descriptions of both sets and indexes appearing in the Cross-Reference Report.

#### <span id="page-22-0"></span>**Audit Report**

The fourth output, the Audit Report, contains:

- A summary of all processing performed
- All informative, warning, and error messages generated during program execution
- Suggested remedial actions when appropriate.

Informative messages report processing starts and stops and also provide a list of the parameters used. Warning messages report conflicting parameter data and indicate that CA IDMS Schema Mapper performed corrective actions to continue processing. Error messages report the conditions causing termination of diagram processing.

See the chapter "Messages" for the complete list and explanation of the messages generated by CA IDMS Schema Mapper.

When CA IDMS Schema Mapper encounters an error condition (generally syntactical), it immediately terminates diagram processing. It continues, however, scanning the parameter statements to detect any additional syntax errors. Because the Audit Report is your only output when CA IDMS Schema Mapper encounters an error, the Audit Report is an essential tool for identifying errors that impede diagram creation.

# <span id="page-24-0"></span>**Chapter 2: Parameters**

This section contains the following topics:

[CA IDMS Schema Mapper Parameters Statements](#page-24-1) (see page 25) [Using CA IDMS Schema Mapper's Parameters](#page-24-2) (see page 25) [Notations Conventions and Syntax Rules](#page-26-3) (see page 27) [PROCESS Statement](#page-29-1) (see page 30) [OPTIONS Statement](#page-31-0) (see page 32) [CHARDEF Statement](#page-34-2) (see page 35) [DRECLINE Statement](#page-39-1) (see page 40) [XRECLINE Statement](#page-46-0) (see page 47) [DSETLINE Statement](#page-52-0) (see page 53) [XSETLINE Statement](#page-57-0) (see page 58) [INCLUDE AREA Statement](#page-65-0) (see page 66) [LOCATE Statement](#page-66-1) (see page 67)

## <span id="page-24-1"></span>**CA IDMS Schema Mapper Parameters Statements**

This chapter describes how to use CA IDMS Schema Mapper's parameter statements. Except for the PROCESS statement, the parameter statements are optional. The optional parameters allow you to tailor the format and layout of the data structure diagram to meet your needs.

# <span id="page-24-2"></span>**Using CA IDMS Schema Mapper's Parameters**

The PROCESS statement is the only mandatory parameter statement. The other statements (OPTIONS, CHARDEF, DRECLINE, XRECLINE, DSETLINE, XSETLINE, INCLUDE AREA, and LOCATE) are optional. The optional statements are used when you want to modify the layout or the format of the data structure diagram produced by using a single PROCESS statement.

Creating data structure diagrams with CA IDMS Schema Mapper can be either a one-step or a two-step procedure. It is quite likely that you will be satisfied with the diagram created automatically, and you will follow only the first step.

**Step 1**--Use one PROCESS statement (mandatory) to create a diagram with automatic layout and default format.

**Step 2**--Assess the diagram and then make desired changes by using one or more of the optional parameter statements.

When you execute CA IDMS Schema Mapper, one of its outputs is a Transfer File that contains parameter statements. You can use this file as input to recreate a diagram. You can also modify the parameter statements in the Transfer File to tailor or revise a diagram. Exhibit 2.3 lists all of CA IDMS Schema Mapper's parameters.

#### <span id="page-25-0"></span>**PROCESS Statement**

PROCESS is the only parameter statement needed to execute CA IDMS Schema Mapper. Enter PROCESS, specify the schema or subschema to be represented by the diagram, and CA IDMS Schema Mapper automatically creates a data structure diagram.

## <span id="page-25-1"></span>**OPTIONS Statement**

With the OPTIONS statement, you can include Index Set records in the diagram and change the way indexes are drawn. OPTIONS also controls the dimensions of a page (in number of lines down and characters across) in the data structure diagram, the amount of border space surrounding record blocks, and whether or not unused space is compressed from the diagram.

## <span id="page-25-2"></span>**CHARDEF Statement**

With the CHARDEF statement, you can define which characters are to be used to draw record blocks, set connections, set turns, and arrows in the data structure diagram.

### <span id="page-25-3"></span>**DRECLINE Statement**

With the DRECLINE statement, you can specify which record fields to include in the data structure diagram record block. A predefined list of record-related fields is included in this chapter of the user guide.

#### <span id="page-25-4"></span>**XRECLINE Statement**

With the XRECLINE statement, you can control which record fields to include in the Cross-Reference Report. A predefined list of record-related fields is included in this chapter of the user guide.

#### <span id="page-25-5"></span>**DSETLINE Statement**

With the DSETLINE statement, you control the global format of the text that describes the set in the data structure diagram. A predefined list of set-related fields is included in this chapter of the user guide.

#### <span id="page-26-0"></span>**XSETLINE Statement**

With XSETLINE, you can determine the global format of the text that describes the set in the Cross-Reference Report. A predefined list of set-related fields is included in this chapter of the user guide.

#### <span id="page-26-1"></span>**INCLUDE AREA Statement**

With the INCLUDE AREA statement, you can select specific areas from the schema or subschema to be represented by the diagram. When you use the INCLUDE AREA statement to specify an area, only the area or areas you select will be represented by the diagram.

#### <span id="page-26-2"></span>**LOCATE Statement**

With the LOCATE statement, you can position an individual record block relative to another record block in the diagram. When you manually LOCATE record blocks, CA IDMS Schema Mapper will automatically position in the diagram any record blocks that you do not manually LOCATE.

# <span id="page-26-3"></span>**Notations Conventions and Syntax Rules**

Be sure to review Exhibit 2.1 for notation conventions and Exhibit 2.2 for parameter syntax rules. Also, review the "Glossary" for the meanings of terms used in this guide.

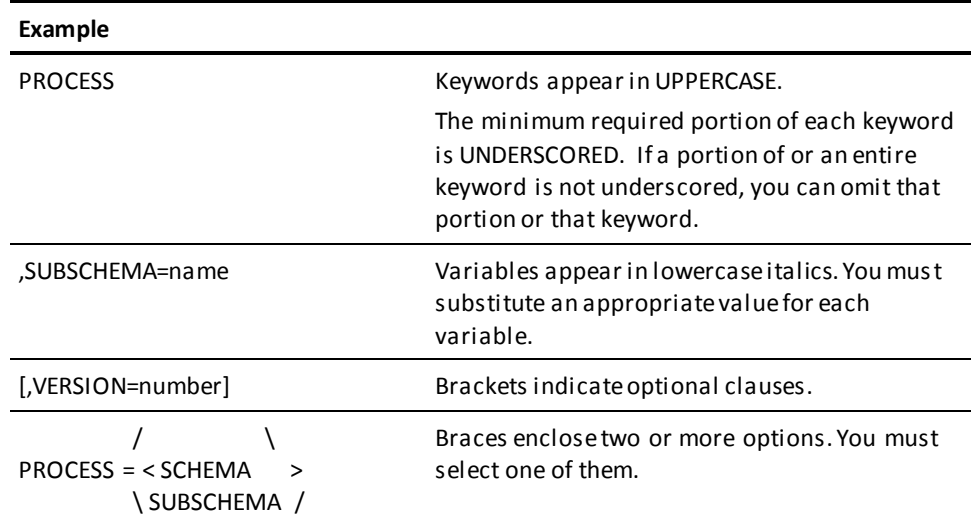

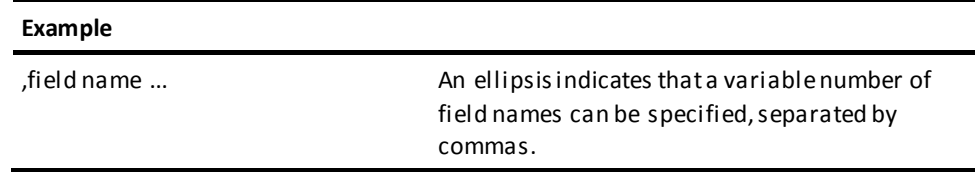

#### *Exhibit 2.1: Notation Conventions*

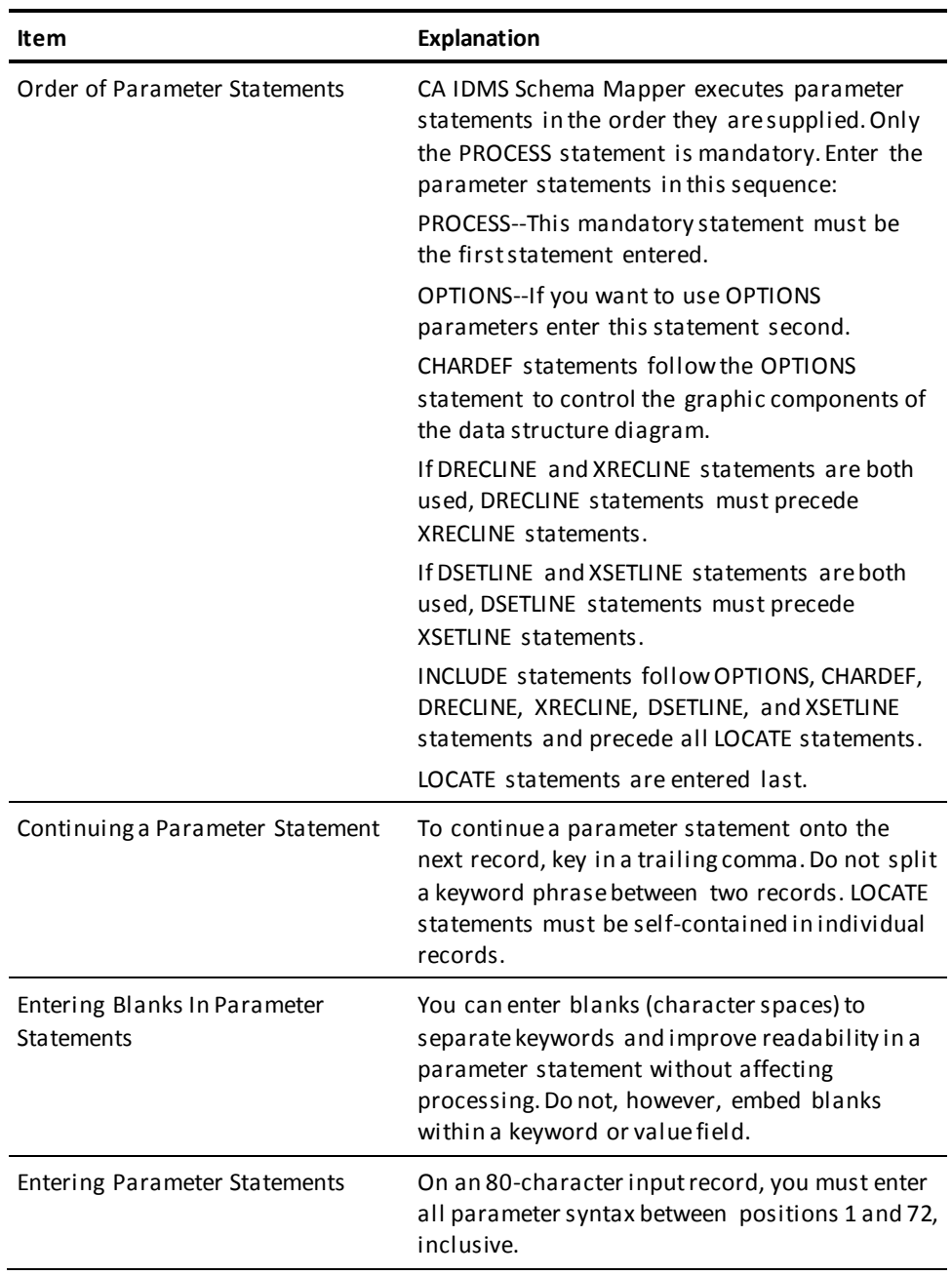

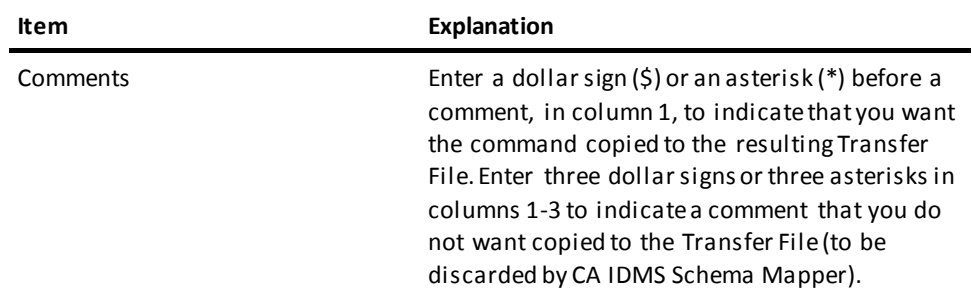

```
Exhibit 2.2: Parameter Syntax Rules
```

```
 / SCHEMA \ [,SCHEMA=name] [,DICTNAME=name] [,COMPNAME=name] 
[,DCOMNAME=name]
PROCESS= < SUBSCHEMA > [,VERSION=number] [,COMPNAME=name] [,DCOMNAME=name]
          \ LIST / [,SUBSCHEMA=name] [,DICTNODE=name] [,COMPNAME=name] 
[,DCOMNAME=name]
OPTIONS [,IXCORNER= < 2 > ]
                    \setminus 4 /
          [,DPAGELEN=number] [,DPAGEWID=number]
          [,DPEJECT= < ON > ] [,BORDER=number]
                    \ OFF /
          [,COMPRESS= < ON > ] [,LINKAGE= < XREF > ]
                     \ OFF / \ SUPPRESS /
 CHARDEF [,RVERCHAR=character] [,RHORCHAR=character]
          [,RULCHAR=character] [,RLLCHAR=character]
          [,RURCHAR=character] [,RLRCHAR=character]
          [,SVERCHAR=character] [,SHORCHAR=character]
          [,SULCHAR=character] [,SLLCHAR=character]
          [,SURCHAR=character] [,SLRCHAR=character]
          [,BRKTCHAR=character] [,LARROW=character]
          [,RARROW=character] [,UARROW=character]
```

```
 [,DARROW=character] [,IBAKCHAR=character]
       [,ISLACHAR=character]
[DRECLINE field name,field name...]
[XRECLINE field name,field name...]
[DSETLINE field name,field name...]
[XSETLINE field name,field name...]
[INCLUDE AREA area name...]
┌ ┌ ┌ ┐ ┐ ┐ ┐ ┐ ┐
| LOCATE name1 || < LEFT > number || < UP > number | FROM name2 ||
└ └└ \ RIGHT / ┘└ \ DOWN / ┘ ┘┘
```
*Exhibit 2.3: CA IDMS Schema Mapper Parameter Summary*

## <span id="page-29-1"></span>**PROCESS Statement**

A single PROCESS statement is mandatory for each execution of CA IDMS Schema Mapper. This statement directs CA IDMS Schema Mapper to process a data structure diagram for either a schema or subschema or produce a list of the schemas and subschemas within a dictionary.

To create a data structure diagram with automatic layout and the default format, enter a single PROCESS statement. PROCESS must be the first statement entered.

#### <span id="page-29-0"></span>**PROCESS Syntax**

```
 / SCHEMA \ [,SCHEMA=name] [,DICTNAME=name] [,COMPNAME=name] 
[,DCOMNAME=name]
PROCESS= < SUBSCHEMA > [,VERSION=number] [,COMPNAME=name] [,DCOMNAME=name]
         \ LIST / [,SUBSCHEMA=name] [,DICTNODE=name] [,COMPNAME=name] 
[,DCOMNAME=name]
where:
         / SCHEMA \
PROCESS= < SUBSCHEMA >
         \ LIST /
```
Indicates that you want to execute CA IDMS Schema Mapper. Select SCHEMA to create a data structure diagram for a specific schema. Select SUBSCHEMA to create a data structure diagram for a specific subschema. Select LIST to obtain a listing of all schemas and subschemas in a specified dictionary.

#### **[,***SCH***EMA=name]**

Specifies the name of the schema to be diagrammed (when PROCESS=SCHEMA) or, when PROCESS=SUBSCHEMA, the schema under which the subschema exists. This parameter is always required to create a data structure diagram.

Default: There is no default. You must supply a valid schema name.

#### **[,***VER***SION=number]**

Specifies the version number of the schema. A version number is required when you do not want to use the highest-numbered version.

Default: When PROCESS=SCHEMA, the default is the highest version number availa ble for the schema you select. When PROCESS=SUBSCHEMA, the default is the highest-numbered schema version for the subschema you select.

In the following example, the dictionary contains:

**Schema SMSCHM version 3**: No subschemas

**Schema SMSCHM version 2**: Subschema SMSUBS

**Schema SMSCHM version 1**: Subschema SMSUBS

When PROCESS=SCHEMA,SCHEMA=SMSCHM, CA IDMS Schema Mapper uses version 3.

When PROCESS=SUBSCHEMA,SCHEMA=SMSCHM, SUBSCHEMA=SMSUBS, CA IDMS Schema Mapper uses version 2.

#### **[,***SUB***SCHEMA=name]**

Specifies the name of the subschema to be diagrammed. Supplying a subschema name is necessary only when PROCESS=SUBSCHEMA or the schema contains indexes.

Default: There is no default. You must supply a valid subschema name when the schema contains indexes or PROCESS=SUBSCHEMA.

#### **[,***DICTNAME***=name]**

Specifies the name of the dictionary that contains the schema or subschema information. Supplying a dictionary name is necessary only if multiple dictionaries exist in your environment.

Default: CA IDMS Schema Mapper uses a standard BIND RUN-UNIT. Therefore, CA IDMS binds to the default dictionary defined by your installation.

#### **[,***DICTNODE***=name]**

Specifies the name of the dictionary node that you want CA IDMS Schema Mapper to access. Specifying DICTNODE is necessary only when multiple nodes exist in your environment.

Default: CA IDMS binds to the default node defined for your installation.

#### **[,***COMPNAME***=name]**

Specifies the name of the compression db procedure that you want CA IDMS Schema Mapper to access. You can use wildcards at the start of the name. For example, *\*\*\*\*COMP*.

Default: CA IDMS will choose IDMSCOMP if no COMPNAME is specified.

#### **[,***DCOMNAME***=name]**

Specifies the name of the decompression db procedure that you want CA IDMS Schema Mapper to access. You can use wildcards at the start of the name. For example, *\*\*\*\*COMP*.

Default: CA IDMS will choose IDMSDCOM if no DCOMNAME is specified.

## <span id="page-31-0"></span>**OPTIONS Statement**

The OPTIONS statement allows you to make changes to the layout of the diagram. You can globally specify how indexes are drawn and how much border space is to separate record blocks. You can also change the length and the width of the printed page to match your printer's requirements.

#### <span id="page-32-0"></span>**OPTIONS Syntax**

```
OPTIONS [,IXCORNER= < 2 > ]
                   \ 4 /
         [,DPAGELEN=number] [,DPAGEWID=number]
         [,DPEJECT= < ON > ] [,BORDER=number]
                   \ OFF /
         [,COMPRESS= < ON > ] [,LINKAGE= < XREF > ]
                    \ OFF / \ SUPPRESS /
```
where:

*OPT***IONS**

indicates that OPTIONS parameters will be entered. You can enter OPTIONS parameters in any order because each parameter is independent. You can use any or all of the OPTIONS parameters.

**Note:** Remember to key in a comma between the word OPTIONS and the firstparameter. If you omit the comma, CA IDMS Schema Mapper generates an error message.

## <span id="page-32-1"></span>**Specifying the Positions of Index**

**[,***IXC***ORNER= < 2 > ] \ 4 /**

(index corner) allows you to control how indexes are drawn in the diagram. An index is represented by a diagonal line that projects from a corner of a record block. Where and how you decide to have indexes drawn is an aesthetic decision.

Default: The default is 2 (opposite diagonal sequence).

## <span id="page-32-2"></span>**Changing Page Dimensions for Paper Size and Printer Flexibility**

**[,***DPAGELEN***=number]**

(diagram page length) allows you to specify the length of each page in the data structure diagram, in number of lines. DPAGELEN affects only the printing of the diagram; it has no effect on the page length of the Cross-Reference Report or the Audit Report.

This parameter makes CA IDMS Schema Mapper adaptable to various paper sizes and printers by allowing you to change how many lines are printed per page. If you supply a new page length value, it must be an integer between 33 and 132, inclusive.

Default: The default page length is 66 lines.

#### **[,***DPAGEWID***=number]**

(diagram page width) allows you to specify the width of each page in the data structure diagram, in number of characters. DPAGEWID affects the printing of only the diagram; it has no effect on the page width of the Cross-Reference Report or the Audit Report.

This parameter makes CA IDMS Schema Mapper adaptable to a broad range of paper sizes and printers by allowing you to change the number of characters printed across a page. If you supply a new page width value, it must be an integer between 33 and 132, inclusive.

Default: The default page width is 132 characters.

 $[$ , DPEJECT= < ON >  $]$  **\** *OFF* **/**

(diagram page eject) allows CA IDMS Schema Mapper to issue a page eject after each page in the diagram file when DPEJECT=ON. When DPEJECT=OFF no page eject is issued. DPEJECT affects only the printing of the diagram; it has no effect on the Cross-Reference Report or the Audit Report. ON makes CA IDMS Schema Mapper adaptable to use with some laser printers.

Default: The default value is OFF.

**Note:** DPAGELEN, DPAGEWID, and DPEJECT parameter keywords cannot be abbreviated.

#### <span id="page-33-0"></span>**Defining Border Space Between Record Blocks**

#### **[,***BOR***DER=number]**

globally specifies the number of character spaces around the perimeter of each record block. The minimum border is two character spaces. You cannot specify a border of 0 or 1. A border of 2 means there are at least four character spaces between any two record blocks. A two-character border ensures that CA IDMS Schema Mapper has enough room to draw arrows and at least a one-character set connection line.

The maximum border allowed between record blocks is 50 character spaces. A border of 50 means there are at least 100 character spaces between any two record blocks.

Default: The default is 2. This means at least four character spaces always separate a given record block from another record block in the diagram.

#### <span id="page-34-0"></span>**Compressing Unused Space in the Data Structure Diagram**

**[,***COM***PRESS= <** *ON* **> ] \** *OFF* **/**

specifies whether or not you want CA IDMS Schema Mapper to remove unused space (created by LOCATE statements) between record blocks in the diagram.

This parameter is valuable when you are using LOCATE statements and executing CA IDMS Schema Mapper iteratively to modify the layout of a diagram. See LOCATE [Statement](#page-66-1) (see page 67) for a complete discussion. With this parameter, you can wait until a diagram nears completion to compress it.

When COMPRESS=ON, CA IDMS Schema Mapper compresses the diagram, eliminating unused space, after all record blocks have been positioned in the diagram.

Default: The default value is ON.

#### <span id="page-34-1"></span>**Set Linkage with Areas not Represented in Diagram**

**[,***LIN***KAGE= <** *XREF* **> ] \** *SUPPRESS* **/**

specifies whether or not you want a listing in the Cross-Reference Report (XREF) of sets whose owners and members exist outside of an area specified by the INCLUDE AREA statement. When the INCLUDE AREA statement is used, the area represented in the diagram will contain only those sets that have both owners and members in the area. To prevent the listing from appearing on the Cross-Reference Report, you must use the SUPPRESS option with this parameter.

Default: XREF is the default.

## <span id="page-34-2"></span>**CHARDEF Statement**

CHARDEF is an optional statement with many parameters for tailoring the data structure diagram. If your printer's character set does not include characters that are specified by default, use the CHARDEF statement to substitute print characters that are ava ilable to draw the diagram.

For example, in the default format, all arrows pointing to the left are drawn with a less-than sign (<). If this character is not available, you can use the LARROW (left arrow) parameter to specify a character to take its pl ace. You can also change the print characters to achieve a different graphic effect.

## <span id="page-35-0"></span>**CHARDEF Syntax**

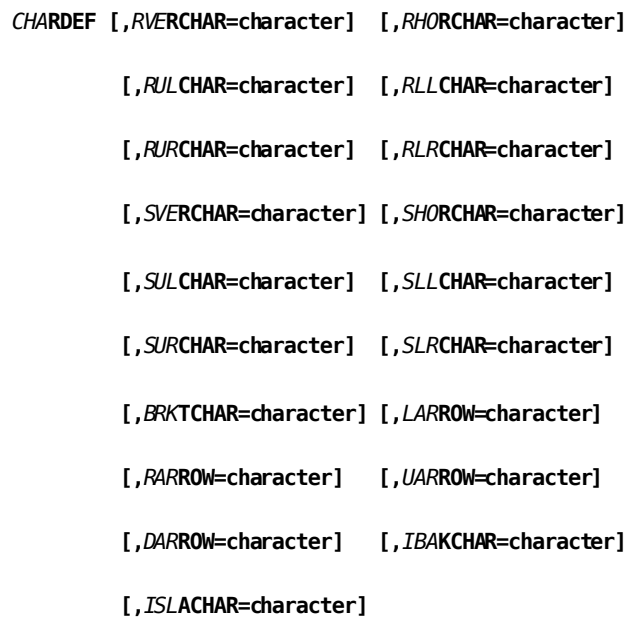

where:

#### *CHA***RDEF**

indicates that CHARDEF parameters will be entered. You can enter CHARDEF parameters in any order because each parameter is independent. You can use any or all of the CHARDEF parameters.

**Note:** Remember to key in a comma between the word CHARDEF and the first parameter. If you omit the comma, CA IDMS Schema Mapper generates an error message.

Do not use a blank space for a character value in the CHARDEF statement. CA IDMS Schema Mapper ignores the blank and uses the default.
### **Specifying Print Characters Used to Draw Record Blocks**

#### **[,***RVE***RCHAR=character]**

(record vertical character) indicates the character used to draw the vertical lines that make up the left and right sides of the record block.

Default: The default is an asterisk (\*).

#### **[,***RHO***RCHAR=character]**

(record horizontal character) indicates the character used to draw the horizontal lines that make up the top and bottom of the record block.

Default: The default is an asterisk (\*).

#### **[,***RUL***CHAR=character]**

(record upper left character) indicates the character used to draw the upper left corner of the record block.

Default: The default is RHORCHAR. The RHORCHAR default is an asterisk (\*).

#### **[,***RLL***CHAR=character]**

(record lower left character) indicates the character used to draw the lower left corner of the record block.

Default: The default is RHORCHAR. The RHORCHAR default is an asterisk (\*).

#### **[,***RUR***CHAR=character]**

(record upper right character) indicates the character used to draw the upper right corner of the record block.

Default: The default is RHORCHAR. The RHORCHAR default is an asterisk (\*).

#### **[,***RLR***CHAR=character]**

(record lower right character) indicates the character used to draw the lower right corner of the record block.

Default: The default is RHORCHAR. The RHORCHAR default is an asterisk (\*).

### **Specifying Print Characters Used to Draw Set Connections**

#### **[,***SVE***RCHAR=character]**

(set vertical character) indicates the character used to draw the vertical lines that show set connections.

Default: The default is an uppercase letter I.

#### **[,***SHO***RCHAR=character]**

(set horizontal character) indicates the character used to draw the horizontal lines that show set connections.

Default: The default is a hyphen (-).

#### **[,***SUL***CHAR=character]**

(set upper left character) indicates the character used to draw an upper left turn in a set connection.

Default: The default is SHORCHAR. The SHORCHAR default is a hyphen (-).

#### **[,***SLL***CHAR=character]**

(set lower left character) indicates the character used to draw a lower left turn in a set connection.

Default: The default is SHORCHAR. The SHORCHAR default is a hyphen (-).

#### **[,***SUR***CHAR=character]**

(set upper right character) indicates the character used to draw an upper right turn in a set connection.

Default: The default is SHORCHAR. The SHORCHAR default is a hyphen (-).

#### **[,***SLR***CHAR=character]**

(set lower right character) indicates the character used to draw a lower right turn in a set connection.

Default: The default is SHORCHAR. The SHORCHAR default is a hyphen (-).

#### **[,***BRK***TCHAR=character]**

(bracket character) indicates the character used to enclose or bracket a set number in a set connection. A bracketed set number is easier to read, especially when the set number contains the number 1 and is part of a vertical set connection line.

Default: The default is the number symbol (#).

### **Specifying Print Characters Used to Draw Arrows**

#### **[,***LAR***ROW=character]**

(left arrow) indicates the character used to print the left arrows that show set relationships. If the default character is not available, the most likely graphic substitute is an uppercase letter C. You can, however, use any other character as a substitute.

Default: The default is a less-than sign  $($  <  $).$ 

#### **[,***RAR***ROW=character]**

(right arrow) indicates the character used to print the right arrows that show set relationships. If the default character is not available, the most likely graphic substitute is an uppercase letter D. You can, however, use any other character as a substitute.

Default: The default is a greater-than sign  $($   $>$   $).$ 

#### **[,***UAR***ROW=character]**

(up arrow) indicates the character used to print a set connection arrow pointing up toward another record block.

Default: The default is an uppercase letter A.

#### **[,***DAR***ROW=character]**

(down arrow) indicates the character used to print a set connection arrow pointing down toward another record block.

Default: The default is an uppercase letter V.

### **Specifying Print Characters Used to Draw Index Lines**

#### **[,***ISL***ACHAR=character]**

(index slash character) indicates the character used to draw indexes that project diagonally from the upper right corners and lower left corners of record blocks.

Default: The default is a slash (/).

#### **[,***IBA***KCHAR=character]**

(index backslash character) indicates the character used to draw the index lines that project diagonally from the upper left corners and lower right corners of record blocks when IXCORNER=4.

Default: The default is an uppercase letter X.

# **DRECLINE Statement**

DRECLINE (diagram record line) allows you to globally specify the format (text) of the record block in the data structure diagram. The format of a record block is defined as one or more lines containing one or more record definition field names.

The format of the record block in the data structure diagram is controlled by default unless you use the DRECLINE statement. Exhibit 2.4 shows an example of a record block in the four line default format.

Exhibit 2.5 at the end of this section, lists all possible field names that you can enter in a DRECLINE statement, including the CA IDMS/DB Analyzer statistics field names and their descriptions.

**Note:** DRECLINE is a global parameter statement. Once specified, it modifies every record block in the data structure diagram. For compatibility with earlier versions of CA IDMS Schema Mapper, any RECLINE statements in the input file are treated as DRECLINE statements, and CA IDMS Schema Mapper issues a warning message.

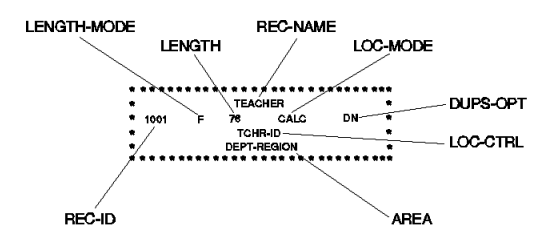

*Exhibit 2.4: Default Record Block with Field Names in a Four Line Format*

### **DRECLINE Syntax**

**[***DRE***CLINE field name,field name...]**

where:

*field name*,*field name...* — indicates the field name (or sequence of field names) to be included in the record block in the diagram. When two or more field names are used per line, they must be separated by commas. See Exhibit 2.5 for a list of field names.

Rules:

- DRECLINE statements must follow PROCESS, OPTIONS and CHARDEF statements and must precede XRECLINE, DSETLINE, XSETLINE, INCLUDE AREA, and LOCATE statements.
- The maximum number of characters allowed for each line of a record block is 120.
- Enter DRECLINE field names in the order in which you want them to appear in the record block. Separate field names by a comma.
- You cannot use a field name more than once (except for BLANK, LABEL, or LOC-CTRL with unique subscripts).
- One DRECLINE statement cancels all record definition (text) defaults. When you use DRECLINE, you must specify the entire record block format in the da ta structure diagram from scratch.

Default: Exhibit 2.4 describes the default, if no DRECLINE statement is specified.

### **How to Use the DRECLINE Statement**

A record block is made up of one or more lines of text that contain one or more fields. When you want to globally redefine the format of the record block in the data structure diagram, write one DRECLINE statement for each line of data in the record block. List the field names in the order in which you want the fields to appear in the record blocks.

### **Graphic Considerations**

The size and the shape of the record block affects the overall appearance of the diagram. When you use DRECLINE to redesign the record block, be aware that the size and the shape of the record block affects the overall appearance of the diagram. For example, if you enter all field names in one DRECLINE statement, the resulting record block is long and thin and probably unacceptable. Keep in mind that the width of the default record block is 32 characters.

CA IDMS Schema Mapper adjusts record block size to accommodate the longest line. You can place any number of field names on a line. CA IDMS Schema Mapper adjusts the width of the record block to accommodate the longest line. However, a maximum of 120 characters can be entered per line.

CA IDMS Schema Mapper centers field values within the number of character spaces for that field. In addition to centering field values within the number of character spaces for that field, CA IDMS Schema Mapper centers fields across a line, based on the total character length for the longest line in the record block.

### **Creating Blank Fields and Blank Lines In Record Blocks**

You can insert blank fields and blank lines in the record block to make room for handwritten notes or for graphic appeal.

#### **To Create A Blank Field Inside A Record Block:**

Enter BLANK *nn* as a field name, where *nn* specifies the blank field length in character spaces. The value *nn* must be an integer between 1 and 32, inclusive. A group of DRECLINE statements may contain a maximum of 20 BLANK fields.

#### **To Create A Blank Line Inside A Record Block:**

Use DRECLINE by itself (without a field name). The length of the blank line will match the length of the longest line in the record block.

### **Placement of Multiple CALC Keys**

You can use an optional subscript with the LOC-CTRL field to specify placement of multiple CALC key names within the record block in the data structure diagram. The syntax is:

**LOC-CTRL(***ss***)**

where *ss* may be an integer from 1 to 256 or the capital letter N.

When you use an integer from 1 to 256, you are explicitly placing the CALC keys you want to see at the positions you specify. For example, LOC-CTRL(1) will position the first CALC key found in the dictionary for each record type. LOC-CTRL(2) will position the second CALC key, etc. If you use LOC-CTRL without a subscript, it is equivalent to LOC-CTRL(1).

When you use only the letter N, CA IDMS Schema Mapper will place all CALC keys in the record block in the diagram beginning at the position indicated by LOC-CTRL(N). The first CALC key will appear at that position followed by the remaining CALC keys one per line.

You can choose to explicitly place one or more CALC keys and have CA IDMS Schema Mapper implicitly place the remaining ones. Any CALC keys that have not been positioned by an explicit subscript will appear one per line, starting with the position indicated by LOC-CTRL(N). See [Sample DRECLINE Statements and Resulting Record](#page-42-0)  [Blocks](#page-42-0) (see page 43).

When you do not use LOC-CTRL(N) and there are more CALC keys than you have explicitly positioned, the additional CALC keys will not appear in the record block. An informative message will appear in the Audit Report to let you know this has happened. For example, if one of your record types has five CALC keys, but you only use LOC-CTRL(1), LOC-CTRL(2), and LOC-CTRL(3) in your DRECLINE statements, then the fourth and fifth CALC keys will not appear in the record block in the data structure diagram.

Also, LOC-CTRL(N) affects only CALC keys that follow the highest explicit position. If any lower subscripts are omitted from the DRECLINE statements, the corresponding CALC keys will not appear in the diagram. For example, if a record has seven CALC keys a nd the DRECLINE statements use LOC-CTRL(1), LOC-CTRL(4), and LOC-CTRL(N), then LOC-CTRL(N) positions CALC keys 5, 6, and 7 only. CALC keys 2 and 3 will not appear in the diagram. Any CALC key that does not appear in the diagram, for any reason, will be listed in the Audit Report with an informative message.

CA IDMS Schema Mapper makes all record blocks the same size (remember, DRECLINE is a global parameter). Therefore, if only one of your record types contains multiple CALC keys and you want all the keys for that record type to appear in the record block, then every record block in the diagram will contain space for multiple CALC keys. This is true even if a particular record type does not have a locati on mode of CALC.

By default, CA IDMS Schema Mapper uses LOC-CTRL(N). Therefore, all default record blocks contain space for all CALC keys.

### <span id="page-42-0"></span>**Sample DRECLINE Statements and Resulting Record Blocks**

#### **To Create A Three-Line Record Block:**

To create a three-line record block that has the record name on line 1, the area and location mode on line 2, and the record size and description on line 3, use these statements:

DRECLINE REC-NAME DRECLINE AREA,LOC-MODE DRECLINE LENGTH,REC-DESC

A resulting record block looks like this:

\*\*\*\*\*\*\*\*\*\*\*\*\*\*\*\*\*\*\*\*\*\*\*\*\*\*\*\*\*\*\*\*\*\*\*\*\*\*\*\*\*\*\*\*\*\*\*\*\* \* SPORTS \* \* STUDENT-REGION CALC \* \* 32 NON-COMPETITIVE AND COMPETITIVE SPORTS \* \*\*\*\*\*\*\*\*\*\*\*\*\*\*\*\*\*\*\*\*\*\*\*\*\*\*\*\*\*\*\*\*\*\*\*\*\*\*\*\*\*\*\*\*\*\*\*\*\*

#### **To Create A Six-Line Record Block:**

To create a six-line record block that has the record name on line 1, a blank second line, the area, location mode, and record size on line 3, the description on line 4, the duplicates option on line 5, and the location control on line 6, use these statements:

DRECLINE REC-NAME DRECLINE DRECLINE AREA, LOC-MODE, LENGTH DRECLINE REC-DESC DRECLINE DUPS-OPT DRECLINE LOC-CTRL

Here is a resulting record block:

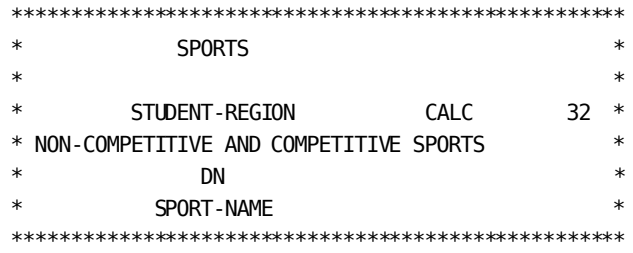

#### **To Create Blank Fields or Blank Lines for Handwritten Notes or Graphic Appeal:**

A record block with a blank second line and a blank, 10-character field in line 3 is specified like this:

DRECLINE REC-NAME DRECLINE DRECLINE AREA,BLANK 10,LOC-MODE DRECLINE LENGTH,REC-DESC

**Note:** You must put a space between the word BLANK and the blank field length. Leaving out the space results in an error message.

Here is a record block with the above format:

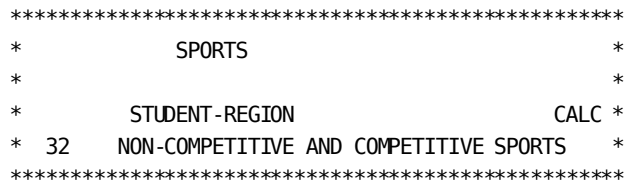

#### **To Combine Explicit and Implicit Placement of CALC Keys:**

A record block with the first CALC key on the second line and additional CALC keys on the last lines is specified like this:

DRECLINE REC-NAME,LOC-MODE DRECLINE LOC-CTRL(1) DRECLINE AREA DRECLINE LOC-CTRL(N)

Here is a resulting record block:

#### \*\*\*\*\*\*\*\*\*\*\*\*\*\*\*\*\*\*\*\*\*\*\*\*\*\*\*\*\*\*\*\*\*\*\*\*\*

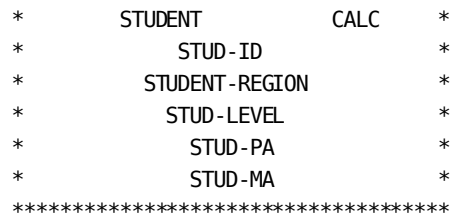

Use of LOC-CTRL(N) always reserves a position in the record block, even when there are not enough CALC keys to actually need it.

#### **Field Names for the DRECLINE and XRECLINE Statements**

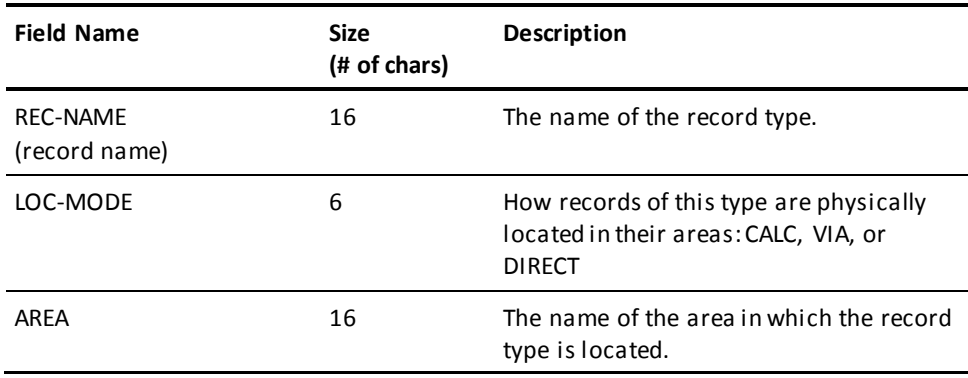

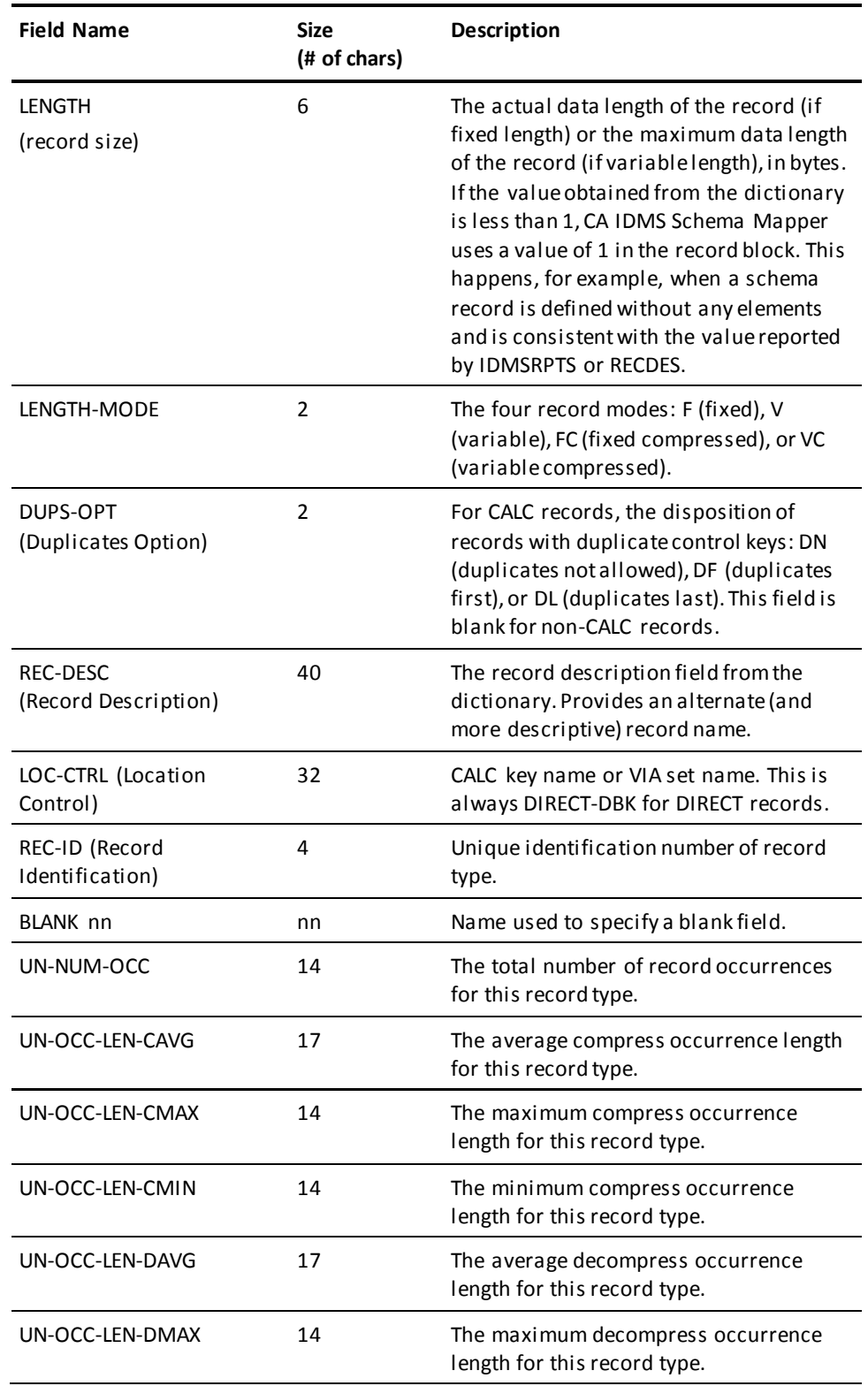

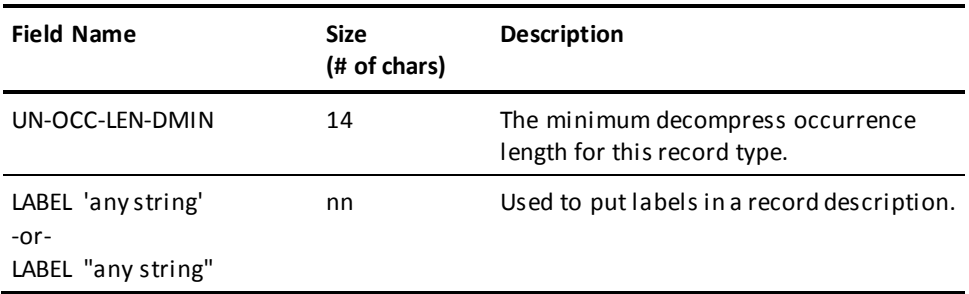

*Exhibit 2.5: Field Names for the DRECLINE and XRECLINE Statements*

# **XRECLINE Statement**

XRECLINE (cross-reference record line) allows you to include and format record block information on the Cross-Reference Report. The record description on the report contains the same information as a record block in the data structure diagram. If you do not use the XRECLINE statement, CA IDMS Schema Mapper provides only the record name and location in the Cross-Reference Report. The reports in Exhibit 2.6 show a record description before and after the addition of XRECLINE statements.

The XRECLINE statement defines the format of the record description line by line, listing the field names, blank fields, labels, and blank lines to be included in the record description. See Exhibit 3.Exhibit 2.st of all possible field names that you can enter in an XRECLINE statement.

**Note:** XRECLINE is a global parameter statement. Once specified, it modifies every record description in the Cross-Reference Report.

### **XRECLINE Syntax**

**[***XRE***CLINE field name,field name...]**

where:

*field name,field name...* — indicates the field name (or sequence of field names) to be included in the record description in the Cross-Reference Report.

Rules:

- XRECLINE statements must follow PROCESS, OPTIONS, CHARDEF, and DRECLINE statements and must precede DSETLINE, XSETLINE, INCLUDE AREA, and LOCATE statements.
- The maximum number of characters allowed for each line of a record description is 120.
- Enter XRECLINE field names in the order in which you want them to appear in the Cross-Reference Report. Separate field names by a comma.
- You cannot use a field name more than once (except for BLANK, LABEL, and LOC-CTRL with unique subscripts).

Default: The default XRECLINE value is XRECLINE REC-NAME.

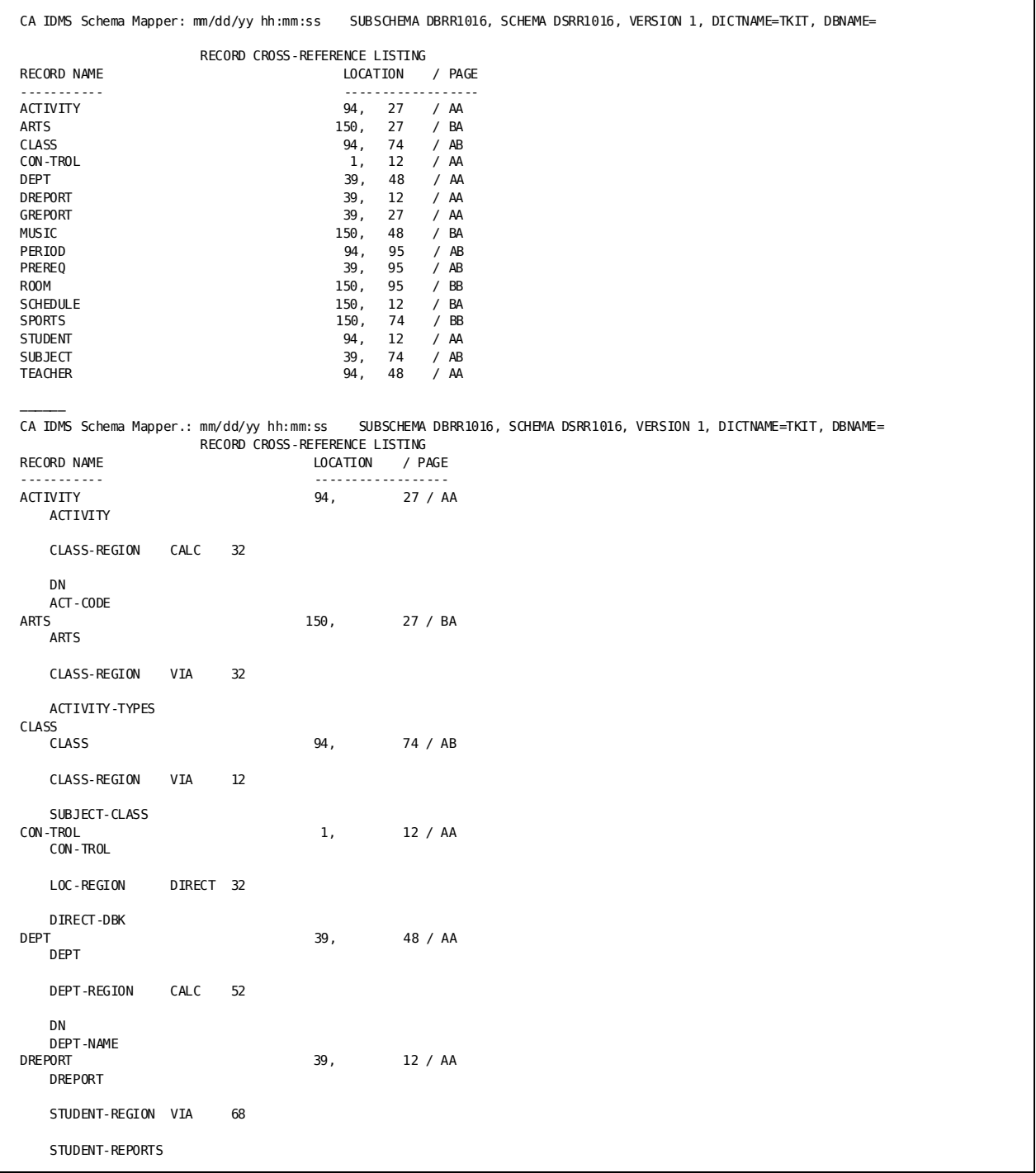

*Exhibit 2.6: Sample Cross-Reference Reports Before and After Using XRECLINE Statement*

### **How to Use the XRECLINE Statement**

A record description is made up of one or more lines of text that contain one or more fields. When you want to globally redefine the format of the record description in the Cross-Reference Report, write one XRECLINE statement for each line of data in the record description.

From Exhibit 2.5, select the field names you want to include in the record description. Enter these field names in the XRECLINE statement in the order in which you want them to appear on the Cross-Reference Report.

### **Creating Blank Fields and Blank Lines In Record Descriptions**

You can insert blank fields and blank lines in the record description for readability and to make room for handwritten notes.

#### **To Create A Blank Field:**

Enter BLANK *nn* as a field name, where *nn* specifies the length of the blank field in character spaces. The value *nn* must be an integer between 1 and 32, inclusive. A group of XRECLINE statements may contain a maximum of 20 BLANK fields.

#### **To Create A Blank Line:**

Use XRECLINE by itself (without a field name). The length of the blank line matches the length of the longest line in the record description.

### **Graphic Considerations**

CA IDMS Schema Mapper adjusts the record description size to accommodate the longest line. It is possible to place all available record descriptions on one line; CA IDMS Schema Mapper adjusts the size of the record field to accommodate the line. A maximum of 120 characters can be entered per line.

All record text in the Cross-Reference Report is left justified, based on record description sizes. The record text for each field is left justified within the maximum number of characters defined for that field.

### **Placement of Multiple CALC Keys**

You can use an optional subscript with the LOC-CTRL field to specify placement of multiple CALC key names within the record des cription in the Cross-Reference Report. The syntax is:

**LOC-CTRL (***ss***)**

where *ss* may be an integer from 1 to 256 or the capital letter N.

When you use an integer from 1 to 256, you are explicitly placing the CALC keys you want to see at the positions you specify. For example, LOC-CTRL(1) positions the first CALC key found in the dictionary for each record type. LOC-CTRL(2) positions the second CALC key, etc. If you use LOC-CTRL without a subscript, it is equivalent to LOC-CTRL(1).

When you use only the letter N, CA IDMS Schema Mapper places all CALC keys in the record description in the Cross-Reference Report beginning at the position indicated by LOC-CTRL(N). The first CALC key appears at that position followed by the remaining CALC keys one per line.

You can choose to explicitly place one or more CALC keys and have CA IDMS Schema Mapper implicitly place the remaining ones. Any CALC keys that have not been positioned by an explicit subscript appear one per line, starting with the position indicated by LOC-CTRL(N).

When you do not use LOC-CTRL(N) and there are more CALC keys than you have explicitly positioned, the additional CALC keys do not appear in the record description. An informative message appears in the Audit Report to let you know this has happened. For example, if one of your record types has five CALC keys, but you only use LOC-CTRL(1), LOC-CTRL(2), and LOC-CTRL(3) in your XRECLINE statements, then the fourth and fifth CALC keys do not appear in the record description in the Cross-Reference Report.

Also, LOC-CTRL(N) affects only CALC keys that follow the highest explicit position. If any lower subscripts are omitted from the XRECLINE statements, the corresponding CALC keys do not appear in the Cross-Reference Report. For example, if a record has seven CALC keys and the XRECLINE statements use LOC-CTRL(1), LOC-CTRL(4), and LOC-CTRL(N), then LOC-CTRL(N) positions CALC keys 5, 6, and 7 only. CALC keys 2 and 3 do not appear in the Cross-Reference Report. Any CALC key that does not appear in the Cross-Reference Report, for any reason, are listed in the Audit Report with an informative message.

CA IDMS Schema Mapper makes all record descriptions the same size (remember, XRECLINE is a global parameter). Therefore, if only one of your record types contains multiple CALC keys and you want all the keys for that record type to appear in the record description, then every record description in the Cross-Reference Report contains space for multiple CALC keys. This is true even if a particular record type does not have a location mode of CALC.

### **Sample XRECLINE Statements and Resulting Record Descriptions**

#### **To Create A Three-Line Record Description:**

To create a three-line record description that has the record name on line 1, the area and location mode on line 2, and the record size and description on line 3, use these statements:

XRECLINE REC-NAME XRECLINE AREA,LOC-MODE XRECLINE LENGTH,REC-DESC

A resulting record description looks like this:

ACTIVITY 94, 27 / AA ACTIVITY CLASS-REGION CALC 32

#### **To Create A Six-Line Record Description:**

To create a six-line record description that has the record name on line 1, a blank second line, the area, location mode, and record size on line 3, the description on line 4, the duplicates option on line 5, and the location control on line 6, use these statements:

XRECLINE REC-NAME XRECLINE XRECLINE AREA,LOC-MODE,LENGTH XRECLINE REC-DESC XRECLINE DUPS-OPT XRECLINE LOC-CTRL

Here is a resulting record description:

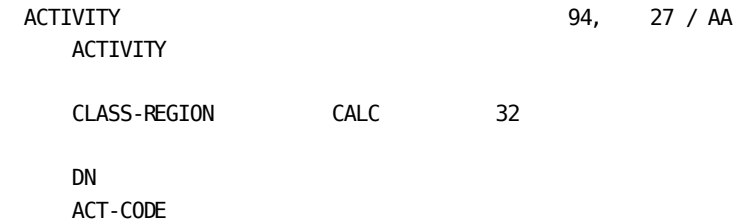

#### **To Create Blank Fields or Blank Lines for a record description:**

A record description with a blank second line and a blank, 10-character field in line 3 is specified like this:

XRECLINE REC-NAME XRECLINE XRECLINE AREA,BLANK 10,LOC-MODE XRECLINE LENGTH,REC-DESC

**Note:** You must put a space between the word BLANK and the blank field length. Leaving out the space results in an error message.

Record description with the above format:

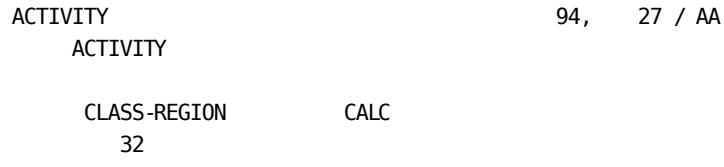

#### **To Combine Explicit and Implicit Placement of CALC Keys:**

A record description with the first CALC key on the second line and additional CALC keys on the last lines is specified like this:

XRECLINE REC-NAME,LOC-MODE XRECLINE LOC-CTRL(1) XRECLINE AREA XRECLINE LOC-CTRL(N)

Resulting record description:

 ACTIVITY CALC ACT-CODE CLASS-REGION

ACTIVITY 94, 27 / AA

Use of LOC-CTRL(N) always reserves a position in the record description, even when there are not enough CALC keys to actually need it.

# **DSETLINE Statement**

DSETLINE (diagram set line) allows you to include set descriptions in the data structure diagram and specify the format of these descriptions. The DSETLINE statement defines the format of the set description line by line, listing the field names, blank fields, labels, and blank lines to be included.

A set description consists of the set name, membership options, pointer options, and set order. You can quickly find record blocks and set fields in the data structure diagram by looking at the cross-reference of their locations in the Cross-Reference Report.

Exhibit 2.8 lists all possible field names that you can enter in the DSETLINE statement, including the CA IDMS/DB Analyzer statistics field names and their descriptions.

**Note:** DSETLINE is a global parameter statement. Once specified, it adds a description of every set in the diagram.

If the DSETLINE statement is not included, CA IDMS Schema Mapper processes the data structure diagram without set information.

### **DSETLINE Syntax**

**[***DSE***TLINE field name,field name...]**

where:

*field name*,*field name*... — indicates the field name (or series of field names) to be included in the set description in the data structure diagram.

Rules:

- DSETLINE statements must follow PROCESS, OPTIONS, CHARDEF, DRECLINE, and XRECLINE statements and precede XSETLINE, INCLUDE AREA, and LOCATE statements.
- The maximum number of characters allowed for each line of a set description is 120.
- Enter DSETLINE field names in the order in which you want them to appear in the diagram. When two or more field names are used per line, they must be separated by a comma.
- You cannot use a field name more than once (except for BLANK, LABEL or SET-ORDER with unique subscripts).

For compatibility with earlier versions, any SETLINE statements i n the input file are treated as XSETLINE statements and CA IDMS Schema Mapper issues a warning message.

Default: There is no default DSETLINE value.

### **How to Use the DSETLINE Statement**

A set description is made up of one or more lines of text that contain one or more fields. You must supply one DSETLINE statement for each line of text you want included in the set description in the data structure diagram.

Select the field names you want included in the set description from the list of possible field names in Exhibit 2.8. Enter the field names in the order in which you want the fields to appear in the set description.

### **Creating Blank Fields and Blank Lines in Set Descriptions**

You can insert blank fields or blank lines in the set description to make room for handwritten notes or for graphic appeal.

#### **To Create A Blank Field Within A Set Description:**

Enter BLANK *nn* as a field name, where *nn* specifies the blank field length in character spaces. The value *nn* must be an integer between 1 and 32, inclusive. A group of DSETLINE statements may contain a maximum of 20 BLANK fields.

#### **To Create A Blank Line Within A Set Description:**

Use DSETLINE by itself (without a field name).

### **Graphic Considerations**

The size and the shape of the set field description affects the overall appearance of the data structure diagram. When you use DSETLINE to redesign the set field description, be aware that the size and the shape of the set description affects the overall appearance of the data structure diagram. For example, if you enter all set field names in one DSETLINE statement, the resulting set field description is long and thin and probably unacceptable.

CA IDMS Schema Mapper adjusts set field description size to accommodate the longest line. You can place any number of set field names on a line. CA IDMS Schema Mapper adjusts the width of the set field description to accommodate the longest line. However, a maximum of 120 characters can be entered per line.

CA IDMS Schema Mapper centers field values within the number of character spaces for that field. In addition to centering field values within the number of character spaces for that field, CA IDMS Schema Mapper centers set fields across a line, based on the total character length for the longest line in the set field description.

### **Placement of Multiple Sort or Index Keys**

You can use an optional subscript with the SET-ORDER field to specify placement of multiple sort or index key names within the set description.

The syntax is:

**SET-ORDER(ss)**

where *ss* may be an integer from 1 to 256 or the capital letter N.

When you use an integer from 1 to 256, you are explicitly placing the sort or index keys you want to see at the positions you specify. For example, SET-ORDER(1) positions the first sort or index key found in the dictionary for each set or index. SET-ORDER(2) positions the second sort or index key, etc. If you use SET-ORDER without a subscript, it is equivalent to SET-ORDER(1).

When you use only the letter N, CA IDMS Schema Mapper places all sort or index keys in the set description beginning at the position indicated by SET-ORDER(N). The first sort or index key appears at that position followed by the remaining sort or index keys one per line.

You can choose to explicitly place one or more sort or index keys and have CA IDMS Schema Mapper implicitly place the remaining ones. Any sort or index keys that have not been positioned by an explicit subscript appear one per line, starting with the position indicated by SET-ORDER(N). See [Sample DSETLINE Statements and Resulting Set](#page-56-0)  [Descriptions](#page-56-0) (see page 57).

When you do not use SET-ORDER(N) and there are more sort or index keys than you have explicitly positioned, the additional sort or index keys do not appear in the set description. An informative message appears in the Audit Report to let you know this has happened. For example, if one of your sets or indexes has five sort or index keys, but you only use SET-ORDER(1), SET-ORDER(2), and SET-ORDER(3) in your DSETLINE statements, then the fourth and fifth sort or index keys do not appear in the set description.

Also, SET-ORDER(N) affects only sort or index keys that follow the highest explicit position. If any lower subscripts are omitted from the DSETLINE statements, the corresponding sort or index keys do not appear in the data structure diagram. For example, if a set has five sort keys and the DSETLINE statements use SET-ORDER(1), SET-ORDER(3), and SET-ORDER(N), then SET-ORDER(N) positions sort keys 4 and 5 only. Sort key 2 does not appear in the data structure diagram. Any sort or index key that does not appear in the data structure diagram, for any reason, is listed in the Audit Report with an informative message.

CA IDMS Schema Mapper makes all set descriptions the same size (remember, DSETLINE is a global parameter). Therefore, when only one of your sets or indexes contains multiple sort or index keys and you want all the keys for that set or index to appear in the set description, then every set description in the data structure diagram contains space for multiple sort or index keys. This is true even if a particular set does not have a set order of sorted.

### <span id="page-56-0"></span>**Sample DSETLINE Statements and Resulting Set Descriptions**

#### **To Create a Three-Line Set Description:**

To create a three-line set description containing the set name in line 1, the set order in line 2, and the pointers in line 3, use these parameter statements:

DSETLINE SET-NAME DSETLINE SET-ORDER DSETLINE POINTERS

A resulting set description looks like this:

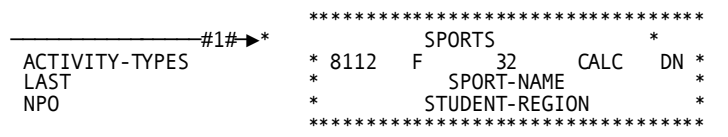

#### **To Create Blank Fields or Blank Lines in a Set Description:**

You can create blank fields or blank lines in the set description to make room in the data structure diagram for handwritten information. A set description with a blank five-character field in the firstline and a blank second line is specified like this:

DSETLINE SET-NAME,BLANK 5,SET-ORDER DSETLINE

The resulting set description:

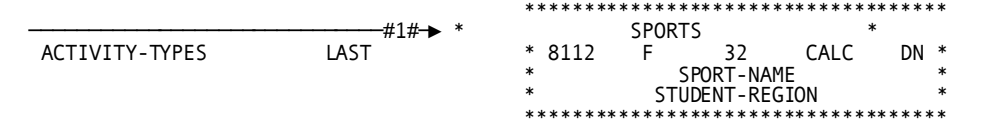

#### **To Combine Explicit and Implicit Placement of Sort Keys:**

A set description with the first sort key on the second line and additional sort keys on the last lines is specified like this:

DSETLINE SET-NAME DSETLINE SET-ORDER(1) DSETLINE POINTERS,MEM-OPT,SET-MODE DSETLINE SET-ORDER(N)

The resulting set description:

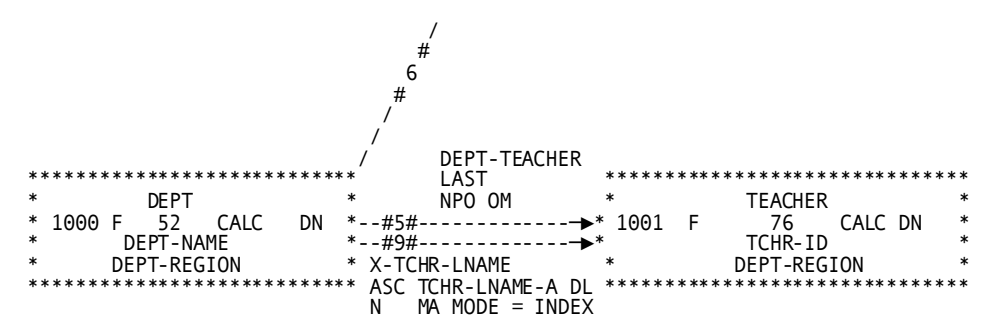

Use of SET-ORDER(N) always reserves a position in the set description, even when there are not enough sort or index keys to actually need it.

## **XSETLINE Statement**

XSETLINE (cross-reference set line) allows you to globally specify the format of the set description data in the Cross-Reference Report. The XSETLINE statement works in much the same way as XRECLINE.

Set descriptions contain identification and descriptive information about the set, including set name, membership options, pointer options, and set order. You can quickly find record blocks and sets in the data structure diagram by looking at the cross-reference of their locations in the Cross-Reference Report.

Exhibit 2.7 shows sample Cross-Reference Reports before and after using the XSETLINE statement. You can also exclude set fields from the Cross-Reference Report. If XSETLINE is not specified, the report provides only set names, modes, pointers, and membership options. Exhibit lists all possible field names that you can enter in the XSETLINE statement.

**Note:** XSETLINE is a global parameter statement. You cannot modify the format of an individual set description in the Cross-Reference Report. Using one XSETLINE statement cancels all set-related defaults. Specify all of the field names you want included in the Cross-Reference Report.

### **XSETLINE Syntax**

**[***XSE***TLINE field name,field name...]**

where:

*field name*,*field name*... — indicates the field name (or series of field names) to be included in the set description. See Table 2.2 for a complete list of possible field names.

Rules:

- XSETLINE statements must follow PROCESS, OPTIONS, CHARDEF, DRECLINE, XRECLINE and DSETLINE statements and must precede INCLUDE AREA and LOCATE statements.
- The maximum number of characters allowed for each line of a set description is 120.
- Enter XSETLINE field names in the order in which you want them to appear in the Cross-Reference Report. When two or more field names are used per line, they must be separated by a comma.
- You cannot use a field name more than once (except for BLANK or SET-ORDER with unique subscripts).

For compatibility with earlier versions, any SETLINE statements appearing in the input file are treated as XSETLINE statements, and CA IDMS Schema Mapper issues a warning message.

Default: The default XSETLINE values are:

XSETLINE SET-NAME XSETLINE POINTERS,MEM-OPT XSETLINE SET-ORDER

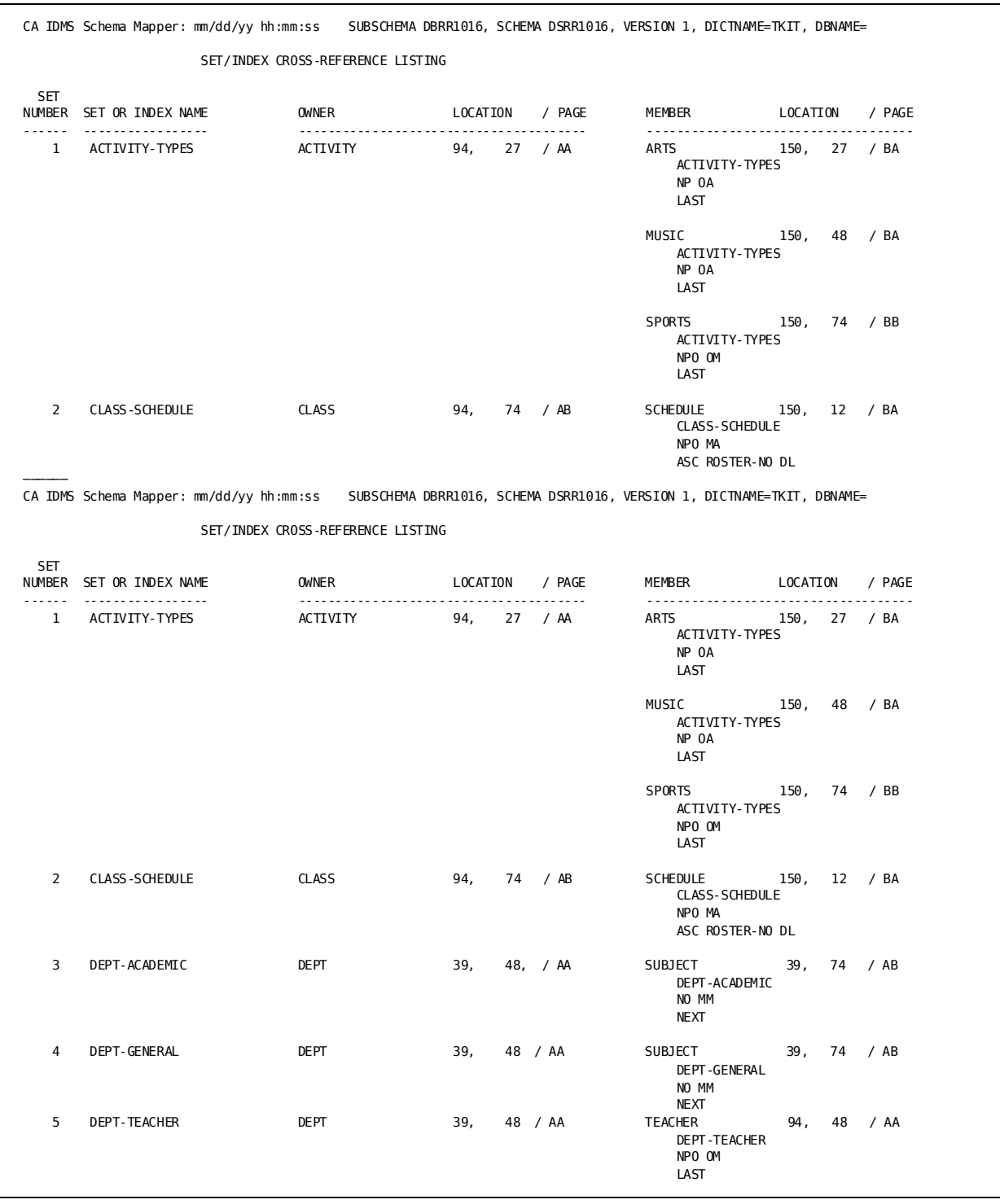

*Exhibit 2.7: Sample Cross-Reference Reports Before and After Using XSETLINE Statement*

### **How to Use the XSETLINE Statement**

A set description is made up of one or more lines of text that contain one or more fields. You must supply one XSETLINE statement for each line of text you want included in the set description.

To redesign the format of the set description in the Cross-Reference Report, select the field names you want included in the set description format from Exhibit 2.8. Enter the field names in the order in which you want the fields to appear in the set description.

### **Creating Blank Fields and Blank Lines in Set Descriptions**

You can insert blank fields or blank lines in the set description to make room for handwritten notes or for readability.

#### **To Create A Blank Field Within A Set Description:**

Enter BLANK *nn* as a field name, where *nn* specifies the blank field length in character spaces. The value *nn* must be an integer between 1 and 32, inclusive. A group of XSETLINE statements may contain a maximum of 20 BLANK fields.

#### **To Create A Blank Line Within A Set Description:**

Use XSETLINE by itself (without a field name).

### **Graphic Considerations**

CA IDMS Schema Mapper adjusts the set description size to accommodate the longest line. It is possible to place all available set description field names on one line; CA IDMS Schema Mapper adjusts the size of the set description to accommodate the line. A maximum of 120 characters can be entered per line.

All set text in the Cross-Reference Report is left justified, based on field sizes. The set text for each field is left justified within the maximum number of characters defined for that field.

### **Placement of Multiple Sort or Index Keys**

You can use an optional subscript with the SET-ORDER field to specify placement of multiple sort or index key names within the set description.

The syntax is:

**SET-ORDER (***ss***)**

where *ss* may be an integer from 1 to 256 or the capital letter N.

When you use an integer from 1 to 256, you are explicitly placing the sort or index keys you want to see at the positions you specify. For example, SET-ORDER(1) positions the first sort or index key found in the dictionary for each set or index. SET-ORDER(2) positions the second sort or index key, etc. If you use SET-ORDER without a subscript, it is equivalent to SET-ORDER(1).

When you use only the letter N, CA IDMS Schema Mapper places all sort or index keys in the set description beginning at the position indicated by SET-ORDER(N). The first sort or index key appears at that position followed by the remaining sort or index keys one per line.

You can choose to explicitly place one or more sort or index keys and have CA IDMS Schema Mapper implicitly place the remaining ones. Any sort or index keys that have not been positioned by an explicit subscript appear one per line, starting with the position indicated by SET-ORDER(N). See [Sample XSETLINE Statements and Resulting Set](#page-62-0)  [Descriptions](#page-62-0) (see page 63).

When you do not use SET-ORDER(N) and there are more sort or index keys than you have explicitly positioned, the additional sort or index keys do not appear in the set description. An I011 message appears in the Audit Report to let you know this has happened. For example, if one of your sets or indexes has five sort or index keys, but you only use SET-ORDER(1), SET-ORDER(2), and SET-ORDER(3) in your XSETLINE statements, then the fourth and fifth sort or index keys do not appear in the set description.

Also, SET-ORDER(N) affects only sort or index keys that follow the highest explicit position. If any lower subscripts are omitted from the XSETLINE statements, the corresponding sort or index keys do not appear in the Cross-Reference Report. For example, if a set has five sort keys and the XSETLINE statements use SET-ORDER(1), SET-ORDER(3), and SET-ORDER(N), then SET-ORDER(N) positions sort keys 4 and 5 only. Sort key 2 does not appear in the Cross-Reference Report. Any sort or index key that does not appear in the Cross-Reference Report, for any reason, is listed in the Audit Report with an I011 message.

CA IDMS Schema Mapper makes all set descriptions the same size (remember, XSETLINE is a global parameter). Therefore, when only one of your sets or indexes contains multiple sort or index keys and you want all the keys for that set or index to appear in the set description, then every set description in the Cross-Reference Report contains space for multiple sort or index keys. This is true even if a particular set does not have a set order of sorted.

By default, CA IDMS Schema Mapper uses SET-ORDER(N). Therefore, all default set descriptions contain space for all sort or index keys.

### <span id="page-62-0"></span>**Sample XSETLINE Statements and Resulting Set Descriptions**

#### **To Create a Three-Line Set Description:**

To create a three-line set description containing the set name in line 1, the set order in line 2, and the pointers in line 3, use these parameter statements:

XSETLINE SET-NAME XSETLINE SET-ORDER XSETLINE POINTERS

A resulting set description looks like this:

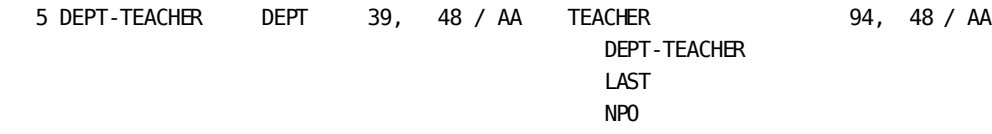

#### **To Create Blank Fields or Blank Lines in a Set Description:**

You can create blank fields or blank lines in the set description to make room in the Cross-Reference Report for handwritten information. A set description with a blank five-character field in the first line and a blank second line is specified like this:

XSETLINE SET-NAME,BLANK 5,SET-ORDER XSETLINE

Here are two resulting set descriptions:

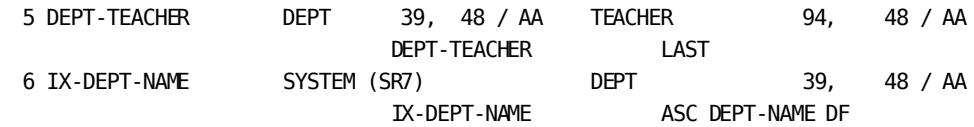

#### **To Combine Explicit and Implicit Placement of Sort Keys:**

A set description with the first sort key on the second line and additional sort keys on the last lines is specified like this:

XSETLINE SET-NAME XSETLINE SET-ORDER(1) XSETLINE POINTERS,MEM-OPT,SET-MODE XSETLINE SET-ORDER(N)

Resulting set descriptions:

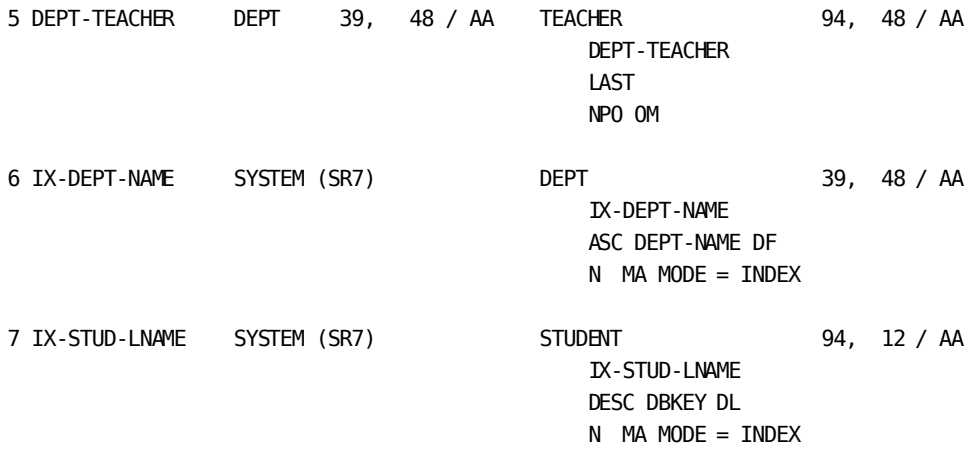

Use of SET-ORDER(N) always reserves a position in the set description, even when there are not enough sort or index keys to actually need it.

#### **Field Names for the DSETLINE and XSETLINE Statements**

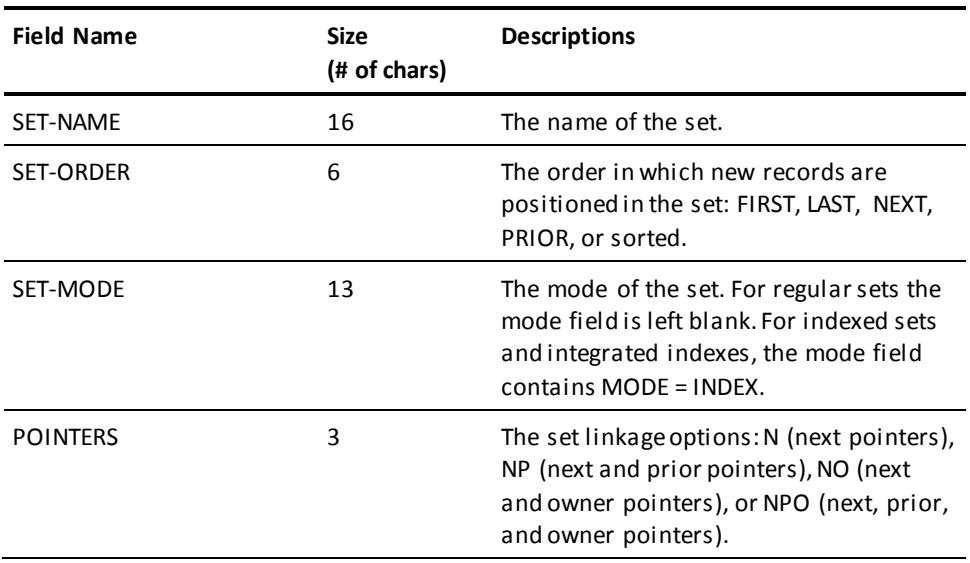

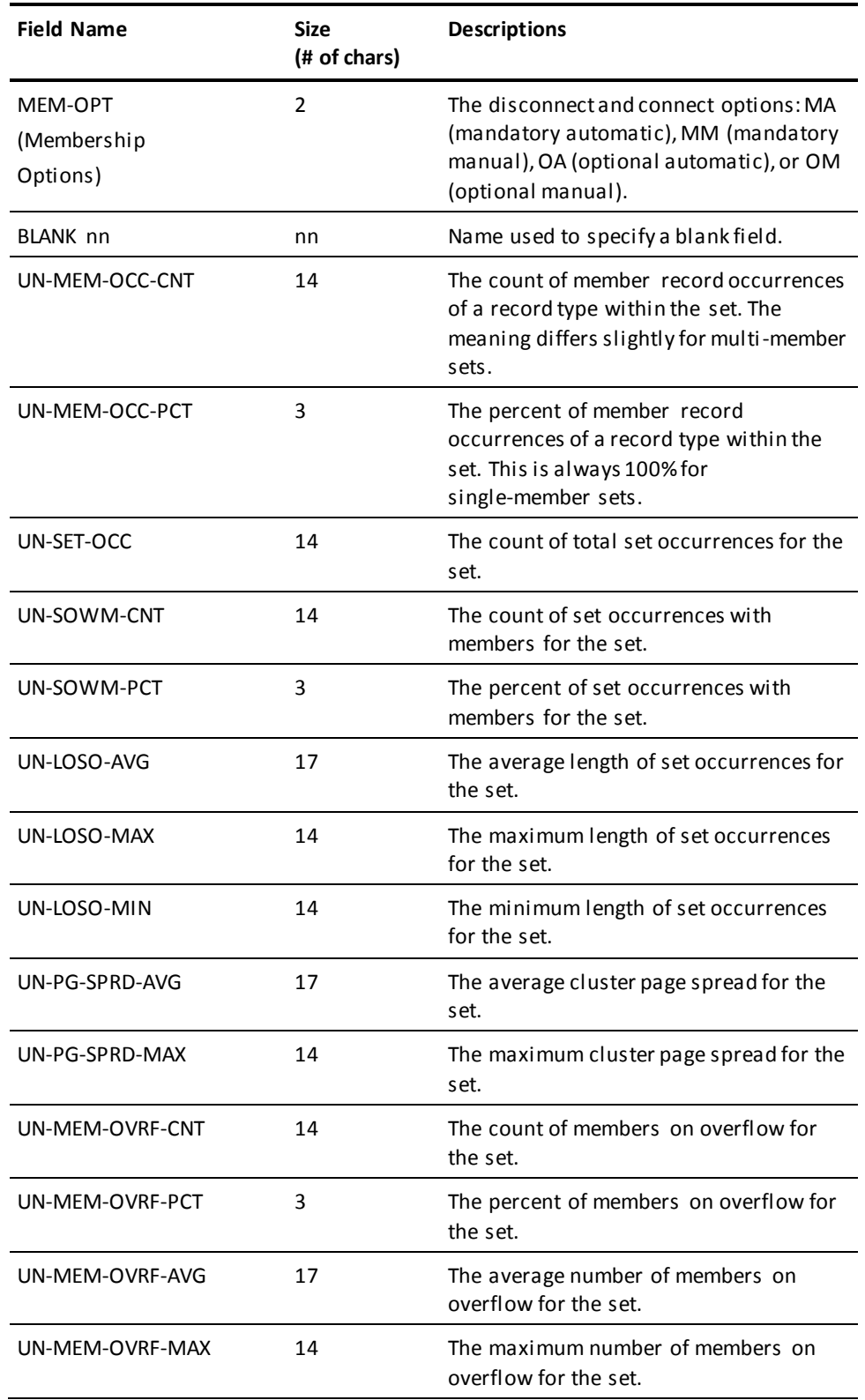

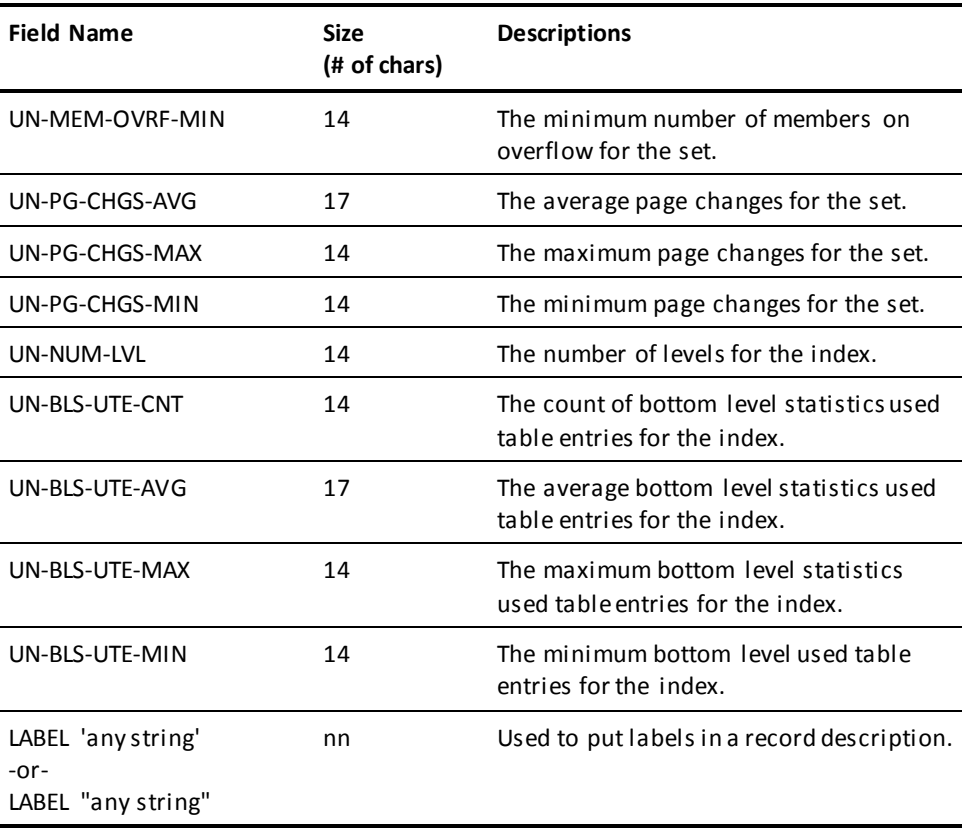

*Exhibit 2.8: Field Names for the DSETLINE and XSETLINE Statements*

# **INCLUDE AREA Statement**

INCLUDE AREA is an optional parameter statement that allows you to represent a specific area in a diagram instead of the entire schema or subschema. The diagram obtained when the INCLUDE AREA statement is used represents all records contained in the specified area. The diagram also includes all indexes to those records and all sets that have both owners and members in the area. If a set has an owner or member outside the specified area, the set is not be included in the diagram. Instead, the set is listed in the Cross-Reference Report.

### **INCLUDE AREA Syntax**

**[***INC***LUDE AREA area name]**

where:

*area name* indicates the area from the schema or subschema to be represented by the diagram.

Rules:

- You must enter a separate INCLUDE AREA statement for each area. There is no limit to the number of INCLUDE AREA statements; you can enter one for every area in the schema or subschema.
- INCLUDE AREA statements must follow PROCESS, OPTIONS, CHARDEF, DRECLINE, XRECLINE, DSETLINE, and XSETLINE statements and precede LOCATE statements.

Default: If you do not use the INCLUDE AREA statement, you receive a diagram that represents every area within the schema or subschema.

### **When to Use the INCLUDE AREA Statement**

The INCLUDE AREA statement can be used for these purposes:

- To control and reduce the size of the diagram when a schema or subschema is very large
- To create diagrams that are application-specific.

INCLUDE AREA also provides users who have generalized subschemas with the ability to diagram an area that is directly associated with a particular application.

# **LOCATE Statement**

LOCATE, the final optional tailoring statement, allows you to control all or part of the layout of the diagram by specifying the position of record blocks. When you LOCATE a record block, you place it in a location by specifying how it should physically relate to another record block in the data structure diagram: you define its position in relative terms. You can position an individual record block in any direction, in units of record blocks, relative to another record block in the diagram.

### **LOCATE Syntax**

$$
\underbrace{\text{[LOCATE name1}^\text{T} \left[ \left[ < \text{LEFT} > \text{number}^T \right] \left[ < \text{UP} > \text{number}^T \right] \text{FROM name2} \right] \mid \text{name1}}_{\text{name1}}
$$

identifies, by REC-NAME, the record block you want to position in the diagram with a LOCATE statement. You cannot position the same record block twice during the same run of CA IDMS Schema Mapper.

< LEFT > number \ RIGHT / number

specifies how many record blocks to the left or right of record name2, the record block identified by name1 is to be positioned. You can use this parameter alone or with an UP or DOWN parameter. The number must be an integer between 1 and 10,000, inclusive.

```
< UP > number
\ DOWN /
number
```
specifies how many record blocks up or down from record name2, the record block identified by name1 is to be positioned. You can enter this parameter alone or with a LEFT or RIGHT parameter. The number must be an integer between 1 and 10,000, inclusive.

FROM name2 name2

specifies which record block is to be used as a reference for positioning the record block identified by name1. name2 must be the REC-NAME of a record block that was used as name1 in a previous LOCATE statement.

### **When to Use the LOCATE Statement**

Here are a few reasons why you might want to position record blocks manually using the LOCATE statement:

- To produce a data structure diagram with a layout that resembles a familiar hand-drawn diagram
- To position key record blocks in a group
- To position a new record added to your schema or subschema, overriding CA IDMS Schema Mapper's automatic positioning feature.

### **Using the LOCATE Statement Most Efficiently**

The LOCATE statement resembles a command, and it makes the layout of the diagram adjustable. How you use the LOCATE statement depends on what you want your diagram to look like and how much experience you have using CA IDMS Schema Mapper. Here are a few guidelines for using the LOCATE statement:

First-time users--consider omitting the LOCATE statement. The first time you use CA IDMS Schema Mapper, it is a good idea not to use the LOCATE statement and allow CA IDMS Schema Mapper to position all of the record blocks automatically. This way, you can get a feel for how CA IDMS Schema Mapper positions the record blocks in your specific diagram. You can then effectively evaluate whether or not you need to use LOCATE statements.

■ Experienced users--write LOCATE statements from scratch or edit LOCATE statements in the Transfer File. For the experienced user who is not satisfied with the automatic layout produced by CA IDMS Schema Mapper, writing LOCATE statements from scratch when first running CA IDMS Schema Mapper for a schema/subschema can be a time-saver. In this way, you can control the layout of a new diagram or duplicate the layout of an existing hand-drawn diagram right from the start.

If you are mainly concerned with the locations of a few key record blocks or a few groups of record blocks, you can write LOCATE statements for them from scratch and allow CA IDMS Schema Mapper to LOCATE the remaining record blocks in the diagram. If you want CA IDMS Schema Mapper to place record blocks between those that you LOCATE manually, you can leave plenty of space around them so CA IDMS Schema Mapper has room to work.

For users who have an existing diagram in hand and simply want to add one or two new record blocks, it may be easiest to add LOCATE statements to the Transfer File. If you just want to move around a few record blocks, it will probably be easiest to edit LOCATE statements in the Transfer File.

When the layout changes desired are extensive, positioning record blocks can be an iterating process, at least until you have worked with CA IDMS Schema Mapper enough to be able to know how it handles your particular schema/subschema. The ideal approach depends on your needs. You can either write or edit LOCATE statements in the Transfer File or write LOCATE statements from scratch.

### **Graphic Considerations**

#### **When positioning only a few record blocks manually, results can be unpredictable.**

When using LOCATE statements, it is easiest to control the layout of the data structure diagram if you use CA IDMS Schema Mapper in a fully manual mode, writing LOCATE statements for all of the record blocks in the diagram.

When you use LOCATE to position only a few key record blocks, the interaction between your LOCATE statements and CA IDMS Schema Mapper's automatic placement of the remaining record blocks can create an unexpected layout. CA IDMS Schema Mapper maintains the relative positions of record blocks you LOCATE, but it also inserts record blocks into empty space created by your LOCATE statements (depending on the size of the space created). CA IDMS Schema Mapper does this regardless of whether the OPTIONS COMPRESS parameter is on or off (see fol lowing discussion on use of COMPRESS parameter).

If you use LOCATE statements and do not manually LOCATE every record block in the diagram, you probably need to execute CA IDMS Schema Mapper several times to get the desired layout.

#### **Using the OPTIONS COMPRESS parameter while working on the layout of a diagram.**

If you will be executing CA IDMS Schema Mapper several times to obtain the desired layout of a diagram, you may want to turn off the OPTIONS COMPRESS parameter until the diagram nears completion.

When the COMPRESS parameter is off, CA IDMS Schema Mapper does not compress unused space from the diagram. CA IDMS Schema Mapper continues to insert record blocks into any empty space that it can.

When CA IDMS Schema Mapper creates the Transfer File and the COMPRESS parameter is on, CA IDMS Schema Mapper may rewrite some of the LOCATE statements you entered, changing the displacement values (the number of record blocks UP/DOWN/LEFT/RIGHT). CA IDMS Schema Mapper always maintains the relative positions of record blocks you LOCATE, but, with COMPRESS on, it may change the distances between some of the record blocks.

With the COMPRESS parameter off, CA IDMS Schema Mapper does not rewrite any of the LOCATE statements you entered as input. In other words, your LOCATE statements always appear unchanged in the Transfer File when you execute CA IDMS Schema Mapper with the COMPRESS parameter off. This can be an aid when you are working on the layout of the record blocks in a diagram.

Once you have the layout of the diagram near completion, you can turn on the COMPRESS parameter. CA IDMS Schema Mapper may rewrite any number of your LOCATE statements when it creates the Transfer File. CA IDMS Schema Mapper compresses any unused space after all record blocks have been LOCATEd in the diagram.

#### **The size of an indexed record is larger than a record without indexes**

An indexed record takes up more space on the diagram than a record without indexes. Because an index is represented by a diagonal line that projects from a corner of a record block, the record block is farther away from another record block allowing room for the indexes to be displayed.

# **Chapter 3: System Output**

This section contains the following topics:

[CA IDMS Schema Mapper System Output](#page-70-0) (see page 71) [Data Structure Diagram](#page-70-1)(see page 71) [Transfer File](#page-75-0) (see page 76) [Cross-Reference Report](#page-77-0) (see page 78) [Audit Report](#page-81-0) (see page 82)

# <span id="page-70-0"></span>**CA IDMS Schema Mapper System Output**

This chapter gives an overview and describes the components of the output created by CA IDMS Schema Mapper. CA IDMS Schema Mapper produces four outputs:

- The data structure diagram
- The Transfer File
- The Cross-Reference Report
- The Audit Report.

# <span id="page-70-1"></span>**Data Structure Diagram**

The data structure diagram provides you with a graphic representation of your database's schema and/or subschemas. How your CA IDMS Schema Mapper data structure diagram actually looks depends on your schema or subschema and on the parameters you use to produce the diagram. The data structure diagram contains many more variables than the other outputs, giving you extensive control over the layout and the format. Exhibit 3.1 shows a simple data structure diagram created with automatic layout of the record blocks and sets and gives a brief description of the basic components.

### **Basic Components of the Data Structure Diagram**

The main component of the CA IDMS Schema Mapper data structure diagram is the record block. Each rectangular-shaped graphic represents a CA IDMS record and contains CA IDMS record fields. The upper left corner of the diagram is the origin (0,0). The coordinate position of each record block, relative to this origin, appears in the Cross-Reference Report.

- 1. REC-NAME (record name) field identifies the name of the record type.
- 2. The LOC-MODE (location mode) field identifies how records are physically located in their areas: CALC, VIA, or DIRECT.
- 3. The LENGTH-MODE field identifies the record modes: F (fixed), V (variable), FC (fixed compressed), or VC (variable compressed). The value for this field is not stored in the dictionary in any literal sense. CA IDMS Schema Mapper determines the value as follows:
	- A DEPENDS ON data element in the record indicates a variable length mode. Otherwise, the record is assumed to have a fixed length mode.
	- The appearance of IDMSCOMP or IDMSDCOM in the list of procedures, which are to be invoked when the record is accessed, indicates a compressed length mode. Otherwise, the record is assumed to have an uncompressed length mode.
- 4. The LENGTH (record size) field identifies the actual data length of the record (if fixed length), or the maximum data length of the record (if variable length), in bytes. If the value obtained from the dictionary is less than 1, CA IDMS Schema Mapper uses a value of 1 in the record block. This happens, for example, when a schema record is defined without any elements and is consistent with the value reported by IDMSRPTS for data length.
- 5. The AREA field identifies the name of the area in which the record type is located.
- 6. The DUPS-OPT (duplicates option) field identifies the disposition of records with duplicate control keys: DN (duplicates not allowed), DF (duplicates first), or DL (duplicates last). This field is blank for non-CALC records.
- 7. The LOC-CTRL (location control) field identifies the CALC key name or VIA set name. This is always DIRECT-DBK for DIRECT records.
- 8. The REC-ID (record identification) field gives the unique identification number of the record type.
- 9. Groups of record blocks are connected by set connection lines, which show set relationships. Sets are identified by numbers in the CA IDMS Schema Mapper data structure diagram and are cross-referenced in the Cross-Reference Report. A unique number from 1 to n is assigned to each set, and the unique number appears with each set connection in the diagram as described below:
	- When the set connection is a straight line, the number appears near the owner
	- When the set connection has a set turn in it, the number appears near the owner and near the member
	- For multi-member sets, the number appears near the owner and near each member of the set.

Record blocks that represent members of sets have arrows pointing toward them. Record blocks that represent owners of sets have arrows pointing away from them.
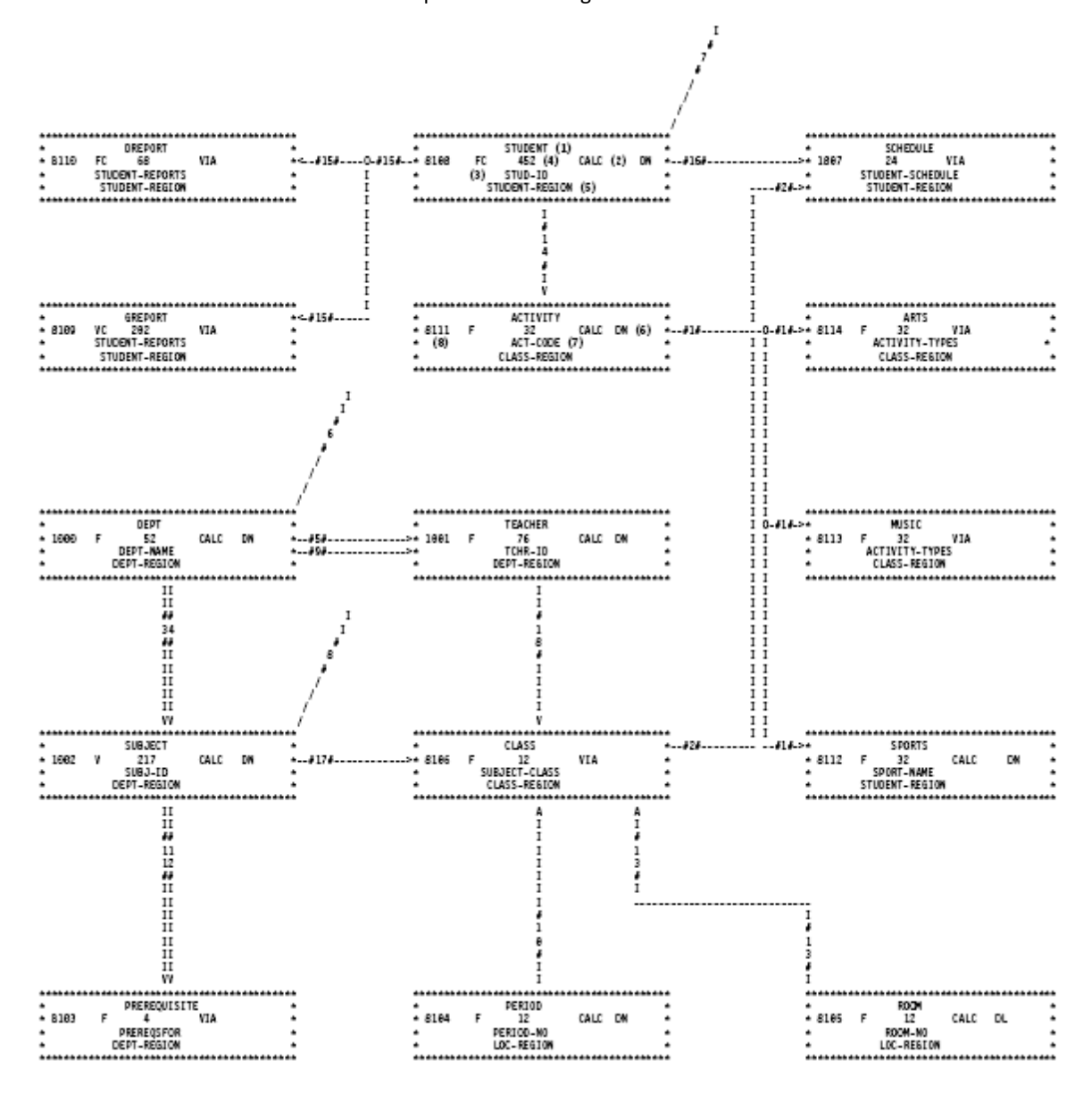

### 10. The diagonal line that appears in the diagram for indexes contains the letters II when the line represents an integrated index.

*Exhibit 3.1: Sample of a Simple Data Structure Diagram*

## **Wallpapering: Technique Used to Assemble a Data Structure Diagram**

Data structure diagrams are typically large, so the printed output spans multiple pages. CA IDMS Schema Mapper automatically divides the overall diagram into pieces that are the size of your printer's paper, with each piece being the size of a page. You assemble the pages in columns down the length of the diagram and rows across the width of the diagram. (See Exhibit 3.2)

The diagram is printed sequentially, one column of pages after another, beginning with the column that runs down the left side of the diagram (column A). CA IDMS Schema Mapper automatically generates column headers at the top of each column to help you find the beginning of the printout for each column. Your printer will put a blank page after the last page of each column. This blank page helps eliminate wallpapering problems if your diagram does not begin printing right at the top of a page.

A unique two-character (alphabetic) page identifier is also automatically printed, in the upper right corner of each page. The first character identifies the page's column in the overall diagram, and the second character identifies its row in the overall diagram. The first page of the diagram (the top left corner) is in the first column, and the first row and is identified by the characters AA.

To assemble the data structure diagram:

- Manually burst the printout at the column boundaries (at the top of the column headers).
- Fold each column so the column header is on top.
- Using a paper cutter or a pair of scissors, trim off the left edge of the entire diagram printout, using the asterisks (\*) as a guide. Be careful not to cut into the asterisks, or you may cut off part of the diagram.
- Align each column to form the horizontal rows, and tape the columns together.

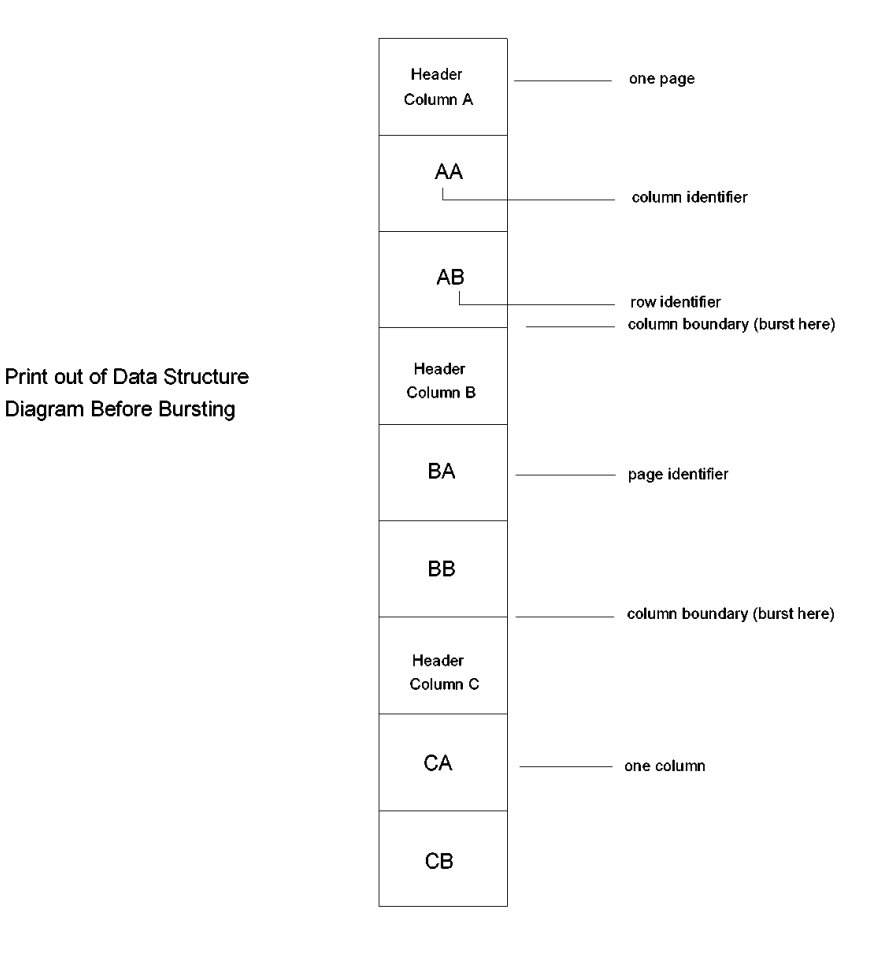

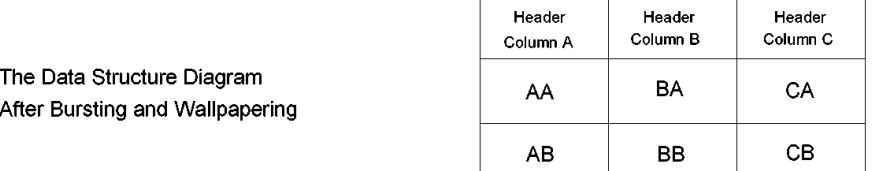

*Exhibit 3.2: Wallpapering the CA IDMS Schema Mapper Data Structure Diagram*

### **How Large Will Your Diagrams Be?**

The size of the data structure diagram primarily depends on the size of the schema or subschema being diagrammed. Other factors that can affect the size of a diagram are:

- The configuration of the schema or subschema
- The size of each record block and set description, as determined by the number, length, and organization of fields
- The border space around record blocks.

The size of CA IDMS Schema Mapper's IDMSNWKA diagram may give you an idea of a diagram's size. IDMSNWKA (the subschema for the CA IDMS database) is eight pages by eight pages (nine feet by seven feet, using 11" by 14" perforated paper). It has 151 records and 227 sets.

If your diagrams of schemas seem too large, you can run CA IDMS Schema Mapper for areas or subschemas rather than schemas. Another option, which has good results in reducing the size of diagrams, is to photo reduce the diagrams.

The maximum size that an assembled CA IDMS Schema Mapper data structure diagram can be is 26 pages wide by 26 pages long. You probably won't have any diagrams even close to this size.

Assuming a DPAGEWID value of 132 and a DPAGELEN value of 66, the maximum dimensions allow 3,354 characters across (26 pages by 129 characters) and 1,716 characters down (26 pages by 66 characters) from the initial reference point.

The right three character positions of each line are reserved for page identifiers, such as AA, other information, such as the date and schema/subschema name, and a blank character space to separate this information from the diagram.

# **Transfer File**

The Transfer File is an output file that contains parameter statements. This file can make it easier and less time-consuming for you to recreate or modify a previously created CA IDMS Schema Mapper data structure diagram. By using the parameter statements in the Transfer File as input, you can recreate a diagram without re-keying the parameter statements. You can also edit the statements in the Transfer File to tailor a diagram.

The Transfer File contains a copy of the parameter statements used as input. The Transfer File always contains a PROCESS statement, and if they were specified, OPTIONS, CHARDEF, DRECLINE, XRECLINE, DSETLINE, XSETLINE, INCLUDE, and LOCATE statements. PROCESS, OPTIONS, CHARDEF, DRECLINE, XRECLINE, DSETLINE, XSETLINE, and INCLUDE statements are transferred (or copied) to the Transfer File without being modified by CA IDMS Schema Mapper. If the input does not contain LOCATE statements, CA IDMS Schema Mapper writes a LOCATE statement for every record block in the diagram.

### **Transfer File Statements**

Following is a description of the Transfer File statements shown in Exhibit 3.3.

#### **Statements always contained in the Transfer File**

- 1. A PROCESS statement, identical to the one in the parameters used as input, identifying the schema or subschema to be represented by the diagram.
- 2. LOCATE statements, copied or written by CA IDMS Schema Mapper, identifying the positions of all record blocks in the diagram.

### **These statements are contained in the Transfer File, if specified in the parameters used as input**

- 3. An OPTIONS statement that specifies layout options, including page size and the compression of unused space, and whether or not Index Set records are included in the diagram.
- 4. A CHARDEF statement that primarily controls printer-dependent options.
- 5. A DRECLINE statement that specifies what information is included in the record blocks in the data structure diagram.
- 6. An XRECLINE statement that specifies what information is included in the record block description in the Cross-Reference Report.
- 7. A DSETLINE statement that specifies what information is included in the set and index descriptions in the data structure diagram.
- 8. An XSETLINE statement that specifies what information is included in the set and index descriptions in the Cross-Reference Report.

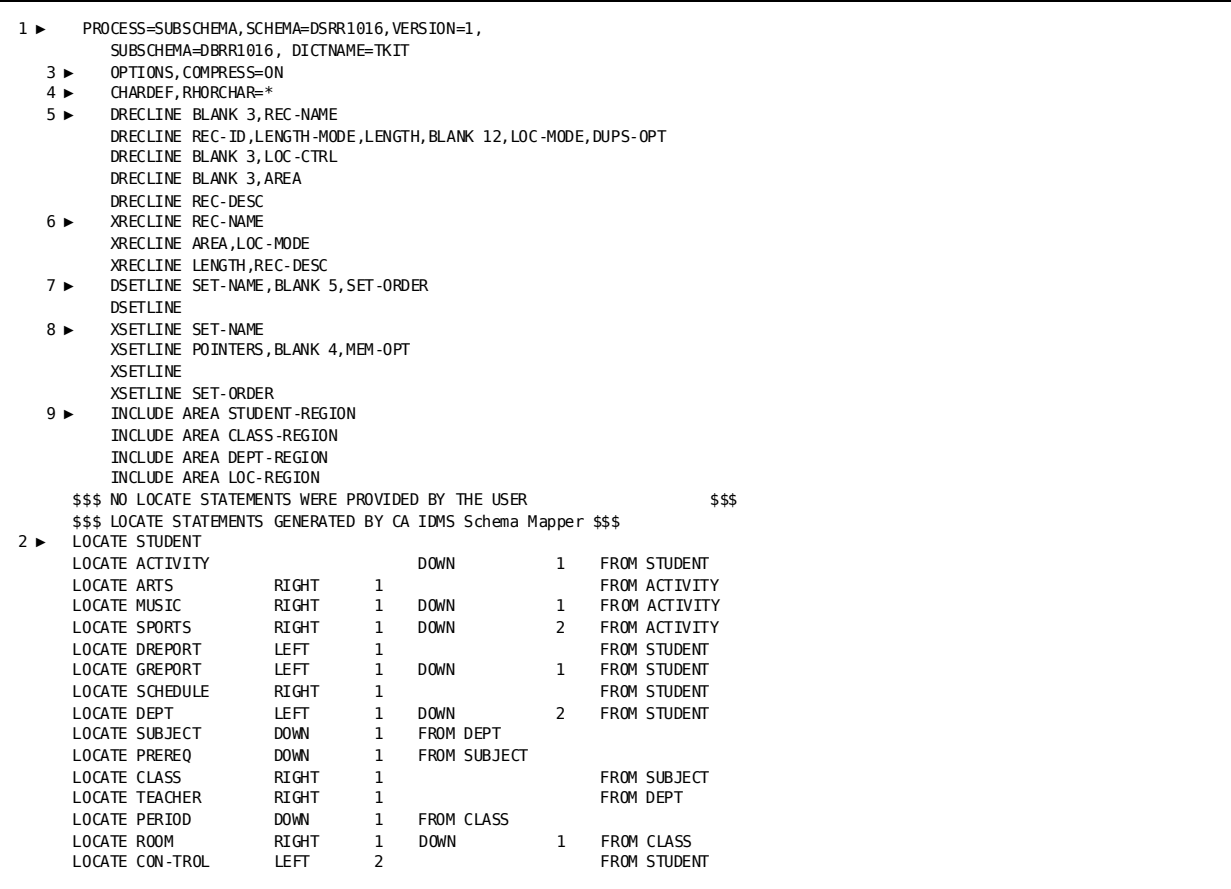

9. An INCLUDE statement that specifies the area to be represented by the diagram.

*Exhibit 3.3: Sample Statements Contained in the Transfer File*

# **Cross-Reference Report**

The Cross-Reference Report is a listing for quickly finding individual record blocks, sets, and indexes in a CA IDMS Schema Mapper data structure diagram. The Cross-Reference Report includes descriptions of records, sets, and indexes. You can control record block and set and index descriptions by using the optional XRECLINE and XSETLINE statements, respectively. The use of XRECLINE and XSETLINE can affect this output significantly.

The Cross-Reference Report references sets and indexes by their unique number assigned by CA IDMS Schema Mapper. The numbers appear in the CA IDMS Schema Mapper data structure diagram within the set connection lines, close to the owners, members, and/or indexes.

The Cross-Reference Report references the locations of record blocks in the data structure diagram by both page identifier and coordinate position. The page identifier is a two-character (alphabetic) identifier that shows on which page (the column and row) the upper left corner of a record block can be found in the data structure diagram. A record block that is referenced in the Cross-Reference Report by the page identifier AB is in the first (or A) column that runs down the length of the diagram and the second (or B) row that runs across the width of the diagram.

The coordinate position is used to find the exact location of a record block in the CA IDMS Schema Mapper data structure diagram. A coordinate position is a combination of two numbers that refer to the position of the upper left corner of each record block in the diagram. The positions are numbered in units of character spaces, with the upper left corner of the diagram being the origin (0,0). The first number tells how many character spaces the record is from the left side of the diagram. The second number tells how many character spaces the record block is from the top of the diagram.

### **Cross-Reference Report Field Descriptions**

Field descriptions for the Cross-Reference Report (Exhibit 3.4) are described below:

RECORD NAME field contains the REC-NAME of each record block in the CA IDMS Schema Mapper data structure diagram.

LOCATION field contains the location of each record block in the diagram, given by coordinate position.

PAGE field contains the location of each record block in the diagram, given by page identifier.

SET NUMBER field contains the unique number assigned to each set and index in the diagram.

SET OR INDEX NAME field contains the SET-NAME of each set and index in the diagram.

OWNER field contains the OWNER record names for each set. Integrated indexes are labeled SYSTEM(SR7).

LOCATION field contains the locations of the OWNER records, given by coordinate position.

PAGE field contains the location of OWNER records, given by page identifier.

MEMBER field contains the record names for each set and the following: the set name, set linkage options (N for next pointers, NP for next and prior pointers, NO for next and owner pointer, or NPO for next, prior, and owner pointers), disconnect and connect options (MA for mandatory automatic, MM for mandatory manual, OA for optional automatic, or OM for optional manual), and the order in which new records are positioned in the set (FIRST, LAST NEXT, PRIOR, or sorted).

LOCATION field contains the locations of the MEMBER records, given by coordinate position.

PAGE field contains the locations of the MEMBER records, given by page identifier.

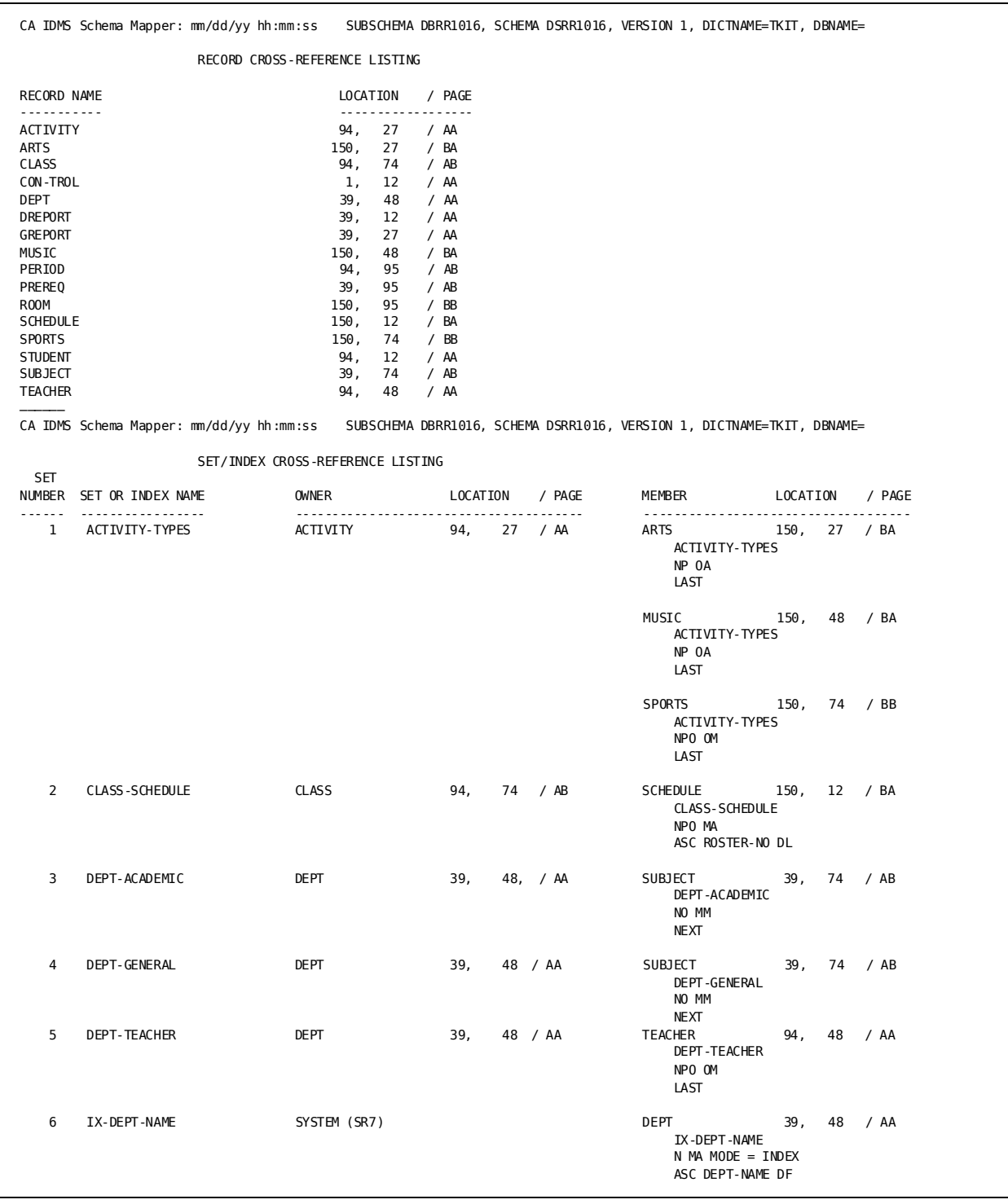

*Exhibit 3.4: Sample Cross-Reference Report*

# **Audit Report**

The Audit Report contains a summary of all processing performed and a listing of all informative, warning, and error messages generated during program execution. See [Messages](#page-110-0) (see page 111) for a listing of all possible messages and suggested actions to be taken.

The Audit Report (Exhibit 3.5) contains:

- 1. Processing start date and time.
- 2. Informative messages that report processing starts and stops (and actions taken), and also provide a list of the parameters used.
- 3. Warning messages that report any conflicting parameter data encountered, and CA IDMS Schema Mapper's corrective actions.
- 4. Processing stop date and time.

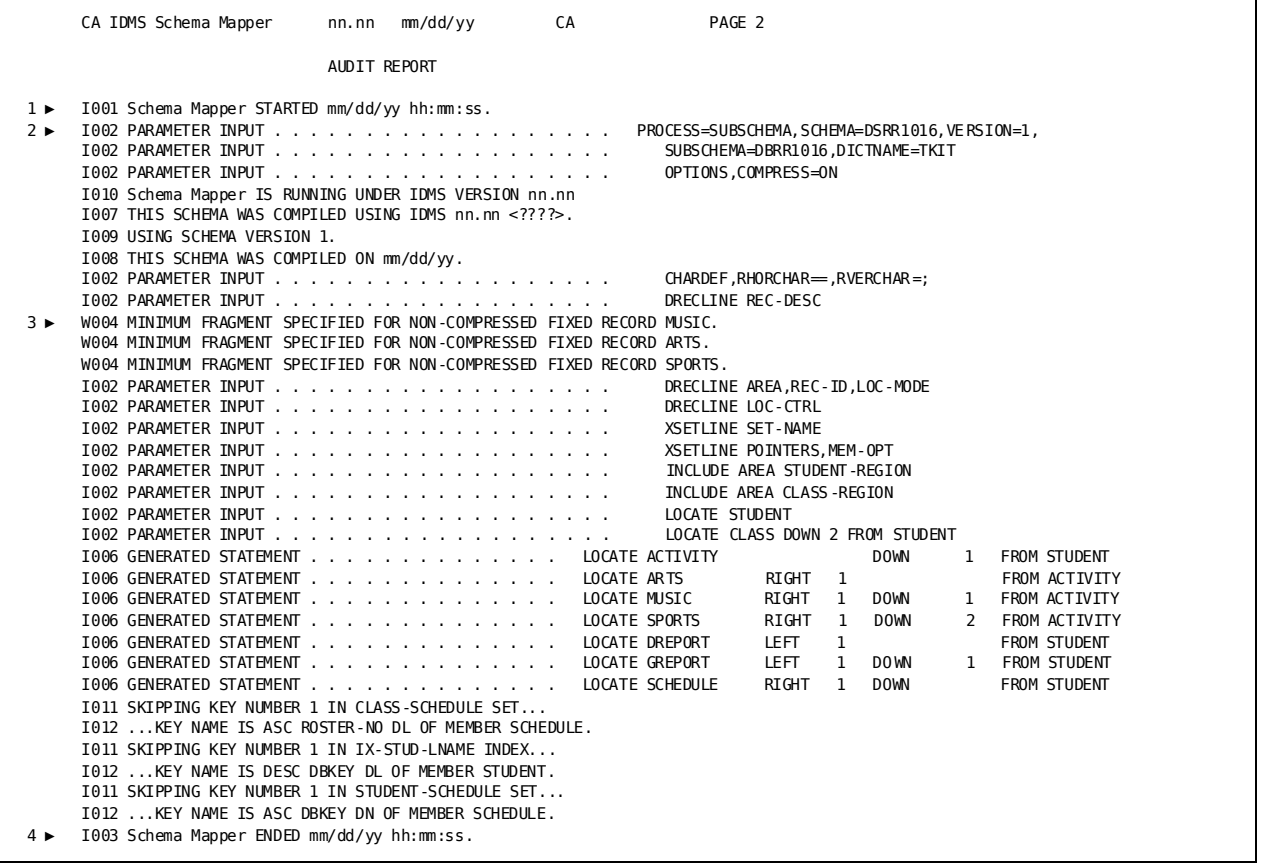

*Exhibit 3.5: Sample Audit Report*

# **Chapter 4: Examples**

This section contains the following topics:

[Output Examples](#page-82-0) (see page 83) [Example 1](#page-83-0) (see page 84) [Example 2](#page-86-0) (see page 87) [Example 3](#page-88-0) (see page 89) [Example 4](#page-92-0) (see page 93) [Example 5](#page-95-0) (see page 96)

# <span id="page-82-0"></span>**Output Examples**

This chapter gives examples of output created with CA IDMS Schema Mapper It gives examples of how optional parameters affect the diagrams and reports. Each example includes the parameter statements entered, an explanation of the task performed, and an illustration of the resulting output. Exhibit 4.1 lists the examples in this chapter.

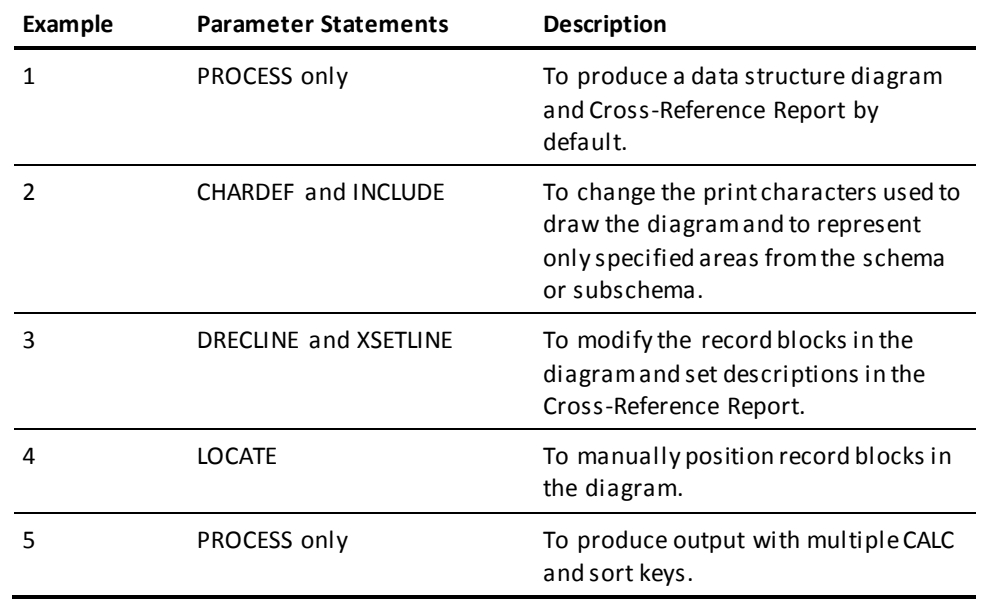

*Exhibit 4.1: List of Examples*

## <span id="page-83-0"></span>**Example 1**

The data structure diagram and Cross-Reference Report in Exhibits 4.2 thru 4.5 were produced the first time the user ra CA IDMS Schema Mapper. The user wanted to see the automatic default output and then determine whether to tailor it.

**Parameters Entered**--The user entered a single PROCESS statement to request that CA IDMS Schema Mapper draw the data structure diagram automatically and according to default values.

Exhibit 4.2 lists the parameter statement used and shows the resulting Transfer File. You can use the Transfer File as input to create the identical diagram at a later time, and you can edit it to tailor the output.

**Note:** The outputs shown in Examples 2 through 4 are tailored variations of the output in this example.

PROCESS=SUBSCHEMA, SCHEMA=TSDSCHM1, VERSION=1, SUBSCHEMA=TSDSUBS1, DICTNAME=SMAP

| PROCESS=SUBSCHEMA, SCHEMA=TSDSCHM1, VERSION=1, SUBSCHEMA=TSDSUBS1,<br>DICTNAME=SMAP |              |   |             |                |           |               |        |  |  |  |  |  |
|-------------------------------------------------------------------------------------|--------------|---|-------------|----------------|-----------|---------------|--------|--|--|--|--|--|
| \$\$\$ NO LOCATE STATEMENTS WERE PROVIDED BY THE USER                               |              |   |             |                |           |               |        |  |  |  |  |  |
| \$\$\$ LOCATE STATEMENTS GENERATED BY Schema Mapper                                 |              |   |             |                |           |               | \$\$\$ |  |  |  |  |  |
| <b>LOCATE STUDENT</b>                                                               |              |   |             |                |           |               |        |  |  |  |  |  |
| <b>LOCATE ACTIVITY</b>                                                              |              |   | DOWN        |                |           | FROM STUDENT  |        |  |  |  |  |  |
| LOCATE ARTS                                                                         | RIGHT        | 1 |             |                |           | FROM ACTIVITY |        |  |  |  |  |  |
| LOCATE MUSIC                                                                        | <b>RIGHT</b> | 1 | <b>DOWN</b> | 1              |           | FROM ACTIVITY |        |  |  |  |  |  |
| <b>LOCATE SPORTS</b>                                                                | <b>RIGHT</b> |   | <b>DOWN</b> | $\overline{2}$ |           | FROM ACTIVITY |        |  |  |  |  |  |
| LOCATE DREPORT                                                                      | <b>LEFT</b>  |   |             |                |           | FROM STUDENT  |        |  |  |  |  |  |
| LOCATE GREPORT                                                                      | <b>LEFT</b>  |   | <b>DOWN</b> |                |           | FROM STUDENT  |        |  |  |  |  |  |
| LOCATE SCHEDULE                                                                     | RIGHT        | 1 |             |                |           | FROM STUDENT  |        |  |  |  |  |  |
| LOCATE DEPT                                                                         | <b>LEFT</b>  | 1 | <b>DOWN</b> | 2              |           | FROM STUDENT  |        |  |  |  |  |  |
| LOCATE SUBJECT                                                                      |              |   | <b>DOWN</b> |                | FROM DEPT |               |        |  |  |  |  |  |
| LOCATE PREREQ                                                                       |              |   | <b>DOWN</b> |                |           | FROM SUBJECT  |        |  |  |  |  |  |
| LOCATE CLASS                                                                        | RIGHT        | 1 |             |                |           | FROM SUBJECT  |        |  |  |  |  |  |
| <b>LOCATE TEACHER</b>                                                               | <b>RIGHT</b> | 1 |             |                | FROM DEPT |               |        |  |  |  |  |  |
| LOCATE PERIOD                                                                       |              |   | DOWN        |                |           | FROM CLASS    |        |  |  |  |  |  |
| LOCATE ROOM                                                                         | RIGHT        | 1 | <b>DOWN</b> | 1              |           | FROM CLASS    |        |  |  |  |  |  |
| LOCATE CON-TROL                                                                     | <b>LEFT</b>  | 2 |             |                |           | FROM STUDENT  |        |  |  |  |  |  |
|                                                                                     |              |   |             |                |           |               |        |  |  |  |  |  |

*Exhibit 4.2: Example 1--Parameters Entered*

*Exhibit 4.3: Example 1--Content of the Resulting Transfer File*

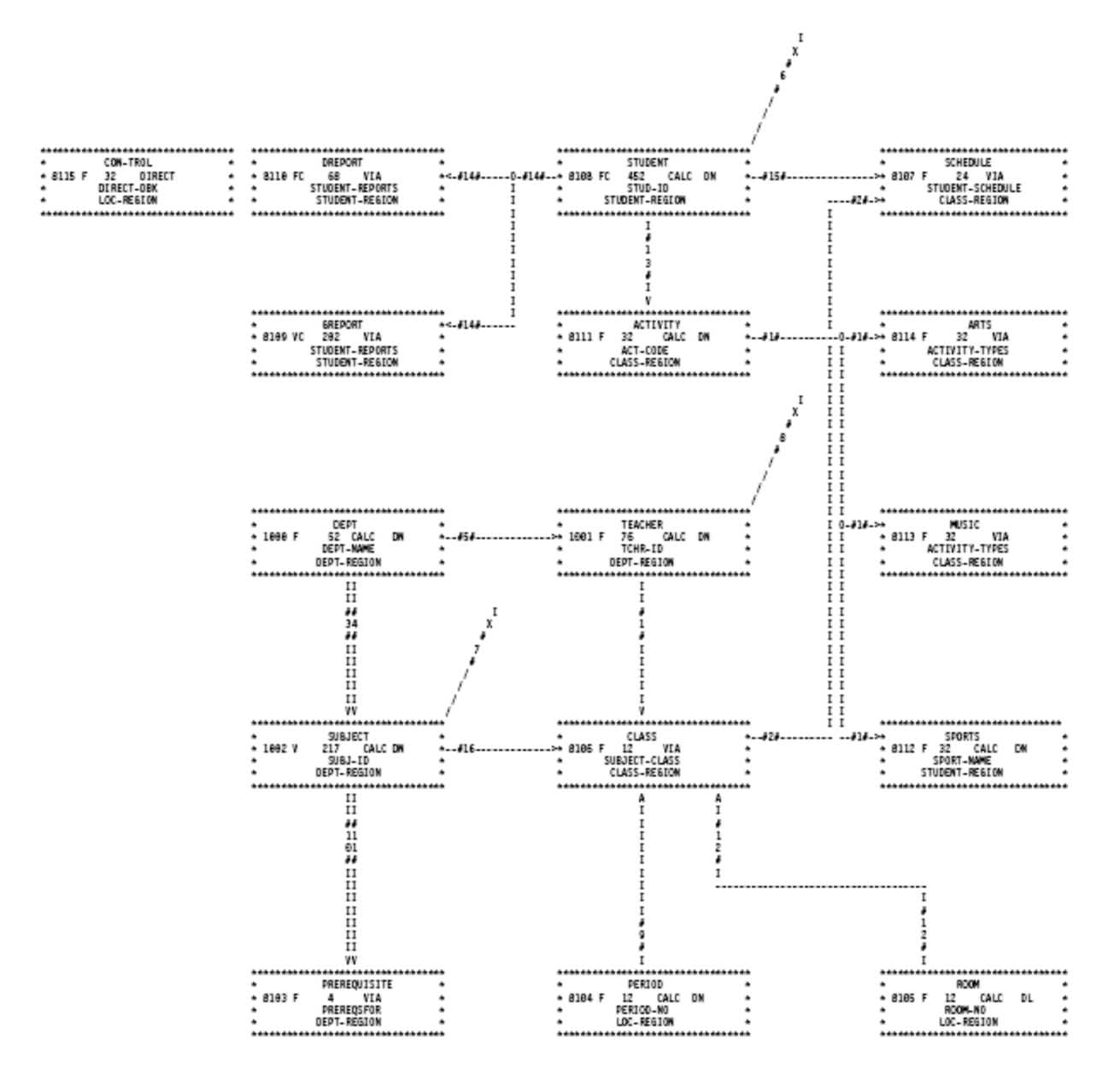

*Exhibit 4.4: Default CA IDMS Schema Mapper Data Structure Diagram*

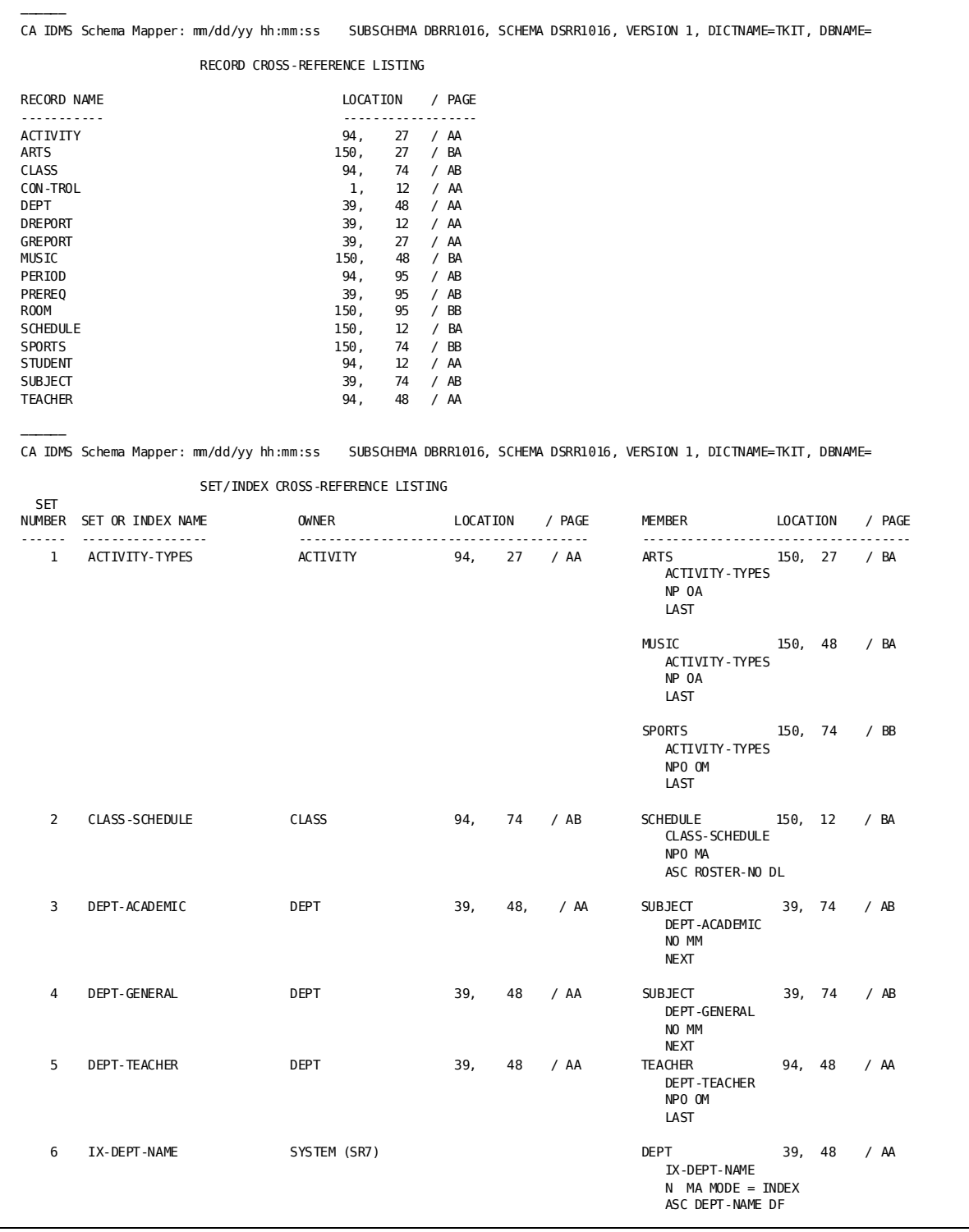

*Exhibit 4.5: Cross-Reference Report with Default Values*

## <span id="page-86-0"></span>**Example 2**

Example 2 shows how the user changed the print characters used to draw the data structure diagram. This example also illustrates the INCLUDE statement by representing only the areas that the user specified instead of representing the entire schema or subschema. (See Exhibit 5.Exhibit 4.**e print characters were changed**--The user knew that the default characters used to draw the left and right arrows in the diagram, the less-than (< ) and greater-than (> ) symbols, were not on the user's print chain. In addition, the user wanted to experiment with the characters used to draw record blocks, set connections, and indexes.

**Why specific areas were selected**--Instead of representing the entire schema or subschema by the diagram, the user needed only the areas specified to be represented in the diagram for a particular application. The INCLUDE statement produced a diagram that represents only the areas the user selected.

**Parameters Entered**--In this case, the user wrote PROCESS, CHARDEF, and INCLUDE statements from scratch to a Parameter Statements File (see Exhibit 4.1).

PROCESS=SUBSCHEMA, SCHEMA=DSRR1016, VERSION=1, SUBSCHEMA=DBRR1016, DICTNAME=TKIT

OPTIONS,COMPRESS=ON

 CHARDEF,RHORCHAR==,RVERCHAR=;,SLLCHAR=L,SLRCHAR=J, SULCHAR=F, SURCHAR=7, LARROW=C, RARROW=D, ISLACHAR=X

 INCLUDE AREA STUDENT-REGION INCLUDE AREA CLASS-REGION

*Exhibit 4.6: Example 2--Parameters Entered*

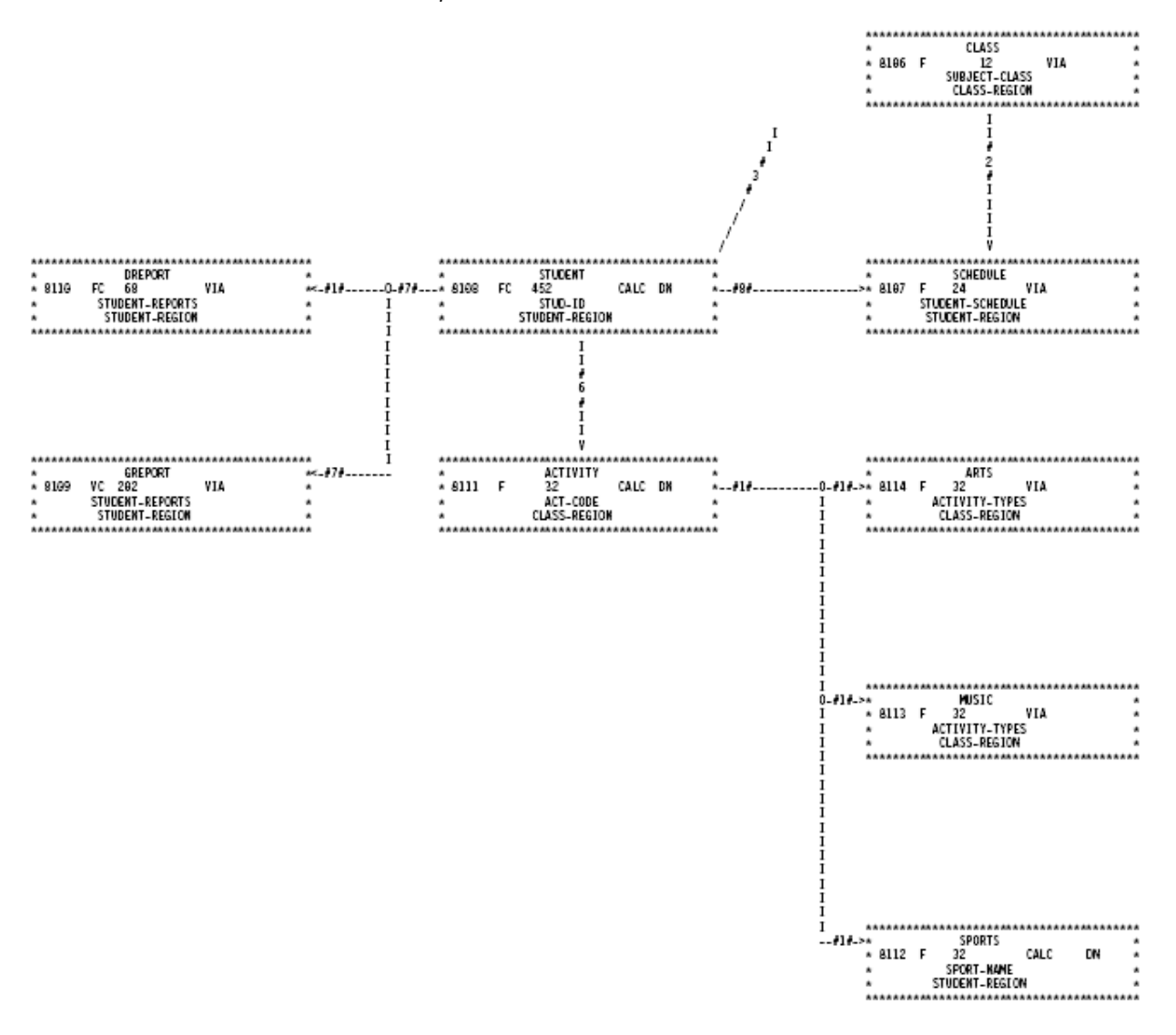

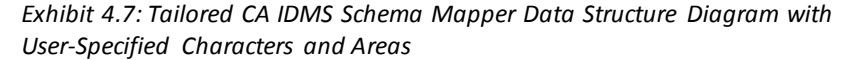

## <span id="page-88-0"></span>**Example 3**

Here, the user wanted to modify the format of record blocks in the CA IDMS Schema Mapper data structure diagram and the descriptions of sets in the Cross-Reference Report (see Exhibits 4.9 and 4.10).

**Why record blocks and set descriptions were modified**--The user's predefined record block formats and set descriptions differed slightly from CA IDMS Schema Mapper's default specifications. Also, the REC-NAME field does not meet the user's requirements, but the user wants to include a more meaningful record desc ription in the record block. The user did this by including the REC-DESC field and choosing these fields for the record block:

- A blank field (for aesthetic reasons) between the LENGTH field and the LOC-MODE field in the second line of the record block
- A blank line for handwritten notes for the third line of the record block
- A REC-DESC field for descriptive names for the fourth line of the record block.

The user did not want the LOC-CTRL and AREA fields included in the record block, so the user did not enter them in a DRECLINE statement. (See Exhibit 4.8.)

**Note:** The user's modifications to the format of the record block also change the size and the shape of the record blocks in the diagram.

For set descriptions, the user wanted:

- A blank field between POINTERS and MEM-OPT
- A blank line for handwritten notes for the third line of the set description.

Also, the user did not want the SET-ORDER field included in the set description, so the user did not enter an XSETLINE statement for it. (See Exhibit 4.8.)

**Parameters Entered**--The user wrote DRECLINE and XSETLINE statements from scratch to a Parameters Statements File to globally modify the record block format and the set description (see Exhibit 4.8).

**Note:** When the user specified DRECLINE and XSETLINE parameters, all defaults for the record block and the set description were canceled. The user had to rebuild the entire record block (content) with DRECLINE and the entire set description with XSETLINE.

PROCESS=SUBSCHEMA, SCHEMA=DSRR1016, SUBSCHEMA=DBRR1016, VERSION=1, DICTNAME=TKIT OPTIONS,COMPRESS=ON CHARDEF,RHORCHAR==,RVERCHAR=:,SLLCHAR=L,SLRCHAR=J, SULCHAR=F, SURCHAR=7, LARROW=C, RARROW=D, ISLACHAR=X DRECLINE REC-NAME DRECLINE REC-ID,BLANK 5,LOC-MODE,DUPS-OPT DRECLINE LENGTH-MODE,LENGTH DRECLINE LABEL'COUNT',UN-NUM-OCC XSETLINE SET-NAME XSETLINE POINTERS,BLANK 8,MEM-OPT XSETLINE

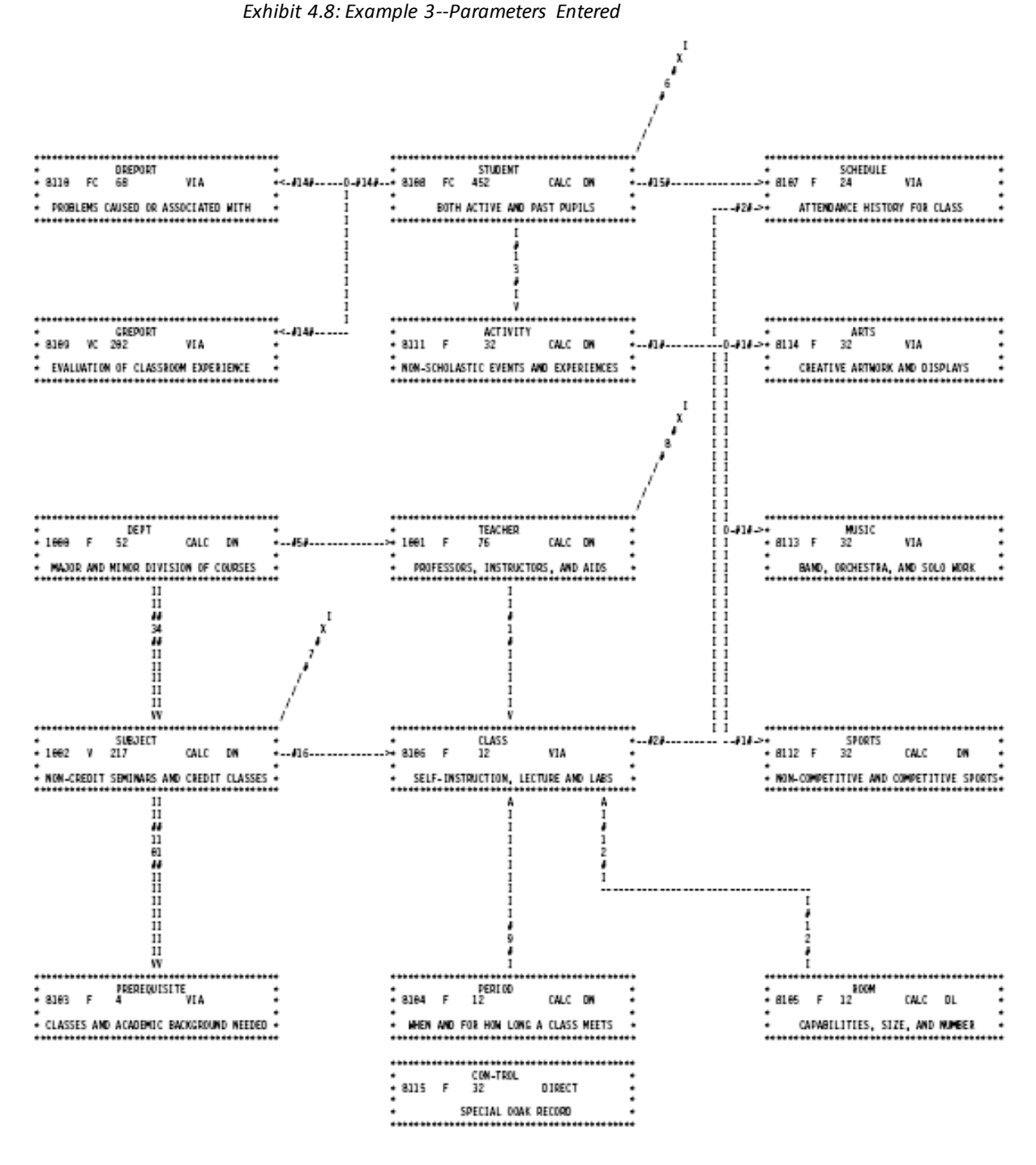

*Exhibit 4.9: Tailored CA IDMS Schema Mapper Data Structure Diagram with Record Blocks Modified*

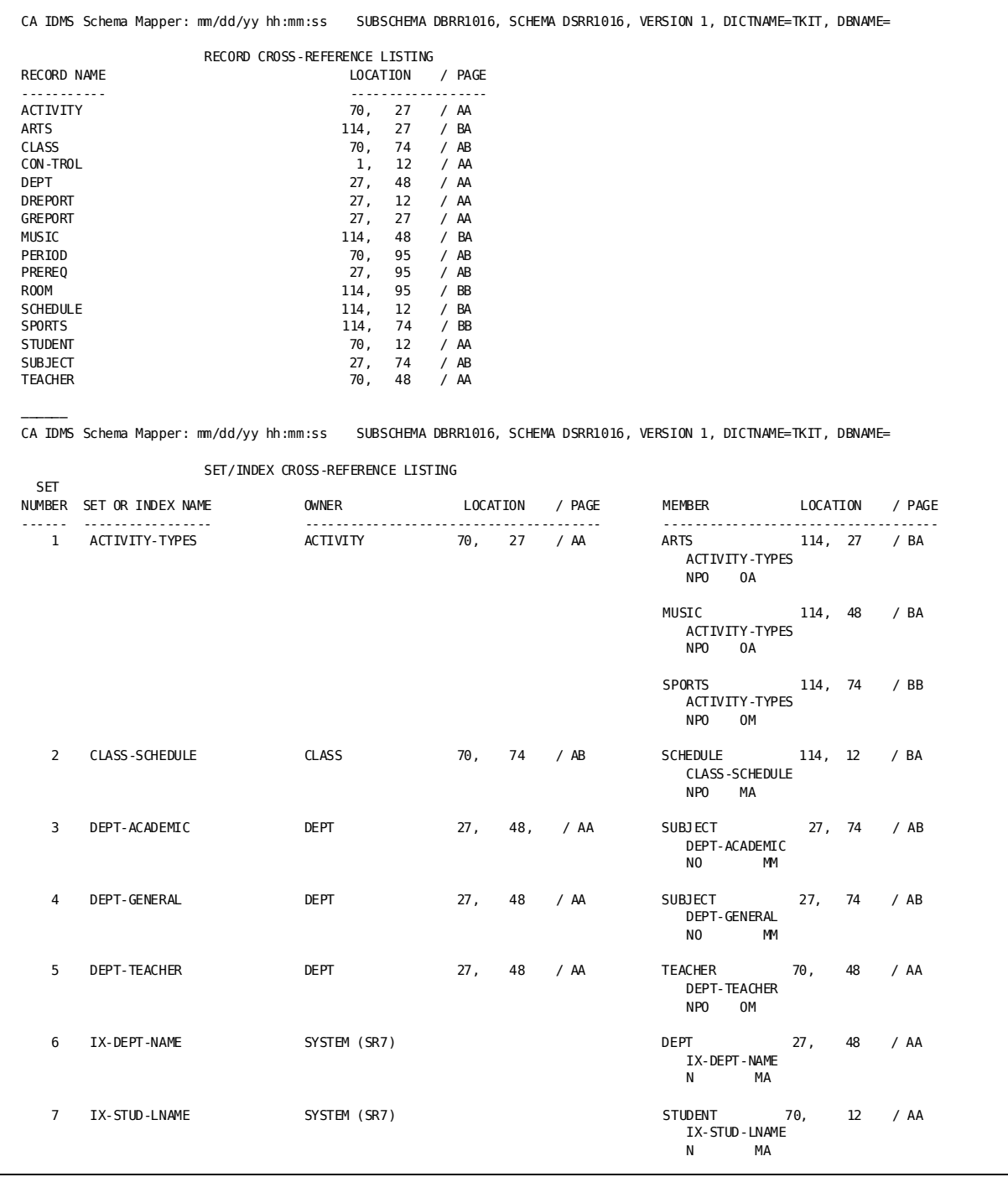

*Exhibit 4.10: Tailored Cross-Reference Report with Modified Set Descriptions*

# <span id="page-92-0"></span>**Example 4**

Example 4 shows how the user positioned four record blocks--ACTIVITY, STUDENT, SCHEDULE, and DEPT--in the data structure diagram (see Exhibit 4.12).

**Why record blocks were manually positioned in the diagram** --The user was mainly concerned with the positions of four key record blocks in the data structure diagram. The user wanted to specify the locations of the four record blocks in the diagram and allow CA IDMS Schema Mapper to automatically LOCATE the rest of the record blocks.

**Parameters Entered**--The user could have edited the LOCATE statements in the Transfer File produced with the default diagram and then use the Transfer File as input. But in this case, the user would have to edit 16 LOCATE statements in the Transfer File.

Instead, the user simply added one LOCATE statement to the original Parameter Statements File to specify the position for each of the four record blocks (see Exhibit 4.11). This action LOCATEd the four record blocks in the desired positions and allowed CA IDMS Schema Mapper to position the rest of the record blocks automatically.

### PROCESS=SUBSCHEMA, SCHEMA=TSDSCHM1, SUBSCHEMA=TSDSUBS1, DICTNAME=SMAP

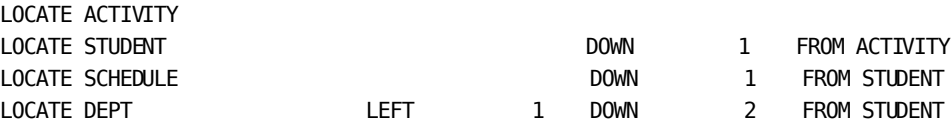

*Exhibit 4.11: Example 4--Parameters Entered*

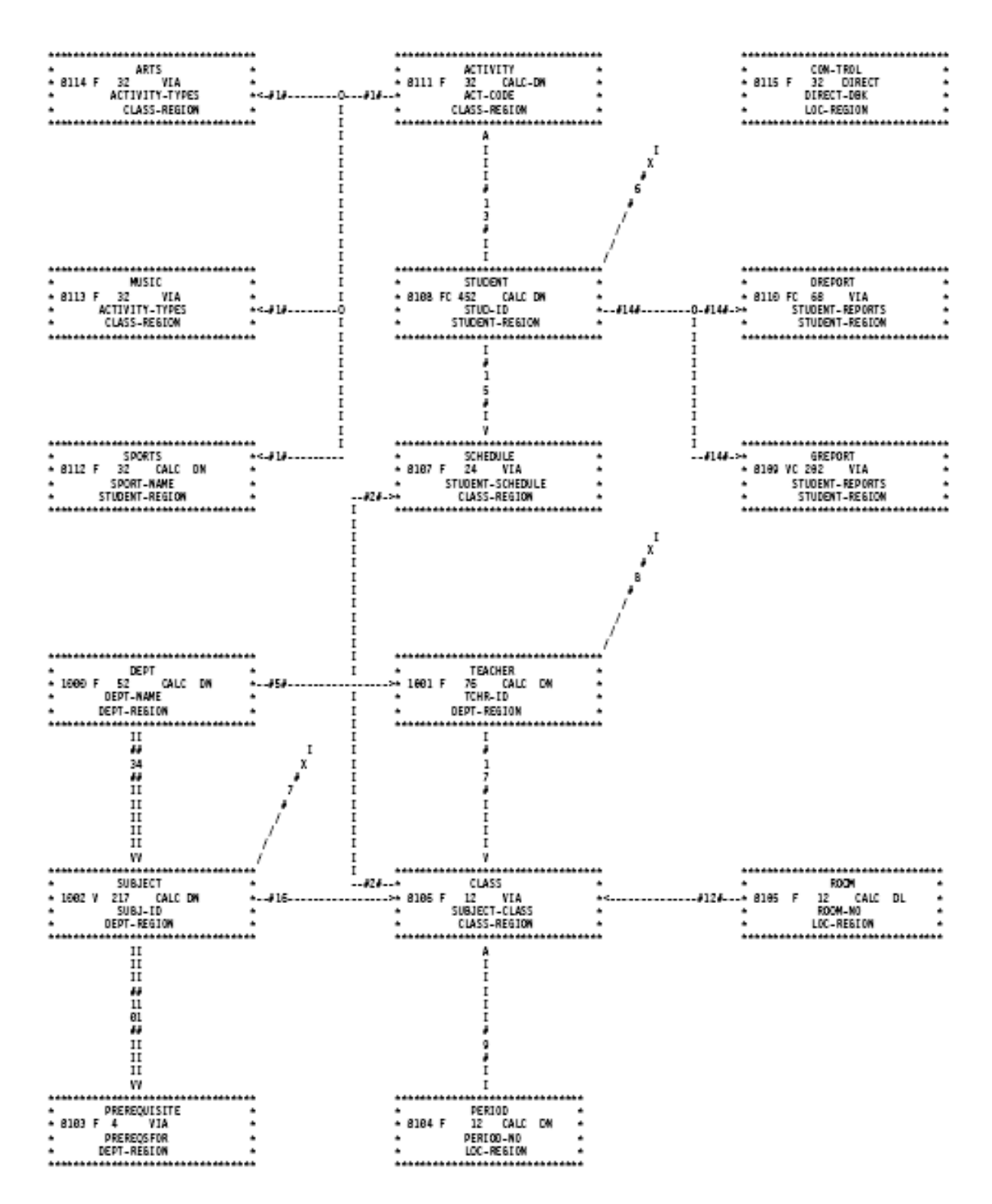

*Exhibit 4.12: Tailored CA IDMS Schema Mapper Data Structure Diagram with Manually Positioned Record Blocks*

## <span id="page-95-0"></span>**Example 5**

Here, the user had a schema containing multiple CALC and sort keys. The purpose of this example is just to show what CA IDMS Schema Mapper does with multiple CALC and sort keys; it does not demonstrate an additional use of parameter statements.

**Parameters Entered--**The user entered a single PROCESS statement to request that CA IDMS Schema Mapper produce the data structure Diagram and Cross-Reference Report automatically and according to default values. See Exhibit 4.13.

**Output Produced--**Exhibits 4.14 and 4.15 show the data structure Diagram and the Cross-Reference Report. Note that every record block has enough space to accommodate the record type with the most CALC keys. Also note that every set description has enough space to accommodate the set with the most sort keys.

PROCESS=SUBSCHEMA, SCHEMA=DS16MULT, SUBSCHEMA=DB16MULTI, VERSION=1, DICTNAME=TKIT

*Exhibit 4.13: Example 5--Parameters Entered*

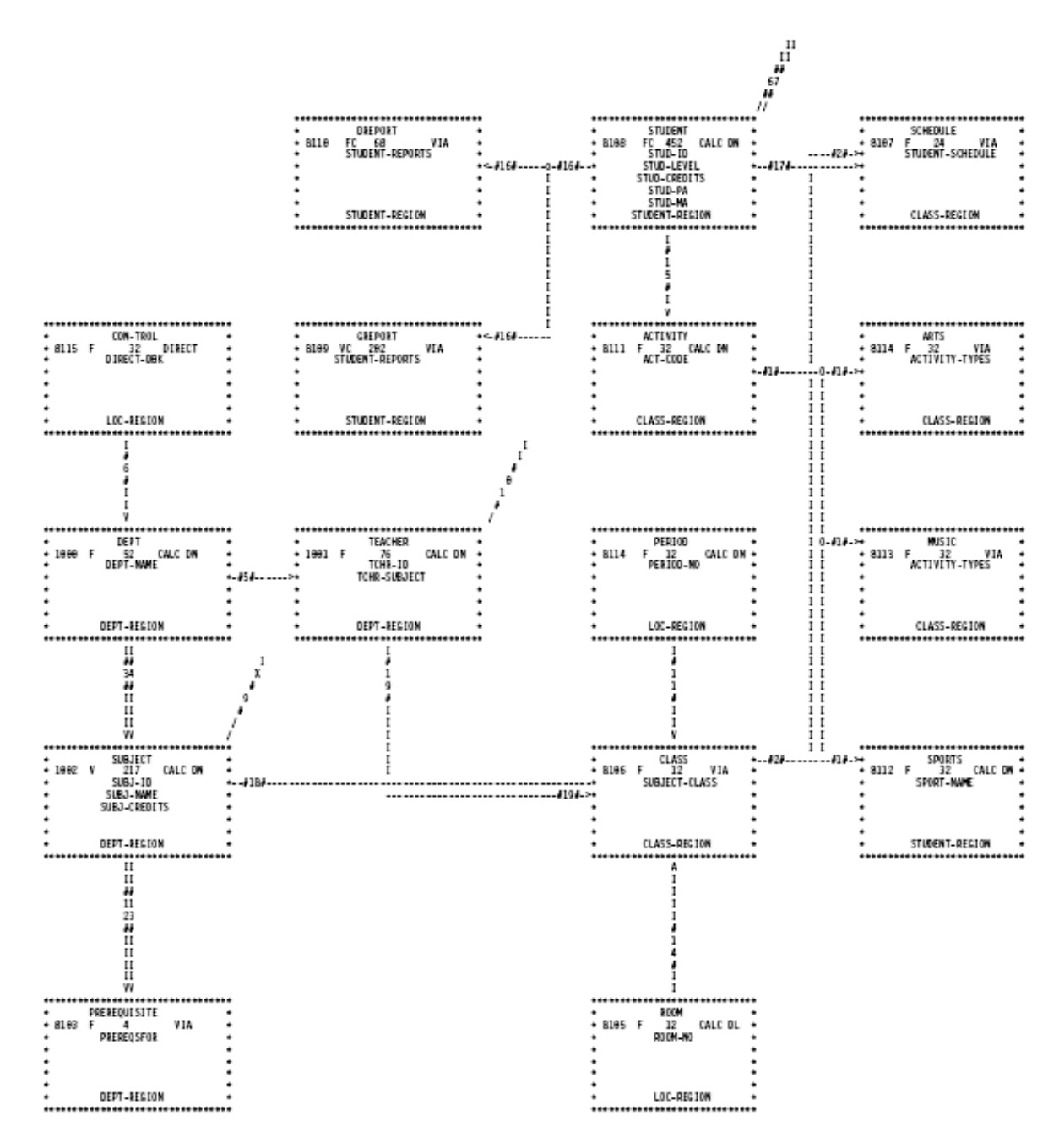

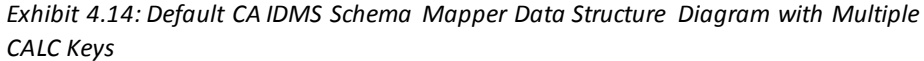

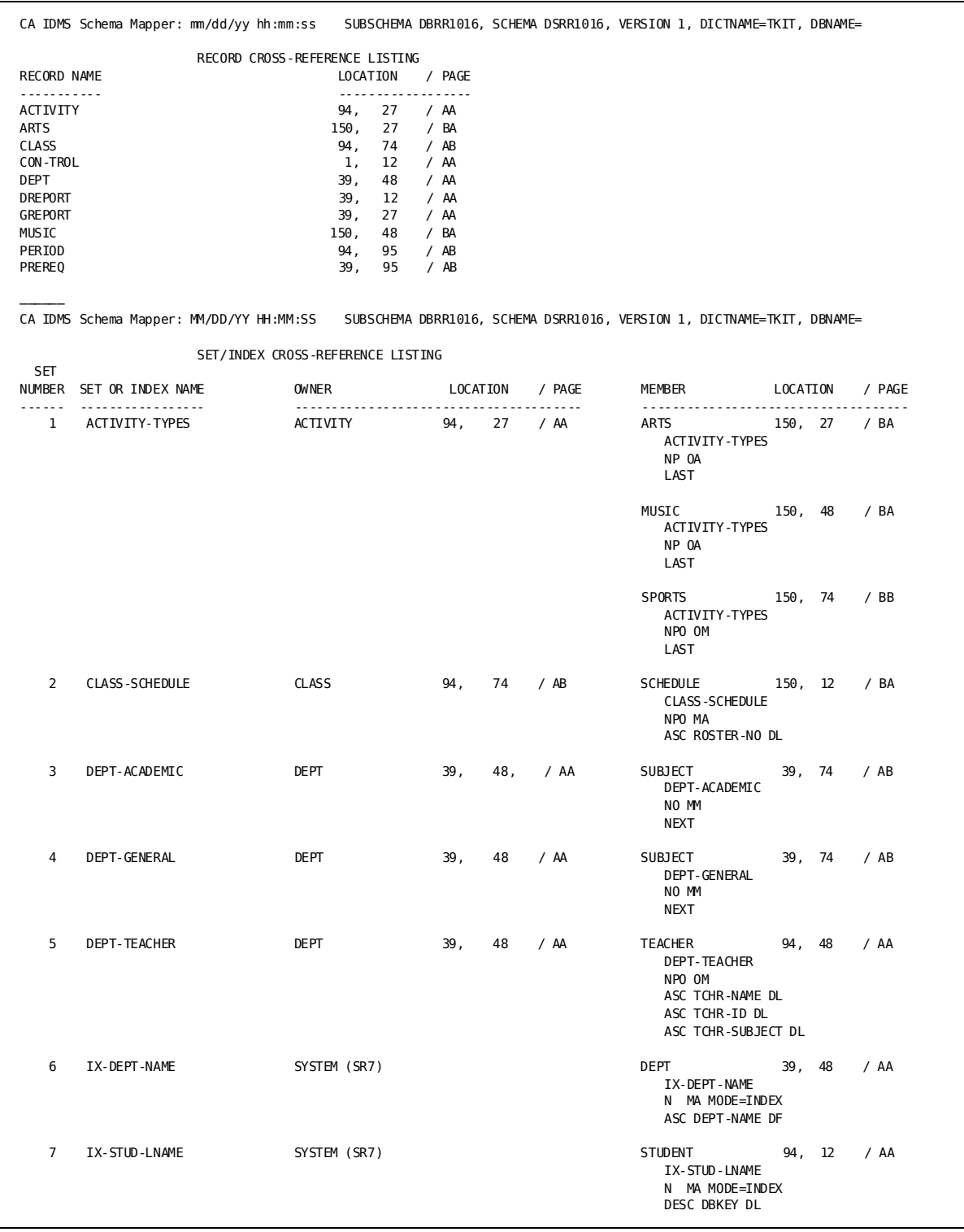

*Exhibit 4.15: Default Cross-Reference Report with Multiple Sort Keys*

# **Chapter 5: Operations**

This section contains the following topics:

[CA IDMS Schema Mapper Operations](#page-100-0) (see page 101) [System Requirements](#page-100-1) (see page 101) [z/OS Environments](#page-100-2) (see page 101) [Z/VSE Environments](#page-103-0) (see page 104) [z/VM Environments](#page-106-0) (see page 107)

# <span id="page-100-0"></span>**CA IDMS Schema Mapper Operations**

This chapter covers CA IDMS Schema Mapper operations, including system requirements and storage requirements.

# <span id="page-100-1"></span>**System Requirements**

CA IDMS Schema Mapper runs under z/OS, Z/VSE, and z/VM operating systems.

### **Storage Requirements**

CA IDMS Schema Mapper needs 250K for program storage. If you are mapping a small schema/subschema (with less than 40 records), you need an additional 700K; a medium-sized schema/subschema (40 to 100 records) requires an additional 1700K.

# <span id="page-100-2"></span>**z/OS Environments**

### **z/OS JCL**

The JCL for z/OS execution is contained in Target or Distribution source library member USSEXEC and is shown below.

//SCHMAPR EXEC PGM=USSCMPR,TIME=10,REGION=**#K** //STEPLIB DD DSN=**idms.custom.loadlib**,DISP=SHR // DD DSN=**idms.cagjload**,DISP=SHR //\* JES2 CONTROL TO SUPPRESS PAGE EJECT ON DIAGRAM FILE

```
/*OUTPUT DIAG LINECT=0
//* JES3 CONTROL TO SUPPRESS PAGE EJECT ON DIAGRAM FILE
//*FORMAT PR,DDNAME=DIAGRAM,OVFL=OFF
//SYSCTL DD DSN=idms.sysctl,DISP=SHR
//dictdb DD DSN=idms.dictionary,DISP=SHR
//SYSJRNL DD DUMMY
//* DIAGNOSTIC AID FILES
//SYSPRINT DD SYSOUT=a
//SYSTERM DD SYSOUT=a
//OUTPUT DD SYSOUT=a
//* OUTPUT FILES
//* TRANSFER FILE
//SYSPCH DD DSN=schemapr.parm.transfer.file,
// DCB=(RECFM=FB,LRECL=80,BLKSIZE=3280),
// SPACE=(TRK,(1,1)),UNIT=disk,DISP=(NEW,CATLG)
//* AUDIT REPORT FILE
//SYSLST DD SYSOUT=a
//* RECORD AND SET/INDEX CROSS REFERENCE FILE
//XREF DD SYSOUT=a
//* DIAGRAM (MAP) FILE
//DIAGRAM DD SYSOUT=ds
//* TEMPORARY WORK FILE
//SCRATCH DD SPACE=(TRK,(1,1)),UNIT=disk,
// DCB=(RECFM=F,LRECL=80)
//* PARAMETER INPUT FILE
//STATFILE DD DSN=schemapr.stats.input.file,DISP=SHR
//SYSIPT DD DSN=schemapr.parm.input.file,DISP=SHR
/*
//SYSIDMS DD *
  SYSIDMS PARAMETERS...
/*
```
### **Key to z/OS JCL**

- **#K** The amount of memory needed to execute CA IDMS Schema Mapper, in kilobytes. CA IDMS Schema Mapper needs about 250K for program storage. If you are mapping a small schema/subschema (with less than 40 records), you need an additional 700K; a medium-sized schema/subschema (40 to 100 records) requires an additional 1700K.
- **idms.custom.loadlib** The data set name of the library containing customized CA IDMS modules.
- **idms.cagjload** The data set name of the load library containing the vanilla CA IDMS executable software.
- **/\*OUTPUT (JES2)** and **//\*FORMAT (JES3)** These statements are needed only in z/OS environments for proper handling of page ejects in the DIAGRAM output. With these statements, the DIAGRAM will be in a separate SYSOUT data set from the rest of the output.
- **idms.sysctl** The data set name of the CA IDMS system control file. This is used to request central version (CV) operation.
- dictdb The DDNAME of the CA IDMS dictionary being accessed. DICTDB is the default. Your site may have changed the DDNAME in the dictionary DMCL. This statement is needed if running local mode.
- **idms.dictionary** The data set name of the dictionary that contains the schema or subschema information.
- **SYSJRNL** This statement is needed if running local mode.
- a The appropriate SYSOUT class for your installation.
- **schemapr.parm** and **transfer.file** The data set name of the Transfer File (output file) to which parameter statements are to be written.
- **ds** For z/OS JES2 environments, replace with (**a**,,DIAG). Otherwise, use **a**. See **a** above for both.
- disk The unit address of the disk drive you want to use for the CA IDMS Schema Mapper execution file or a generic assignment to indicate a disk drive allocation.
- **schemapr.stats** and **input.file** The data set name of the statistics file that was created by CA IDMS/DB Analyzer
- schemapr.parm and *input.file* The data set name of the file containing the parameter statements to be used as input. This can be either a Transfer File created by CA IDMS Schema Mapper during a previous run or a user-created file.

You must place a JOB card at the beginning of this JCL.

CA IDMS Schema Mapper writes the SCRATCH file and later reads it.

Instead of defining an input file (that contains parameter statements) with the SYSIPT statement in the preceding JCL, you can use this SYSIPT statement:

#### **//SYSIPT DD \***

followed by the parameter statements to be used as input.

The statistics file is needed only if you request one of the statistics fields in your output. If you do not request one of the statistics fields in your output, STATFILE can be DUMMY or undefined.

CA IDMS Schema Mapper treats a column of the diagram as a single logical page with no forced page ejects. In a z/OS environment, a page eject is usually created automatically for any SYSOUT file when the data does not include a page eject. This prevents CA IDMS Schema Mapper from writing more than 60 lines on a page. You need to include statements to suppress automatic page ejects.

The various releases of JES use different statements to suppress the automatic page eject. The sample JCL includes both JES2 and JES3 a statement for suppressing page ejects. Before using these statements, you need to check that their formats are appropriate for your environment.

You must use the following SYSIDMS statement:

### **//SYSIDMS DD\***

followed by SYSIDMS parameters. This file is always required for the CA IDMS physical environment parameter input to be read. For instance, DMCL=**xxxxxxxx** must be specified, where xxxxxxx is the name of the specific DMCL.

# <span id="page-103-0"></span>**Z/VSE Environments**

### **Z/VSE File Assignments**

Even if you use a storage management tool such as CA-DYNAM, CA IDMS Schema Mapper requires an ASSGN statement for every file except SORTWK*nn*. This ASSGN is required because CA IDMS Schema Mapper has its own device-independent support which dynamically builds a DTF based on the device type indicated by the ASSGN. Unless the ASSIGN specifies VSAM or BDAM, the file may be defined with either DLBL or TLBL.

### **Z/VSE JCL**

The JCL for Z/VSE execution is contained in TOOLJCL library member USSEXEC.S (Z/VSE)), and is shown below:

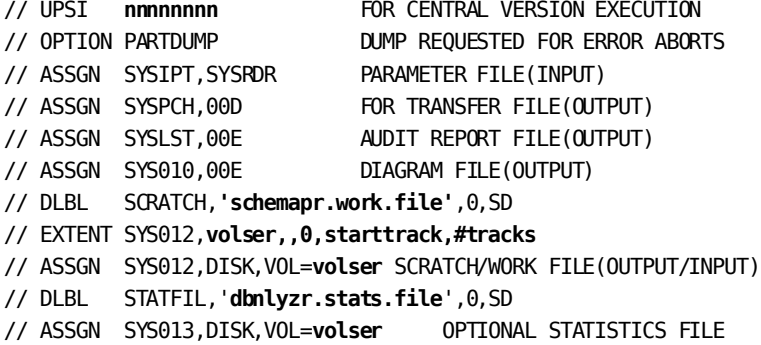

// EXTENT SYS013,**volser,,0,starttrack,#tracks**

```
// ASSGN SYS014,00E XREF REPORT FILE(OUTPUT)
* ******************************************************************
* If running in LOCAL mode, include dataset containing the DDLDML area
* of the dictionary containing the description of the desired subschema
* ******************
// DLBL DICTDB,'your.dict.ddldml'
// EXTENT SYSnnn,volser,,,starttrack,#tracks
// ASSGN SYSnnn,DISK,VOL=volser,SHR
* ******************************************************************
* ─────────LOAD LIBRARIES-----------------
// DLBL DBMS,'your.loadlib' CA/IDMS-TOOLS INSTALLED IN
// EXTENT ,volser
// DLBL IDMS,'idms.loadlib' CA/IDMS INSTALLED
// EXTENT ,volser
* ********************************************************************
/* For Z/VSE use the following statement
// LIBDEF CL,SEARCH=(IDMS,DBMS)
* ********************************************************************
/* For Z/VSE use the following statement
// LIBDEF PHASE,SEARCH=(DBMS.sublib,IDMS.sublib)
* *************
* FOR CV runs specify:
// DLBL SYSCTL,'your.sysctl.file'
// EXTENT SYSnnn,volser,,,starttrack,#tracks
// ASSGN SYSnnn,DISK,VOL=volser,SHR
* ***************************************************************
// SYSIDMS,'#SYSIPT',0,SD
// EXEC USSCMPR,SIZE=(USSCMPR,512K) EXECUTE Schema Mapper
/*
* **********************Schema Mapper SYNTAX *******************
PROCESS=------ PARAMETER CONTROL STATEMENTS
/*
* SYSIDMS Parameter Statements for CA IDMS
*
* SYSIDMS parameters.
* For Local Mode specify :
*
DMCL=dmcl-name,LOCAL=ON,JOURNAL=OFF
*
* For CV runs specify :
*
DMCL=dmcl-name,LOCAL=OFF,JOURNAL=OFF
/*
```
### **Key to Z/VSE JCL**

- **nnnnnnnn** The UPSI byte settings appropriate to the IDMSOPTI module, which you have linked with CA IDMS Schema Mapper, and to the method you are using to access CA IDMS--Local Mode or central version (CV).
- **00D** The unit address of your punch device.
- **00E** The unit address of your printer device.
- schemapr.work. and file The name of the scratch/work file that is used for Parameter File input and Transfer File output.
- **volser** The volume serial number or generic assignment of the disk volume on which the file, specified in the previous statement, resides.
- **starttrack** Available disk extent on the work disk volume (1 to 6 digits).
- **#tracks** Sufficient space for the input Parameter File (1 to 6 digits). Ten tracks is usually sufficient space.
- **your.dict.ddldml** The data set containing the DDLDML area of the dictionary containing the description of the desired subschema.
- **your.loadlib**  $-$  The data set name of the core image library into which you downloaded CA IDMS Schema Mapper.
- **idms.loadlib** The data set name of the core image library in which your DMCL and subschema reside.
- **DBMS.sublib** and **IDMS.sublib** The sublibrary name of the Z/VSE library specified in the previous file name.
- **your.sysctl.file** The file name of your SYSCTL file.
- **SYSnnn** The programmer logical unit for the file specified in the previous DLBL statement.
- **dmcl-name** Specify the name of the DMCL that should be used when accessing the dictionary.

**Note:** When running in local mode, the job control for the dictionary canbe defined in standard labels or partition standard labels instead of in stream.

The size parameter in this JCL specifies the PPA space needed for CA IDMS Schema Mapper and CA IDMS program storage. The remainder of the partition will be used for GETVIS storage.

The amount of GETVIS storage required depends on the size of the schema/subschema you are mapping. If you are mapping a small schema or subschema (with less than 40 records), you need about 700K; a medium-sized schema or subschema (40 to 100 records) requires about 1700K.

The files in this JCL can be ASSGNed to any device type on the system that has or that can receive the data for CA IDMS Schema Mapper to operate. (There is full device independence.) If you use disk, DLBL and EXTENT JCL must be provided either in the above JCL or in standard labels. If you use labeled tape, TLBL JCL must be included in the above JCL. Here are the DLBL/TLBL names for the corresponding file ASSGN control statements:

**DIAGRAM** SYS010 **SCRATCH SYS012 STATFILE** SYS013 **XREF** SYS014

These are the names for tape; disk names will be truncated to the first seven characters as necessary. Also, CA IDMS Schema Mapper writes the SCRATCH file; then reads it.

If you do not want a dump when a CA IDMS Schema Mapper job terminates abnormally, you can include a // OPTION NODUMP control statement in the JCL. If you do not use // OPTION NODUMP or if you choose to include // OPTION DUMP or // OPTION PARTDUMP, a dump will be produced for an abend in addition to any diagnostic messages from CA IDMS Schema Mapper and the Pascal run-time modules.

## <span id="page-106-0"></span>**z/VM Environments**

### **z/VM EXEC**

A sample z/VM EXEC for executing CA IDMS Schema Mapper appears below. Variables (italics) are explained in the key following the EXEC.

**Note:** Separate load modules should be generated for CV and local modeexecution. See the CA IDMS installation guide for your operating system for details.

```
/* */
TRACE OFF; SIGNAL ON ERROR
\frac{1}{\sqrt{2}} /*
CA_LOADLIB_FN = 'yourlib'
IDMS_LOADLIB_FN = 'idmslib'
\frac{1}{\sqrt{2}} /*
/* Link and access the Minidisks containing the required librarie(s) */\frac{1}{\sqrt{2}} /*
'CP SPOOL PRINTER NOCONT CLOSE'
'CP SPOOL PRINTER TO * NOHOLD CONT FORM OFF DIST OFF'
'GLOBAL LOADLIB ' CA_LOADLIB_FN IDMS_LOADLIB_FN
\frac{1}{\sqrt{2}} /*
/* Product specific files. */
```

```
\frac{1}{\sqrt{2}} /*
'FILEDEF SYSTERM PRINTER'
'FILEDEF SYSPRINT PRINTER'
'FILEDEF SYSUDUMP PRINTER'
'FILEDEF OUTPUT PRINTER'
'FILEDEF SYSLST PRINTER'
'FILEDEF XREF PRINTER'
'FILEDEF DIAGRAM PRINTER'
'FILEDEF SCRATCH PRINTER'
'FILEDEF SYSPCH DISK USSEXEC SYSPCH A'
'FILEDEF SYSIPT DISK USSEXEC SYSIPT A'
/* SYSCTL file - remove for local mode operation */
'FILEDEF SYSCTL DISK sysctl ft fm'
\frac{1}{\sqrt{2}} /*
/* If you are running in Local Mode remove the comments from the */
/* next 4 Dictionary and Journal FILEDEF statements. * //*
 'FILEDEF DICTDB DISK dictfn dictft dictfm ( dcb extent
 'FILEDEF DMSGDB DISK dmsgfn dmsgft dmsgfm ( dcb extent
 'FILEDEF DLODDB DISK dlodfn dlodft dlodfm ( dcb extent
 'FILEDEF SYSJRNL DUMMY'
*/
\frac{1}{\sqrt{2}} /*
/* CA IDMS/DB ANALYZER Statistic File. */
/* Include the following file definition if CA IDMS/DB ANALYZER */
/* have been specified for CA IDMS/Schema Mapper. */
\frac{1}{\sqrt{2}} /*
'FILEDEF STATFILE DISK statfn statft statfm'
/*
/* You must create a file 'SYSIDMS INPUT A' containing the SYSIDMS */
/* parameters you use to specify your runtime environment. *\frac{1}{\sqrt{2}} /*
'FILEDEF SYSIDMS DISK SYSIDMS INPUT A'
/*
SIGNAL OFF ERROR
SAY 'STARTING CA IDMS/Schema Mapper'
'EXECOS OSRUN USSCMPR'
USSCMPR_RC = RC
'CP SPOOL PRINTER NOCONT'
'CP CLOSE PRINTER NAME USSEXEC LISTING'
'CP SPOOL PRINTER OFF'
SAY 'USSEXEC FINISHED WITH A RETURN CODE OF' USSCMPR_RC
'GLOBAL LOADLIB'
'FILEDEF * CLEAR'
EXIT USSCMPR_RC
\frac{1}{\sqrt{2}} /*
/*++++++++++++++++++++++++++++++++++++++++++++++++++++++++++++++++++ */
ERROR:
```
```
/*++++++++++++++++++++++++++++++++++++++++++++++++++++++++++++++++++ */
ERROR_RC = RCTRACE OFF; SIGNAL OFF ERROR
\frac{1}{\sqrt{2}} /*
SAY 'NON-ZERO RETURN CODE ENCOUNTERED IN EXEC AT LINE' SIGL
\frac{1}{\sqrt{2}} /*
'CP SPOOL PRINTER NOCONT'
'CP CLOSE PRINTER NAME USSCMPR LISTING'
'CP SPOOL PRINTER OFF'
'GLOBAL LOADLIB'
'FILEDEF * CLEAR'
EXIT ERROR_RC
\frac{1}{\sqrt{2}} /*
```
## **Key to z/VM EXEC**

- yourlib The file name of the load library into which you downloaded CA IDMS Schema Mapper.
- **idmslib** The file name of the load library containing your CA IDMS load modules.
- **dictfn dictft dictfm** The file name, file type, and file mode of the CA IDMS Data Dictionary Directory area.
- sysctl fm ft The file name, file type, and file mode of the CA IDMS SYSCTL file.
- dmsgfn dmsgft dmsgfm The file name, file type, and file mode of the CA IDMS Data Dictionary Message area.
- **dlodfn dlodft dlodfm** The file name, file type, and file mode of the CA IDMS Data Dictionary Load area.
- **dcb extent** The data control block (dcb) and extent information required for the dictionary files.
- ststfn ststft ststfm The file name, file type, and file mode of the statistics file created by CA IDMS/DB Analyzer.
- **USSEXEC SYSPCH A** The file name, file type, and file mode of the transfer file (output file) to which parameter statements are written.
- **USSEXEC SYSIPT A** The file name, file type, and file mode of the file containing the input parameter statements.

The FILEDEFs for DICTDB, DMSGDB, DLODDB, and SYSJRNL can be removed when running under CV.

# **Chapter 6: Messages**

This section contains the following topics:

[CA IDMS Schema Mapper Messages](#page-110-0) (see page 111)

# <span id="page-110-0"></span>**CA IDMS Schema Mapper Messages**

This chapter describes the three types of messages generated by the CA IDMS Schema Mapper Audit Report: informative, warning, and error. This chapter lists the codes for each message, gives reasons for their occurrences, and suggests remedial actions when appropriate. The severity codes are explained below.

**Informative--**Prefixed by an I*nnn* message code. Informative messages report processing starts, stops, and parameter information.

**Warning--**Prefixed by an W*nnn* message code. Warning messages report conflicting parameter data. When CA IDMS Schema Mapper reports a warning messages, it performs corrective actions to continue processing.

**Error--**Prefixed by an E*nnn* message code. Error messages report erroneous and conflicting parameter data that causes processing to terminate. CA IDMS Schema Mapper continues, however, to scan the parameter statements for other syntactical errors.

**Note:** If CA IDMS Schema Mapper encounters a blank field to be printed in amessage, it prints the field as four question marks.

#### **I001 Schema Mapper STARTED mm/dd/yy hhmmss**

**Reason:** Displays the date in month, day, and year and the time in hour, minute, and second that CA IDMS Schema Mapper started processing.

**Action:** None.

#### **I002 PARAMETER INPUT................................parameter statement**

**Reason:** Displays the parameter statements for this execution of CA IDMS Schema Mapper.

#### **I003 Schema Mapper ENDED mm/dd/yy hhmmss**

**Reason:** Displays the date in month, day, and year and the time in hour, minute, and second that CA IDMS Schema Mapper ended processing.

**Action:** None.

#### **I004 MAXIMUM X,Y COORDINATES OF DIAGRAM ARE x,y**

**Reason:** Display of the maximum coordinates for which space was allocated.

**Action:** None.

#### **I005 DIAGRAM GENERATION SUPPRESSED BY ERRORS. SYNTAX ANALYSIS CONTINUES.**

**Reason:** The diagram cannot be generated because of fatal errors. CA IDMS Schema Mapper continues to scan the parameter statements for syntactical errors.

**Action:** Review error messages and resolve errors after CA IDMS Schema Mapper finishes processing.

#### **I006 GENERATED STATEMENT............parameter statement**

**Reason:** Displays a parameter statement that CA IDMS Schema Mapper has generated. Generally, this is a LOCATE statement for a record block that you did not manually LOCATE.

**Action:** None.

#### **I007 THIS SCHEMA WAS COMPILED USING IDMS VERSION value ON mm/dd/yy**

**Reason:** Displays the version of CA IDMS used to compile the schema and the date of the schema compile (in month, day, and year). (If the DATE FIELD from the SCHEMA DESCRIPTION has been filled in, that date is displayed instead of the compile date.)

**Action:** None.

#### **I008 THIS SUBSCHEMA WAS COMPILED ON mm/dd/yy**

**Reason:** Displays the date of the subschema compile (in month, day, and year). The version of CA IDMS used to compile a subschema is not available in the dictionary/directory. (If the DATE FIELD from the SUBSCHEMA DESCRIPTION has been filled in, that date is displayed instead of the compile date.)

#### **I009 USING SCHEMA VERSION version-number**

**Reason:** Displays the version of the schema.

**Action:** None.

#### **I010 Schema Mapper IS RUNNING UNDER IDMS VERSION version-number**

**Reason:** Displays the version of CA IDMS under which CA IDMS Schema Mapper is running.

**Action:** None.

#### **I011 SKIPPING KEY NUMBER number IN name kind . . .**

**Reason:** RECLINE or SETLINE statements did not include this key in the Data Structure Diagram or Cross-Reference Report. Number corresponds to the implied subscript in LOC-CTRL or SET-ORDER. Kind is RECORD, SET, or INDEX. Name is the name of the record, set, or index.

**Action:** None.

#### **I012 . . .KEY NAME IS key-name**

**Reason:** This message is a continuation of I011. The name of the key referred to in the preceding I011 is indicated by key-name in this message.

**Action:** None.

#### **I013 THIS DICTIONARY DOES NOT CONTAIN ANY SCHEMA RECORDS**

**Reason:** CA IDMS Schema Mapper did not find any schema records in the requested dictionary.

**Action:** Add schemas to this dictionary or use a different dictionary.

#### **I014 .... SCHEMA NAME IS name VERSION IS version-number**

**Reason:** CA IDMS Schema Mapper uses this message when listing the contents of a dictionary.

#### **I015 ........ SUBSCHEMA NAME IS name**

**Reason:** CA IDMS Schema Mapper uses this message when listing the contents of a dictionary.

**Action:** None.

#### **I016 ........ (THIS SCHEMA DOES NOT CONTAIN ANY SUBSCHEMAS)**

**Reason:** CA IDMS Schema Mapper did not find any subschemas defined for the current schema.

**Action:** None.

#### **I017 ........ ASSIGNED ACTUAL MEMBERSHIP OPTION FOR name FROM STATFILE.**

Reason: CA IDMS Schema Mapper uses this message when assigning actual membership option.

Action: None.

## **I018 ........ DB/ANALYZER STATISTICS FILE CREATED date-time BY RELEASE rel-num.**

Reason: CA IDMS Schema Mapper uses this message when a statistic file is created.

Action: None.

#### **I019 ........ NO compname/dcomname GIVEN DEFAULTING TO idmscomp/idmsdcom.**

**Reason:** User specified COMPNAME= or DCOMNAME= but did not enter a value. Schema Mapper will default to IDMSCOMP or IDMSDCOM.

**Action:** None.

#### **I020 ........ USING PROC\_040: db procedure**

**Reason:** This is a debugging message which displays the db procedure Schema Mapper will use.

#### **W001 MULTIPLE LOCATE STATEMENTS FOR RECORD record-name**

**Reason:** More than one LOCATE statement is used for the

designated record. CA IDMS Schema Mapper processes the first LOCATE and ignores the second statement.

**Action:** Verify that the record is located where you want it. Delete the extra statement.

#### **W002**

**Reason:** This message is reserved for technical support purposes.

**Action:** Contact Technical Support.

#### **W003 SPACE REQUESTED FOR RECORD record-name ALREADY ALLOCATED**

**Reason:** A LOCATE statement requests space already allocated to another record through a previous LOCATE. The LOCATE statement is skipped, which can create a ripple effect in which subsequent LOCATEs are flagged with the W005 message number. CA IDMS Schema Mapper places the first record specified in the LOCATE statement in the diagram after all LOCATE statements are processed.

**Action:** Verify placement of the records. Revise or delete LOCATEs as needed.

#### **W004 RECORD ID number FOR name IS OUT OF RANGE**

**Reason:** The record ID number for the record indicated is either less than 1 or greater than 9999. A record ID value of 0 is used for this record.

**Action:** Check the record ID value in the CA IDMS dictionary. The value is created using the Record Description paragraph in the Schema Data Description Language. The value is stored in the SR-ID-113 element of the SRCD-113 record in the dictionary.

#### **W005 THE 'FROM' RECORD record-name HAS NOT YET BEEN LOCATED**

**Reason:** The second record name in a LOCATE statement is used as a reference. It must be LOCATEd before the current LOCATE can be processed. A LOCATE statement is missing, or the LOCATE statements are out of sequence. The current LOCATE statement is skipped, which can create a ripple effect in which subsequent LOCATEs are flagged with the same warning. CA IDMS Schema Mapper places the first record of the LOCATE statement in the diagram after all LOCATE statements are processed.

**Action:** Check to see that a LOCATE statement is not missing or out of sequence.

#### **W006**

**Reason:** This message is reserved for technical support purposes.

**Action:** Contact Technical Support.

### **W007 DICTIONARY CONTAINED INCONSISTENT SET ORDER AND SET CONNECT VALUES FOR set-name CASE number**

**Reason:** For the set or index indicated (by set-name), the set connect value obtained from the CA IDMS dictionary is not consistent with the set order value obtained from the dictionary. The case number in the message indicates what has occurred:

**CASE 0** The set order is 0 (last or prior) and the set connect is not 0 or 1. **CASE 1** The set order is 1 (sorted) and the set connect is not 0. **CASE 2** The set order is 2 (first or next) and the set connect is not 0 or 1.

**Action:** Check your dictionary for the values of these two elements. Set order is stored in the SET-ORD-046 element of the SOR-046 record for both schemas and subschemas. Set connect is stored in the ORD-052 element of the SMR-052 record for schemas and in the ORD-068 element of the SSMR-068 record for subschemas.

The meaning of set connect values are:

**0** = linked on owner (for first, last, or sorted)

**1** = connect on current of set (for next, prior)

#### **W008 DICTIONARY CONTAINED INAPPROPRIATE SORT SEQUENCE VALUE FOR set-name**

**Reason:** For the set or index indicated (by set-name), the sort sequence value was not 0 or 1.

**Action:** Check your dictionary for the value of this element. Sort sequence is stored in SORT-054 for schemas and SORT-070 for subschemas.

#### **W009 DICTIONARY CONTAINED INAPPROPRIATE DUPLICATES VALUE FOR set-name**

**Reason:** For the set or index indicated (by set-name), the duplicates value was not -1, 0, 1, or 2.

**Action:** Check your dictionary for the value of this element. Duplicates is stored in DUP-052 for schemas and DUP-068 for subschemas.

#### **W010 DICTIONARY CONTAINED INAPPROPRIATE SORT ORDER VALUE FOR set-name**

**Reason:** For the set or index indicated (by set-name), the sort order value was not 0, 1, or 2.

**Action:** Check your dictionary for the value of this element. Sort order is stored in SORT-046 for both schemas and subschemas.

#### **W011 DICTIONARY CONTAINED INAPPROPRIATE MEMBERSHIP OPTIONS VALUE FOR set-name CASE number**

**Reason:** For the set or index indicated (by set-name), the membership options value was inappropriate. The case number in the message indicates what has occurred:

**CASE 1** The membership options value is -1. **CASE 2** The membership options value is not -1, 0, 1, 2, or 3.

**Action:** Check your dictionary for the value of this element. Membership options are stored in MR-CNTRL-052 for schemas and MCTL-068 for subschemas.

#### **W012 LOCATION REQUESTED FOR RECORD record-name IS OUTSIDE LAYOUT WORK SPACE**

**Reason:** A LOCATE statement requests placement of a record block in a location that is outside of the work space used by CA IDMS Schema Mapper to construct the diagram. The LOCATE statement is skipped, which can create a ripple effect in which subsequent LOCATEs are flagged with the W005 message number. CA IDMS Schema Mapper places the first record specified in the LOCATE statement in the diagram after all LOCATE statements are processed.

**Action:** Verify placement of the records. Change the displacement value(s) in the LOCATE statement.

#### **W013 SET/INDEX/RECORD name HAS BEEN PLACED OUTSIDE OF THE DIAGRAM PAGE LIMITS**

**Reason:** CA IDMS Schema Mapper allows only 26 pages across and 26 pages down for the diagram. The indicated item is at least partially outside of this limit. The pa rt of the item that is outside does not appear in the diagram. By the time CA IDMS Schema Mapper detected this problem, the location of the item could not be changed.

**Action:** Use LOCATE statements to change either the location of the indicated record block or the locations of the record blocks that participate in the indicated set or index.

#### **W014 MINIMUM FRAGMENT SPECIFIED FOR NON-COMPRESSED FIXED RECORD record-name**

**Reason:** The CA IDMS dictionary entry specified a minimum fragment for the indicated record, but the record is a non-compressed fixed record. The LENGTH-MODE shown for the record in the diagram may be incorrect.

**Action:** Check the dictionary for the schema. You may find an error in the definition of this record. For example, if you wanted a length-mode of FC, you may have forgotten to request COMPRESS/DECOMPRESS.

#### **W015 kind-of-name HAS ALREADY BEEN INCLUDED IN THE DIAGRAM**

**Reason:** CA IDMS Schema Mapper has already included the indicated name in the diagram. This was done when processing an earlier INCLUDE statement. The kind-of-name is AREA, RECORD, SET, or INDEX. CA IDMS Schema Mapper ignores the INCLUDE statement preceding this message.

**Action:** Remove the redundant INCLUDE statement from the input file (SYSIPT).

#### **W016 LOCATE STATEMENT IGNORED BECAUSE RECORD rec-name NOT INCLUDED**

**Reason:** INCLUDE statements have been used, and the indicated record was not included in the diagram. Therefore, a LOCATE statement for this record has no meaning. The LOCATE statement preceding this message is ignored.

**Action:** Remove the irrelevant LOCATE statement from the input file (SYSIPT).

#### **W017 RECORD rec-name HAS TOO MANY SET CONNECTIONS**

**Reason:** The indicated record participates as an owner or a member in more than 128 sets. CA IDMS Schema Mapper does not draw some of the set connections in the diagram. (See message W018.)

**Action:** Notify Technical Support.

#### **W018 NO ROOM FOR SET set-name IN THE DIAGRAM**

**Reason:** CA IDMS Schema Mapper has previously used message W017 for a record that participates in this set.

**Action:** Notify Technical Support.

#### **W019 DICTIONARY CONTAINED INAPPROPRIATE SET MODE VALUE FOR set-name**

**Reason:** For the set or index indicated by set-name, the set mode value was inappropriate. Legal values for set-mode are 13, 15, 21, and 32 (decimal).

**Action:** Check your dictionary for the value of this element. Set mode is stored in SET-MODE-046 for both schemas and subschemas.

#### **W020 SET-MODE NOT AVAILABLE UNDER THIS VERSION OF IDMS**

**Reason:** The SET-MODE field was requested in a SETLINE statement, but a set mode of INDEX is not available in the version of CA IDMS under which CA IDMS Schema Mapper is running. (See message I010 in the Audit Report.) CA IDMS Schema Mapper uses a blank SET-MODE value and continues processing.

**Action:** Do not use the SET-MODE field with this version of CA IDMS.

#### **W021 MULTIPLE KEYS NOT AVAILABLE UNDER THIS VERSION OF IDMS**

**Reason:** A subscript was used with the LOC-CTRL field in a RECLINE statement or the SET-ORDER field in a SETLINE statement. Subscripts on these fields are used only by the multiple CALC, sort, and index key feature that is not available in the version of CA IDMS under which CA IDMS Schema Mapper is running. (See message I010 in the Audit Report.) The first LOC-CTRL or SET-ORDER field has its normal value. (The use of LOC-CTRL(1) and SET-ORDER(1) is always allowed and does not trigger this message.) CA IDMS Schema Mapper uses a blank value for any additional LOC-CTRL or SET-ORDER fields and continues processing.

**Action:** Do not use LOC-CTRL or SET-ORDER subscripts with this version of CA IDMS.

#### **W023 THE RECLINE STATEMENT IS OUTDATED. USE DRECLINE INSTEAD**

**Reason:** You can place record fields in both the diagram and the cross-reference listing by using DRECLINE and XRECLINE statements respectively. Because these statements replace the RECLINE statement, any use of the RECLINE statement is interpreted as a DRECLINE statement by CA IDMS Schema Mapper.

**Action:** Translate RECLINE statements to DRECLINE statements.

#### **W024 THE SETLINE STATEMENT IS OUTDATED. USE XSETLINE INSTEAD**

**Reason:** You can place set fields in both the diagram and the cross-reference listing by using DSETLINE and XSETLINE statements respectively. Because these statements replace the SETLINE statement, any use of the SETLINE statement is interpreted as an XSETLINE statement by CA IDMS Schema Mapper.

**Action:** Translate SETLINE statements to XSETLINE statements.

#### **W025 STATISTICS INPUT FILE IS EMPTY. CHECK SPELLING OF NAME GIVEN FOR STATFILE.**

**Reason:** Fields defined for DRECLINE, XRECLINE, DSETLINE, or XSETLINE require information from the STATFILE. The JCL does not reference a valid STATFILE.

**Action:** Change the xxxxLINE parameters or correct the JCL.

#### **W026 STATISTICS ARE NOT AVAILABLE FOR set-name.**

**Reason:** Fields defined for DSETLINE or XSETLINE require information from the STATFILE. The schema/subschema being mapped contains set-name, but STATFILE does not contain statistics for that set.

**Action:** Change the XSETLINE parameters or supply a proper STATFILE.

#### **W027 STATISTICS ARE NOT AVAILABLE FOR MEMBER NAME member-name OF set name**

**Reason:** Fields defined for DRECLINE, XRECLINE, DSETLINE, or XSETLINE require information from the STATFILE. The schema/subschema being mapped contains set-name and member-name, but STATFILE does not contain statistics for that set.

**Action:** Change the XSETLINE parameters or supply a proper STATFILE.

### **W028 RECORD ID IS DIFFERENT IN SCHEMA AND DATABASE FOR MEMBER member-name OF SET set name**

**Reason:** Fields defined for DRECLINE, XRECLINE, DSETLINE, or XSETLINE require information from the STATFILE. The schema/subschema being mapped contains set-name and member-name, but STATFILE contains a record ID for member-name that is different than the record ID in the schema/subschema.

**Action:** Change the XSETLINE parameters or supply a proper STATFILE.

#### **W998 IMPLEMENTATION DELAYED FOR description**

**Reason:** The feature described has not been implemented. The feature will be available in future versions of CA IDMS Schema Mapper.

**Action:** Do not try to use the feature.

#### **E001 MISSING KEYWORD keyword**

**Reason:** The indicated keyword is required.

**Action:** Add the keyword to the parameter statement.

#### **E002 SCHEMA schema-name VERSION value COULD NOT BE FOUND**

**Reason:** The designated schema name is misspelled or not in the dictionary. When ANY is given as the version number in this message, the designated schema could not be found with any version number in the dictionary.

**Action:** Check the spelling of the schema name and verify the version number specified.

#### **E003 SUBSCHEMA subschema-name COULD NOT BE FOUND**

**Reason:** The designated subschema name is misspelled or not defined for the requested schema and version.

**Action:** Check the spelling of the subschema name and verify it for the requested schema and version.

#### **E004 PROCESS STATEMENT MISSING**

**Reason:** The PROCESS statement is not included or is not the first statement.

**Action:** Verify that the PROCESS statement is in the input and that it is the first statement supplied.

#### **E005 SECOND RECORD NAME MISSING IN LOCATE STATEMENT**

**Reason:** The second record name in the LOCATE parameter statement is missing.

**Action:** Add the second record name to the LOCATE statement.

#### **E006 INVALID SCHEMA VERSION NUMBER**

**Reason:** The schema version number in the PROCESS parameter statement is not valid.

**Action:** Check the syntax of the schema version number on the PROCESS statement.

#### **E007 CHARACTER character INVALID OR OUT OF CONTEXT**

**Reason:** A character such as an exclamation point, which is not legal in any statement, or a character such as a hyphen, which is only legal within a name, is used. The character is skipped and syntax analysis continues. The erroneous statement appears immediately before this message.

**Action:** Check the statement for a character that is invalid or used out of context.

#### **E008 OPTIONS STATEMENT OUT OF ORDER**

**Reason:** The OPTIONS parameter statement is used but does not immediately follow the PROCESS statement.

**Action:** Place the OPTIONS statement immediately following the PROCESS statement.

#### **E009 RECLINE STATEMENT OUT OF ORDER**

#### **Reason:**

- 1. The RECLINE parameter statement is before the PROCESS, OPTIONS, or CHARDEF statement.
- 2. The RECLINE statement is after the SETLINE, INCLUDE, or LOCATE statements.

#### **Action:**

- 1. Verify that the RECLINE statement immediately follows the PROCESS, OPTIONS, and CHARDEF (if present) statements.
- 2. Verify that the RECLINE statement immediately precedes the SETLINE, INCLUDE, and LOCATE statements (if present).

#### **E010 NAME REQUIRED INSTEAD OF symbol**

**Reason:** A name is required in place of the indicated symbol. Either the name is missing or its syntax is incorrect. The erroneous statement appears immediately before this message.

**Action:** Verify that a name is in the indicated position and check its syntax.

#### **E011 KEYWORD keyword REQUIRED INSTEAD OF symbol**

**Reason:** A keyword is required at the location of the indicated symbol. The erroneous statement appears immediately before this message.

**Action:** Check the syntax of the statement for a missing keyword.

#### **E012 UNKNOWN RECLINE FIELD NAME field-name**

**Reason:** A field name specified in the RECLINE parameter statement is not predefined by CA IDMS Schema Mapper.

**Action:** Check the syntax of the field name and verify that it is a name known to CA IDMS Schema Mapper.

#### **E013 UNKNOWN SETLINE FIELD NAME field-name**

**Reason:** A field name specified in the SETLINE parameter statement is not predefined by CA IDMS Schema Mapper.

**Action:** Check the syntax of the field name and verify that it is a name known to CA IDMS Schema Mapper.

#### **E014 LAYOUT SPACE EXHAUSTED**

**Reason:** The data structure diagram exceeds the maximum layout space allowed (26 by 26 pages). The incomplete diagram is printed and the program terminates.

**Action:** Divide the schema into subschema sections and resubmit the job.

#### **E015 UNKNOWN STATEMENT TYPE BEGINNING WITH symbol**

**Reason:** A parameter statement is not recognizable.

**Action:** Check the first word of the statement.

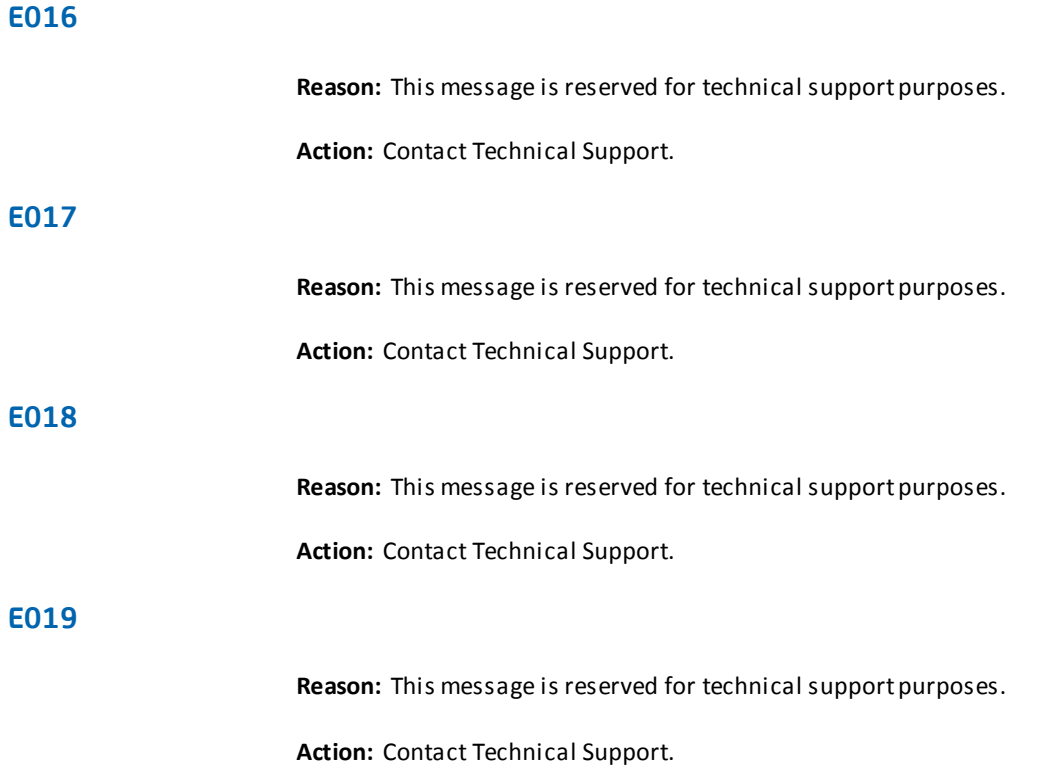

#### **E020 PRODUCT INTEGRITY ERROR--NOTIFY PRODUCT SUPPORT--error description**

**Reason:** An internal integrity check in the program failed. The message is followed by output (printed without page ejects) that helps Technical Support personnel locate the error.

**Action:** Notify Technical Support and forward a full copy of the Audit Report to them.

#### **E021 FIRST RECORD NAME MISSING IN LOCATE STATEMENT**

**Reason:** The first record name in the LOCATE parameter statement is missing. The erroneous statement appears immediately before this message.

**Action:** Add the first record name to the LOCATE statement.

#### **E022 INTEGER REQUIRED INSTEAD OF symbol**

**Reason:** An integer is required in place of the indicated symbol. The integer is missing or its syntax is incorrect. The erroneous statement appears immediately before this message.

**Action:** Verify that an integer is in the indicated position and check its syntax.

#### **E023 COMMA REQUIRED INSTEAD OF symbol**

**Reason:** A comma is required at the location of the indicated symbol. The erroneous statement appears immediately before this message.

**Action:** Check the syntax of the statement for a missing comma.

#### **E024 name IS NOT A RECORD**

**Reason:** The indicated name is not a record in the schema or subschema being processed. Instead, the name identifies a set or index. Only record names can be used in this position of the statement. The erroneous statement appears immediately before this message.

**Action:** Delete the statement or replace the name with a valid record name.

#### **E025 UP/DOWN/LEFT/RIGHT REQUIRED INSTEAD OF symbol**

**Reason:** Either UP, DOWN, LEFT, or RIGHT is required at the location of the designated symbol in a LOCATE statement.

**Action:** Verify that UP, DOWN, LEFT, or RIGHT is in the LOCATE statement and check the syntax.

#### **E026 UNKNOWN NAME name-text**

**Reason:** The indicated name is not in the schema or subschema being processed. The name appears in the statement immediately preceding this message.

**Action:** Delete the statement or use a valid name.

#### **E027 INVALID INTEGER number**

**Reason:** This error can be caused by a number that is too large.

**Action:** Check the range of legal values for the number in this parameter statement.

#### **E028 BIND RUN-UNIT FAILED**

**Reason:** CA IDMS Schema Mapper cannot perform the bind for this run-unit. This error is most likely caused by an unknown dictionary name. It can also occur if CA IDMS is not available. The normal CA IDMS error status is printed.

**Action:** Verify the dictionary name and check the syntax. Verify that CA IDMS is available.

#### **E029 UNKNOWN KEYWORD keyword**

**Reason:** A keyword is unknown. As an example, TURKEY is unknown to CA IDMS Schema Mapper in the statement PROCESS=SCH,TURKEY=7. The first seven positions of the unknown keyword are shown.

**Action:** Verify that the keyword is part of CA IDMS Schema Mapper's syntax.

#### **E030 UNKNOWN VALUE value**

**Reason:** A value is unknown. As an example, NEVER is an unknown value in the statement OPTIONS, IXSET=NEVER.

**Action:** Verify that the value is part of CA IDMS Schema Mapper's syntax.

#### **E031 IXCORNER VALUE MUST BE EITHER 2 OR 4**

**Reason:** An index corner value other than 2 or 4 is in the OPTIONS parameter statement. The IXCORNER value must be either 2 or 4; no other values are allowed.

**Action:** Change the IXCORNER value in the OPTIONS statement to either 2 or 4.

#### **E032 BORDER VALUE MUST BE BETWEEN 2 AND 50**

**Reason:** A border space value less than 2 or greater than 50 is in the OPTIONS parameter statement. The BORDER value must be between 2 and 50, inclusive; no other values are allowed.

**Action:** Change the BORDER value in the OPTIONS statement to a number between 2 and 50, inclusive.

#### **E033 DPAGELEN VALUE MUST BE BETWEEN 33 AND 132**

**Reason:** A diagram page length value less than 33 or greater than 132 is in the OPTIONS parameter statement. The DPAGELEN value must be between 33 and 132, inclusive; no other values are allowed.

**Action:** Change the DPAGELEN value in the OPTIONS statement to a number between 33 and 132, inclusive.

#### **E034 SCHEMA NAME NOT SPECIFIED**

**Reason:** A schema name is not specified in the PROCESS parameter statement.

**Action:** Add the schema name to the PROCESS statement.

#### **E035 SUBSCHEMA REQUESTED BUT SUBSCHEMA NAME NOT SPECIFIED**

**Reason:** A subschema name is not specified in the PROCESS parameter statement with PROCESS=SUBSCHEMA specified.

**Action:** Add the subschema name to the PROCESS statement.

#### **E036 INVALID PROCESS VALUE value**

**Reason:** The PROCESS keyword value in the PROCESS parameter statement is invalid.

**Action:** Check the syntax of the PROCESS keyword value indicated.

#### **E037**

**Reason:** This message is reserved for technical support purposes.

**Action:** Contact Technical Support.

#### **E038 PROCESS STATEMENT OUT OF ORDER**

**Reason:** Optional parameter statements precede the PROCESS parameter statement.

**Action:** Place the PROCESS statement before optional parameter statements.

#### **E039 LOCATE STATEMENT OUT OF ORDER**

**Reason:** A LOCATE parameter statement is out of sequence.

**Action:** Check to see that all LOCATE statements are entered in a group after all of the other parameter statements.

#### **E040 INVALID IMAGE VALUE value**

**Reason:** The image value indicated is not valid.

**Action:** Check the validity of the IMAGE value.

#### **E042 INVALID DPEJECT VALUE value**

**Reason:** The diagram page eject value indicated is not valid.

**Action:** Check the validity of the DPEJECT value.

#### **E043**

**Reason:** This message is reserved for technical support purposes.

**Action:** Contact Technical Support.

#### **E044**

**Reason:** This message is reserved for technical support purposes.

**Action:** Contact Technical Support.

#### **E045 NUMBER MISSING IN LOCATE STATEMENT**

**Reason:** The keywords UP, DOWN, LEFT, and RIGHT must always be followed by a number in a LOCATE parameter statement.

**Action:** Add a number to the LOCATE statement.

#### **E046 AT MOST ONE VERTICAL DISPLACEMENT MAY APPEAR IN A LOCATE STATEMENT**

**Reason:** Multiple vertical displacements, as indicated with the UP and DOWN keywords, cannot be used in a LOCATE parameter statement.

**Action:** Delete the extra vertical displacements from the LOCATE statement.

#### **E047 AT MOST ONE HORIZONTAL DISPLACEMENT MAY APPEAR IN A LOCATE STATEMENT**

**Reason:** Multiple horizontal displacements, as indicated with the LEFT and RIGHT keywords, cannot be used in a LOCATE parameter statement.

**Action:** Delete the extra horizontal displacements from the LOCATE statement.

#### **E048 UP/DOWN/LEFT/RIGHT MISSING BEFORE number**

**Reason:** One of the four direction keywords must appear before each number in a LOCATE parameter statement.

**Action:** Add the appropriate direction keyword before the indicated number in the LOCATE statement.

#### **E049 EXTRA IGNORED IN type-of STATEMENT (extra-characters)**

**Reason:** Extra characters follow the required syntax of a parameter statement. The extra characters are ignored. The kind of statement is indicated by type-of, which may be LOCATE, INCLUDE, RECLINE, or SETLINE. The erroneous statement immediately precedes this message.

**Action:** Delete the extra characters in the indicated statement.

#### **E050 FIRST LOCATE STATEMENT CANNOT HAVE DISPLACEMENT CLAUSES**

**Reason:** The first LOCATE statement entered cannot include the direction keywords UP, DOWN, LEFT, or RIGHT.

**Action:** Revise the first LOCATE statement so it is in this form: LOCATE record-name

#### **E051 FIRST LOCATE STATEMENT CANNOT HAVE 'FROM' CLAUSE**

**Reason:** The first LOCATE statement in a series of LOCATEs cannot include a FROM clause.

**Action:** Revise the first LOCATE statement so it is in this form: LOCATE record-name

#### **E052 DISPLACEMENT CLAUSE MISSING IN LOCATE STATEMENT**

**Reason:** At least one displacement clause (UP/DOWN/LEFT/RIGHT number) must appear in all but the first LOCATE parameter statement you enter.

**Action:** Add a displacement clause to the LOCATE statement or delete the incomplete statement.

#### **E053 DISPLACEMENT VALUE number OUT OF RANGE**

**Reason:** A number following UP/DOWN/LEFT/RIGHT in a LOCATE parameter statement you entered is not between 1 and 10,000, inclusive.

**Action:** Change the displacement value in the LOCATE statement to a valid number.

#### **E054 END-OF-FILE ENCOUNTERED WHEN CONTINUATION WAS EXPECTED**

**Reason:** The syntax of a parameter statement indicated that the statement continued on another line; however, CA IDMS Schema Mapper encountered an end-of-file before finding the rest of the statement.

**Action:** Add the line(s) necessary to complete the statement or remove the comma that indicates continuation.

#### **E055 THE REQUESTED SCHEMA OR SUBSCHEMA DOES NOT CONTAIN ANY RECORDS**

**Reason:** The schema or subschema specified on the PROCESS parameter statement does not contain any records. A schema/subschema must contain at least one record before CA IDMS Schema Mapper can diagram it.

**Action:** Verify that you have correctly specified the schema/subschema. Specify a different schema/subschema in the PROCESS statement. If you specified the schema/subschema you wanted, but it does not contain any records, add one or more records to it.

#### **E056 DPAGEWID VALUE MUST BE BETWEEN 33 AND 132**

**Reason:** A diagram page width value less than 33 or greater than 132 is in the OPTIONS parameter statement. The DPAGEWID value must be between 33 and 132, inclusive; no other values are allowed.

**Action:** Change the DPAGEWID value in the OPTIONS statement to a number between 33 and 132, inclusive.

#### **E057 INVALID COMPRESS VALUE value**

**Reason:** The COMPRESS value specified in the OPTIONS parameter statement is invalid.

**Action:** Check the validity of the COMPRESS value indicated.

#### **E058 INPUT FILE IS EMPTY. CHECK SPELLING OF NAME GIVEN FOR SYSIPT**

**Reason:** The file or dataset used for the parameter statements input file either was completely empty or did not exist.

**Action:** Check the spelling of the file name or the dataset name used for SYSIPT. If the spelling of the name is correct, and the file or dataset exists, check the content of it.

#### **E059 INCLUDE STATEMENT OUT OF ORDER**

**Reason:** The INCLUDE statement must appear after any SETLINE statements and before any LOCATE statements.

**Action:** Check the order of parameter statements in the input file (SYSIPT).

#### **E060 kind-of NAME MISSING IN INCLUDE STATEMENT**

**Reason:** The INCLUDE statement preceding this message does not contain a name. The kind-of name is AREA, RECORD, SET, or INDEX.

**Action:** Check the syntax of the statement and add a name to it.

#### **E061 name IS NOT AN AREA**

**Reason:** The indicated name is not an area in the schema or subschema being processed. Instead, the name identifies a record, set, or index. You may use only area names in this position of the statement. The erroneous statement appears immediately before this message.

**Action:** Delete the statement or replace the name with a valid area name.

#### **E062 COMMA MISSING BEFORE symbol**

**Reason:** A comma is missing before the indicated symbol. The erroneous statement precedes this message. For RECLINE and SETLINE statements, the statement in error may be two lines back.

**Action:** Check the syntax of the statement for a missing comma.

#### **E063 INTEGER MISSING FROM BLANK FIELD SPECIFICATION**

**Reason:** A blank field was requested in a RECLINE or SETLINE statement, but no length was given for the field.

**Action:** Check the syntax of the statement and add the missing number.

#### **E064 FIELD NAME MISSING IN RECLINE STATEMENT**

**Reason:** Either a previous RECLINE statement contains two commas in a row, or a RECLINE statement ends with a comma.

**Action:** Check the syntax of the RECLINE statement and add the missing field name or delete the extra comma.

#### **E065 FIELD NAME MISSING IN SETLINE STATEMENT**

**Reason:** Either a previous SETLINE statement contains two commas in a row, or a SETLINE statement ends with a comma.

**Action:** Check the syntax of the SETLINE statement and add the missing field name or delete the extra comma.

#### **E066 KEYWORD BLANK REQUIRED BEFORE number**

**Reason:** The keyword BLANK must precede a number in a RECLINE or SETLINE field.

**Action:** Add the missing keyword or delete the number.

#### **E067 SPACE MISSING IN field-name**

**Reason:** A space must separate the keyword BLANK from the number that specifies the length of the field.

**Action:** Add the missing space or delete the field name.

#### **E068 MORE THAN 20 BLANK FIELDS REQUESTED FOR kind-of-text**

**Reason:** Only 20 blank fields may be requested in a series of RECLINE or SETLINE statements. Kind-of-text indicates whether the excess fields were requested for a record block or a set description.

**Action:** Delete the extra blank fields.

#### **E069 WIDTH LIMIT EXCEEDED BY field-name FOR kind-of-text**

**Reason:** The sum of the field sizes for each line of a record block or set description must be no more than 120. Be sure to allow for a space between adjacent fields. Kind-of-text indicates whether this was for a record block, or a set description.

**Action:** Check the RECLINE or SETLINE statement preceding this message. Either delete a field or move a field to another statement.

#### **E070 SETLINE STATEMENT OUT OF ORDER**

#### **Reason:**

- 1. The SETLINE parameter statement is before the PROCESS, OPTIONS, CHARDEF, or RECLINE statement.
- 2. The SETLINE statement is after the INCLUDE or LOCATE statements.

#### **Action:**

- 1. Verify that the SETLINE statement immediately follows the PROCESS, OPTIONS, CHARDEF, and RECLINE (if present) statements.
- 2. Verify that the SETLINE statement immediately precedes the INCLUDE and LOCATE statements (if present).

#### **E071 SET FIELD field-name USED IN A RECLINE STATEMENT**

**Reason:** The indicated field may only be used in SETLINE statements.

**Action:** Remove the field from the preceding RECLINE statement.

#### **E072 RECORD FIELD field-name USED IN A SETLINE STATEMENT**

**Reason:** The indicated field may only be used in SETLINE statements.

**Action:** Remove the field from the preceding RECLINE statement.

#### **E073 TOO MANY RECLINE STATEMENTS**

**Reason:** More than 14 RECLINE statements have been used.

**Action:** Remove the extra RECLINE statements.

#### **E074 TOO MANY SETLINE STATEMENTS**

**Reason:** More than 9 SETLINE statements have been used.

**Action:** Remove the extra SETLINE statements.

#### **E075 parameter-name FIELD field-name ALREADY IN USE**

**Reason:** Indicated field name appeared twice in a group of RECLINE or SETLINE statements.

**Action:** Remove extra occurrences of the indicated field name.

#### **E076 kind-of PARENTHESIS MISSING IN SUBSCRIPT**

**Reason:** The RECLINE or SETLINE statement preceding this message is missing a parenthesis in a subscript. The kind-of parenthesis is LEFT or RIGHT.

**Action:** Check the syntax of the statement and add the appropriate parenthesis.

#### **E077 INVALID SUBSCRIPT VALUE value**

**Reason:** The indicated subscript value is invalid. A subs cript can be an integer from 1 to 256 or the letter N.

**Action:** Check the syntax of the indicated subscript and correct it.

#### **E078 MISSING SUBSCRIPT VALUE**

**Reason:** The RECLINE or SETLINE statement preceding this message contains parentheses but no subscript value.

**Action:** Check the syntax of the statement and add the subscript value or remove the parentheses.

#### **E079 SUBSCRIPT NOT ALLOWED FOR field-name FIELD**

**Reason:** Subscripts may only be used with the LOC-CTRL and SET-ORDER fields.

**Action:** Check the syntax of the RECLINE or SETLINE statement preceding this message and remove the erroneous subscript.

#### **E080 FIELD NAME MISSING BEFORE LEFT PARENTHESIS**

**Reason:** Subscripts, which begin with a left parenthesis, must follow the LOC-CTRL field in a RECLINE statement or the SET-ORDER field in a SETLINE statement.

**Action:** Check the syntax of the RECLINE or SETLINE statement and add the missing field name or remove the extra subscript value.

#### **E081 RIGHT PARENTHESIS OUT OF PLACE**

**Reason:** A right parenthesis may be used only as part of a subscript in a RECLINE or SETLINE statement. CA IDMS Schema Mapper may have encountered a subscript where only a simple number was expected (e.g., with the BLANK field).

**Action:** Check the syntax of the RECLINE or SETLINE statement and remove the right parenthesis or correct its position.

#### **E082 LEFT PARENTHESIS OUT OF PLACE**

**Reason:** A left parenthesis may be used only as part of a subscript in a RECLINE or SETLINE statement. CA IDMS Schema Mapper may have encountered a subscript where only a simple number was expected (e.g., with the BLANK field).

**Action:** Check the syntax of the RECLINE or SETLINE statement and remove the left parenthesis or correct its position.

#### **E083 SUBSCRIPT VALUE number OUT OF RANGE FOR field-name FIELD**

**Reason:** The indicated subscript value is either too large or too small for the indicated field. The valid range of subscript values is 1 through 256.

**Action:** Correct the invalid subscript value.

#### **E084 CHARDEF STATEMENT OUT OF ORDER**

#### **Reason:**

- 1. The CHARDEF parameter statement is before the PROCESS or OPTIONS statement.
- 2. The CHARDEF statement is after the DRECLINE, XRECLINE, DSETLINE, XSETLINE, INCLUDE, or LOCATE statements.

#### **Action:**

- 1. Verify that the CHARDEF statement immediately follows the PROCESS and OPTIONS (if present) statements.
- 2. Verify that the CHARDEF statement immediately precedes the DRECLINE, XRECLINE, DSETLINE, XSETLINE, INCLUDE, and LOCATE statements (if present).

#### **E085 KEYWORD keyword MUST APPEAR ON CHARDEF STATEMENT**

**Reason:** All character definition parameters must be given in the CHARDEF statement. These parameters are not allowed in the OPTIONS statement. The first seven positions of the keyword are shown.

**Action:** Move the indicated keyword and its associated value to the CHARDEF statement.

#### **E086 THE schema-or-subschema ERROR FLAG IS ON**

**Reason:** This message is turned on by the schema or subschema compiler when it detects an error during a compile. The dictionary may only contain part of the schema or subschema.

Action: Correct the error(s) and recompile the schema or subschema.

#### **E087 OOAK-012 RECORD NOT FOUND**

**Reason:** CA IDMS Schema Mapper did not find an OOAK-012 record in the requested dictionary.

**Action:** Check the integrity of the dictionary.

#### **NO DTF MODEL FOUND**

This message may appear in certain circumstances as defined below and is followed by a program abend when Schema Mapper is run in a Z/VSE system. Note that there is no message number associated with this message.

**Reason:** This message is created by the runtime support runtimes when no logic module for a particular device is found in the DTF table. This message usually appears if the device associated with the transfer file is defined at IPL time as a type 2520B2 and has been assigned to SYSPCH.

**Action:** To avoid this message, ensure that you define the transfer file assigned to SYSPCH as device type 2540P in your IPL procedures. Alternatively, you can add ASSGN SYSPCH,IGN in your Schema Mapper JCL.

# **Glossary**

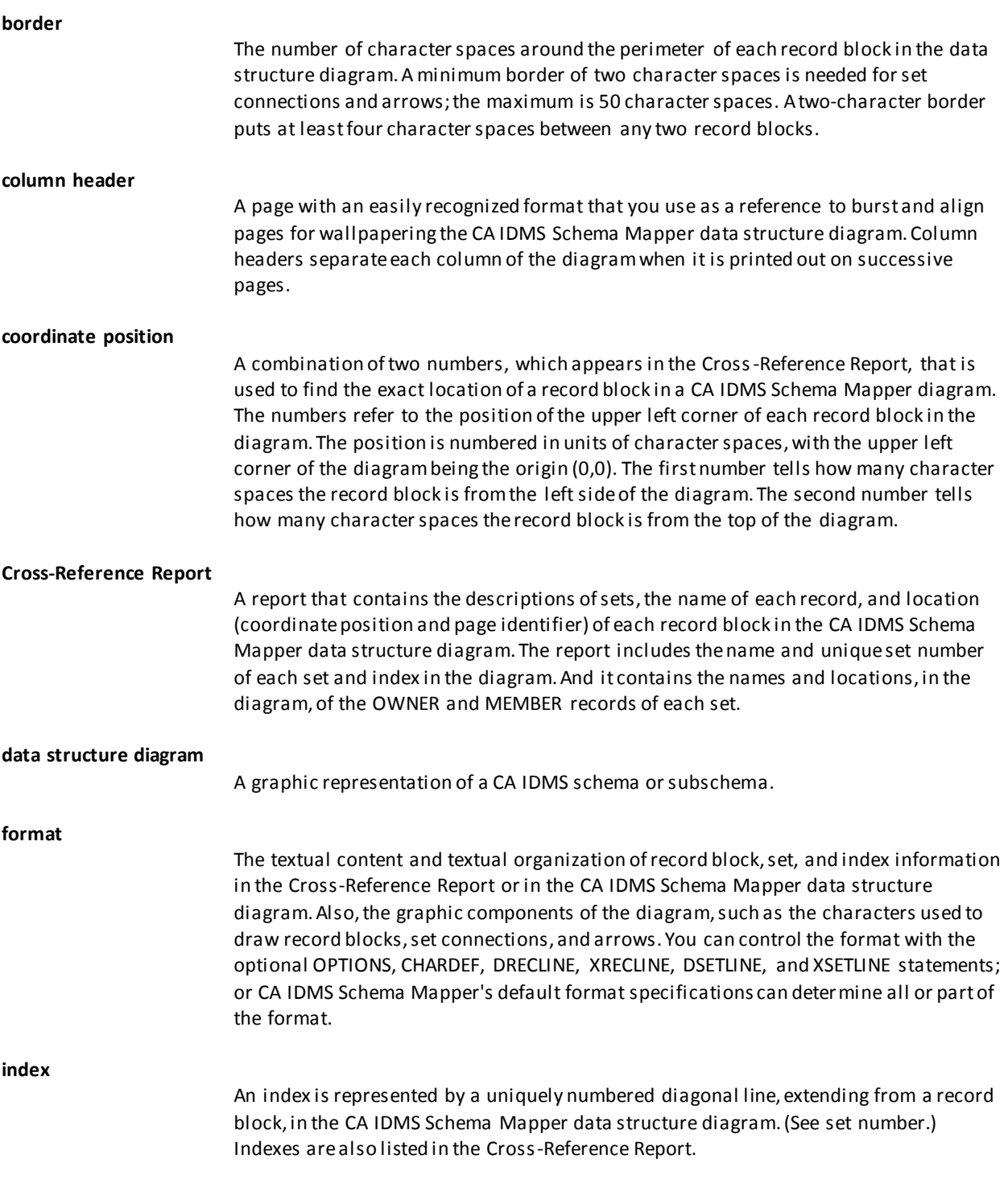

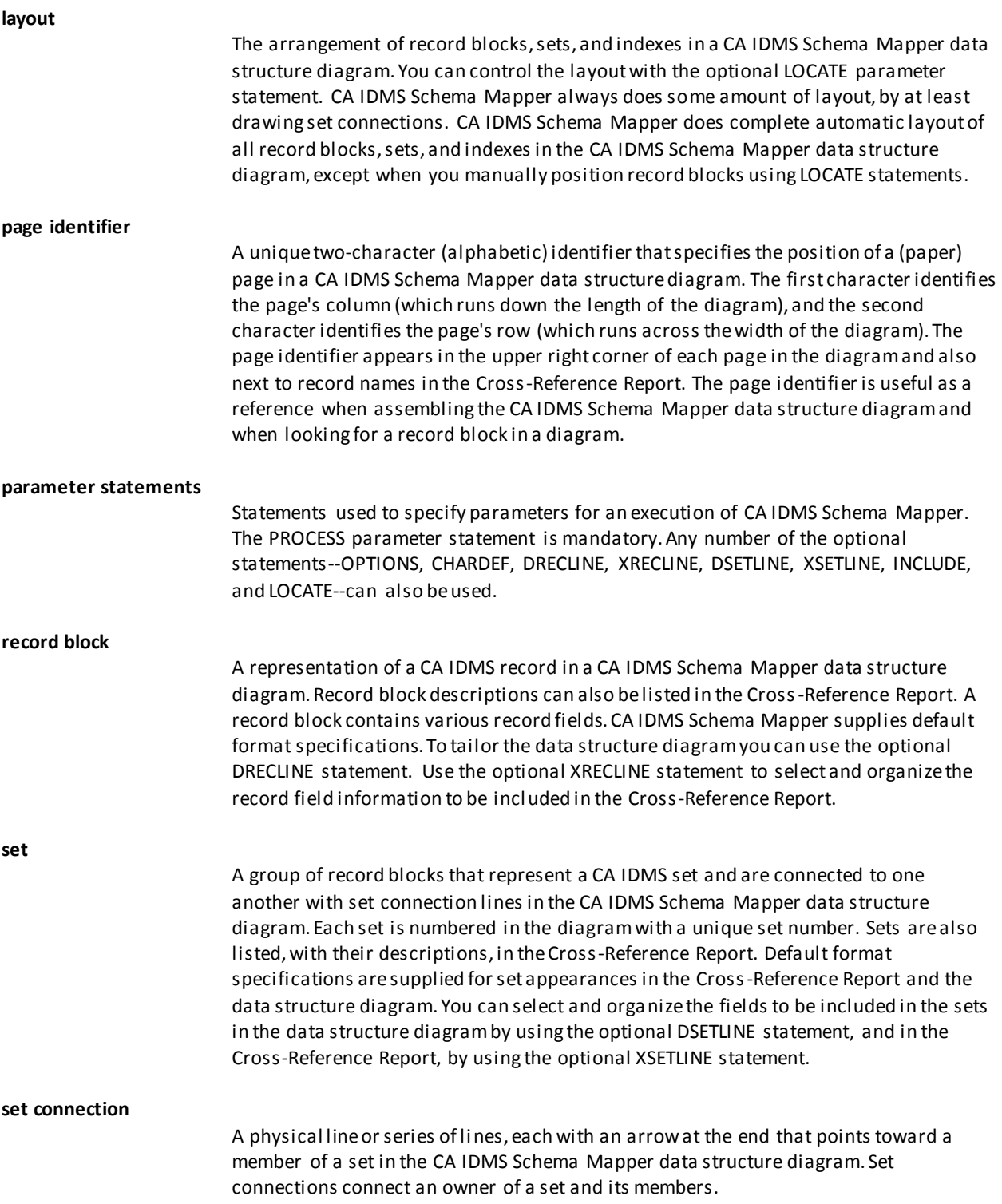

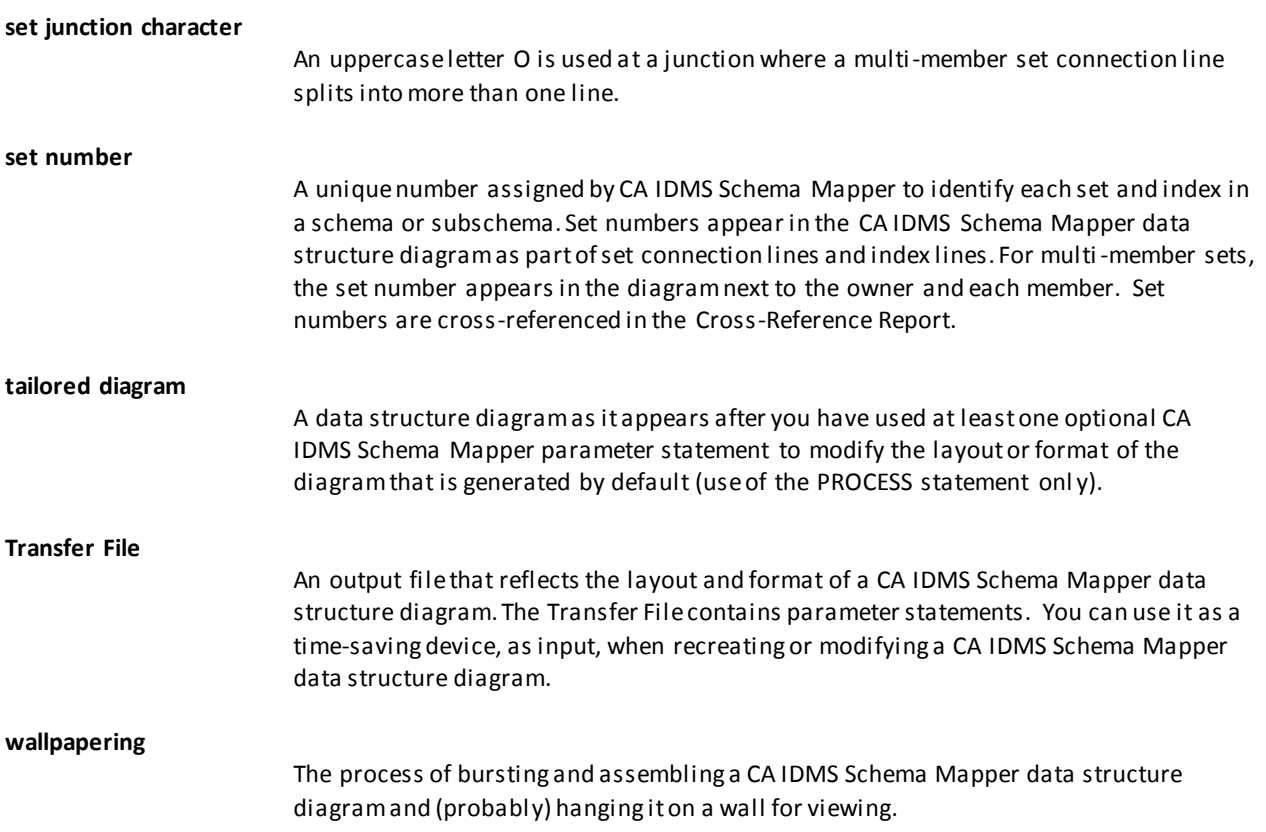

# **Index**

# **A**

Audit Report • 23, 82 Automatic Layout and Format by Default • 12

# **B**

Basic Components of the Data Structure Diagram • 71

# **C**

CA IDMS Dictionary • 11 CA IDMS Schema Mapper's Four Outputs • 12 CA IDMS Schema Mapper's Inputs • 10 Changing Page Dimensions for Paper Size and Printer Flexibility • 33 CHARDEF Statement • 26, 35 CHARDEF Syntax • 36 Compressing Unused Space in the Data Structure Diagram • 35 Create Data Structure Diagrams Automatically • 9 Creating Blank Fields and Blank Lines In Record Blocks • 42 Creating Blank Fields and Blank Lines In Record Descriptions • 50 Creating Blank Fields and Blank Lines in Set Descriptions • 55, 61 Cross-Reference Report • 22, 78 Cross-Reference Report Field Descriptions • 79

# **D**

Data Structure Diagram • 71 Defining Border Space Between Record Blocks • 34 Diagram size • 15 DRECLINE Statement • 26, 40 DRECLINE Syntax • 41 DSETLINE Statement • 26, 53 DSETLINE Syntax • 54 DSETLINE Syntax, how to use • 55

## **E**

Example 1 • 84 Example 2 • 87 Example 3 • 89 Example 4 • 93 Example 5 • 96

## **F**

Format Parameters--Optional Statements • 14

# **G**

Graphic Considerations • 41, 50, 55, 61, 69

## **H**

How to Use the DRECLINE Statement • 41

## **I**

INCLUDE AREA Statement • 27, 66 INCLUDE AREA Statement, when to use • 67 INCLUDE AREA Syntax • 66 introduction • 9

## **L**

Layout Parameters--Optional INCLUDE AREA Statement • 13 LOCATE Statement • 27, 67 LOCATE Syntax • 67 LOCATE Syntax, when to use . 68

## **N**

Notations Conventions and Syntax Rules • 27

# **O**

Optional LOCATE Statement • 13 OPTIONS Statement • 26, 32

## **P**

Parameter Statements • 10 Placement of Multiple CALC Keys • 42, 51 Placement of Multiple Sort or Index Keys • 56, 62 Powerful Layout and Format Capabilities • 10 PROCESS Statement • 26, 30 PROCESS Syntax • 30

## **S**

Sample DRECLINE Statements • 43 Sample DSETLINE Statements • 57 Sample XRECLINE Statements • 52

Sample XSETLINE Statements • 63 Set Linkage with Areas not Represented in Diagram • 35 Specifying Print Characters Used to Draw Arrows • 39 Specifying Print Characters Used to Draw Index Lines • 40 Specifying Print Characters Used to Draw Record Blocks • 37 Specifying Print Characters Used to Draw Set Connections • 38 Specifying the Positions of Index • 33 Storage Requirements • 101

## **T**

Tailoring the Cross-Reference Report • 22 Tailoring the Layout and Format • 13 Transfer File • 17, 76 Transfer File Statements • 77

## **U**

Using CA IDMS Schema Mapper's Parameters • 25 Using the LOCATE Statement Most Efficiently • 68 Using the Transfer File • 17

## **W**

Wallpapering • 14, 74 Used to Assemble a Data Structure Diagram • 74 Ways to Use the Transfer File • 19

# **X**

XRECLINE Statement • 26, 47 XRECLINE Statement, How to Use • 50 XRECLINE Syntax • 47 XSETLINE Statement • 27, 58 XSETLINE Syntax • 59 XSETLINE Syntax, how to use • 61

## **Y**

ystem Requirements • 101

# **Z**

z/OS Environments • 101 z/OS JCL • 101 z/OS JCL, key to • 102 z/VM Environments • 107 z/VM EXEC • 107

z/VM EXEC, key to • 109 Z/VSE Environments • 104 Z/VSE File Assignments • 104  $Z/VSE$  JCL  $\bullet$  104 Z/VSE JCL, key to • 106